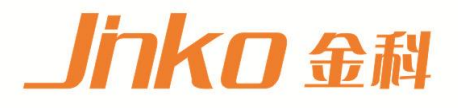

# 产品使用说明书 **OPERATION MANUAL**

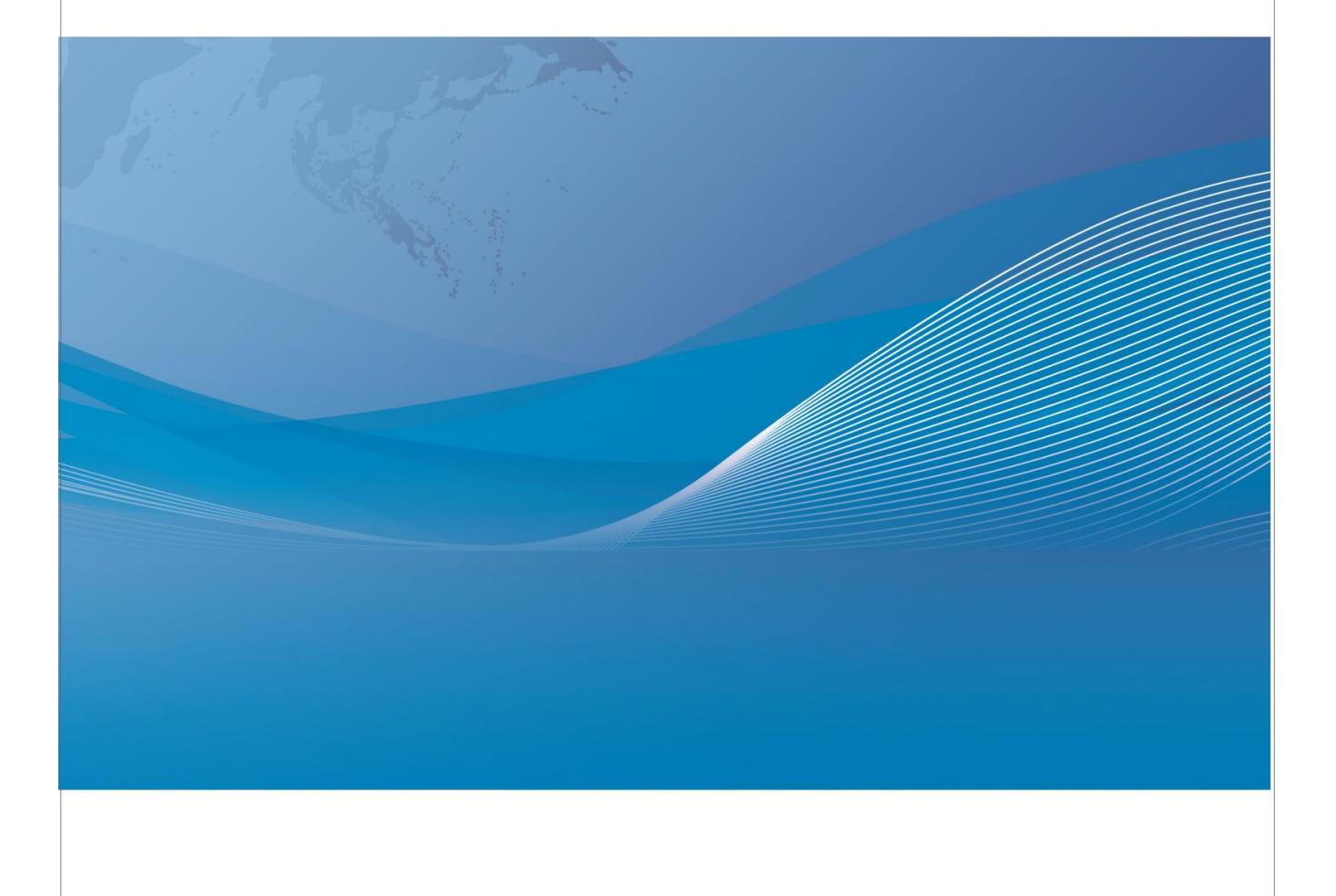

常州市金艾联电子科技有限公司 地址: 江苏省常州市武进区丁堰街道联丰路101号联东U谷22A栋 电话: 4001128155 0519-85563477 邮箱: mailjk17@163.com 网址:www.jk17.com

# 使用说明书 **OPERATION MANUAL**

**JK2826** 系列高频 **LCR** 数字电桥

JK2826/2826A

## 安全警告:

- 仪器接地 含有接地线。如未接地,则机壳上有带静电或感应电及来自 本仪器为 I 类安全仪器, 连接电源时, 请确认电源插座 电源入口电击的危险,可能会造成人身伤害!
- $\mathcal{N}$  触电危险 操作,测试与与仪器维护时谨防触电,非专业人员请勿 擅自打开机箱,专业人员如需更换保险丝或进行其它维护, 务必先拔去电源插头,并在有人员陪同情况下进行。 即使已拔去电源插头,电容上电荷仍可能会有危险电压, 应稍过几分钟待放电后再行操作。 请勿擅自对仪器内部电路及元件进行更换和调整!
- 输入电源 的电源输入可能损坏本仪器。 请按本仪器规定的电源参数要求使用电源,不符合规格 更换保险丝请使用相同规格
- **※ 远离爆炸 电子仪器不可以在易燃易爆气体环境中使用,或者在含** 性气体环 有腐蚀性气体或烟尘环境中使用,避免带来危险。 うちに しょうしょう しょうしょう しょうしょく しょうしょく
- 其 它 安 全 <sub>施加</sub>外部电压源或电流源。<br>———————————————————— 请不要向本仪器的测试端子以及其它输入输出端子随意
	- 事项 使用外部偏置电流源或电压源测试时,必需有隔离措施。 带电器件务必放电后再进行测试。

在使用操作和维护本仪器的任何过程中,务必遵守各项安全防护措施。如果忽 视和不遵守这些安全措施及本手册中的警告,不但会影响仪器性能,更可能导致 仪器的直接损坏,并可能危及人身安全。对于不遵守这些安全防范措施而造成的 后果,我公司不承担任何后果。

# <span id="page-3-0"></span>目 录

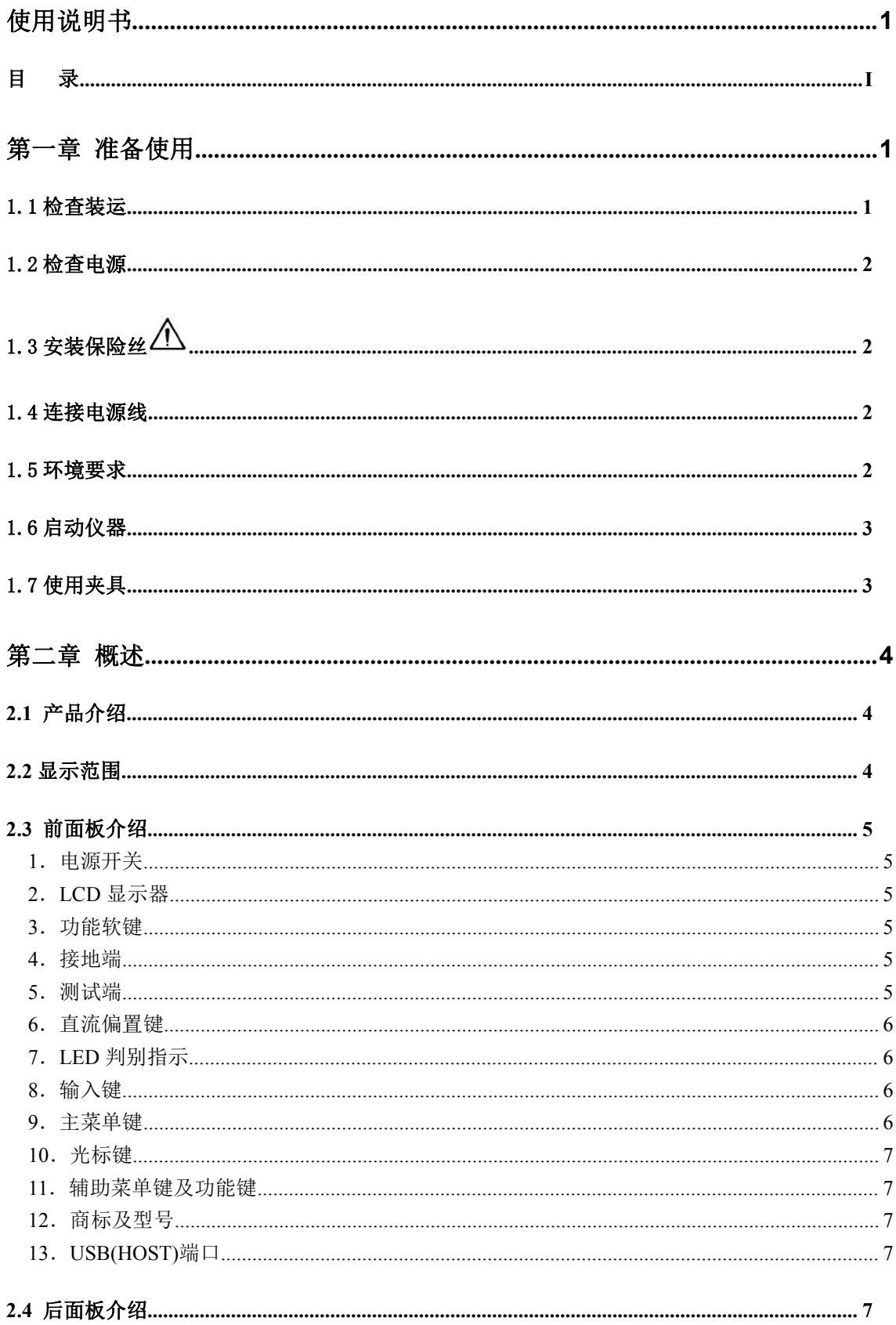

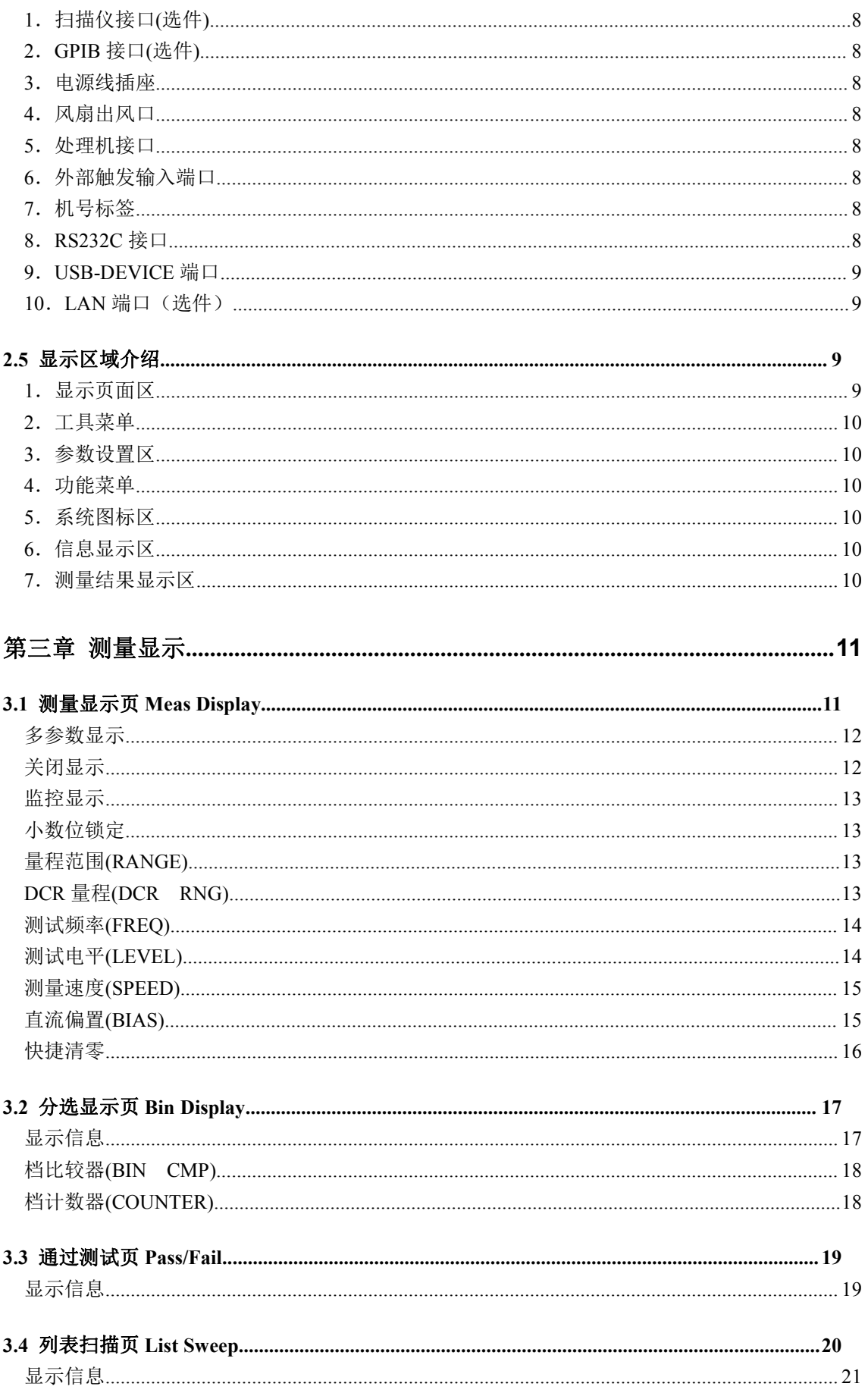

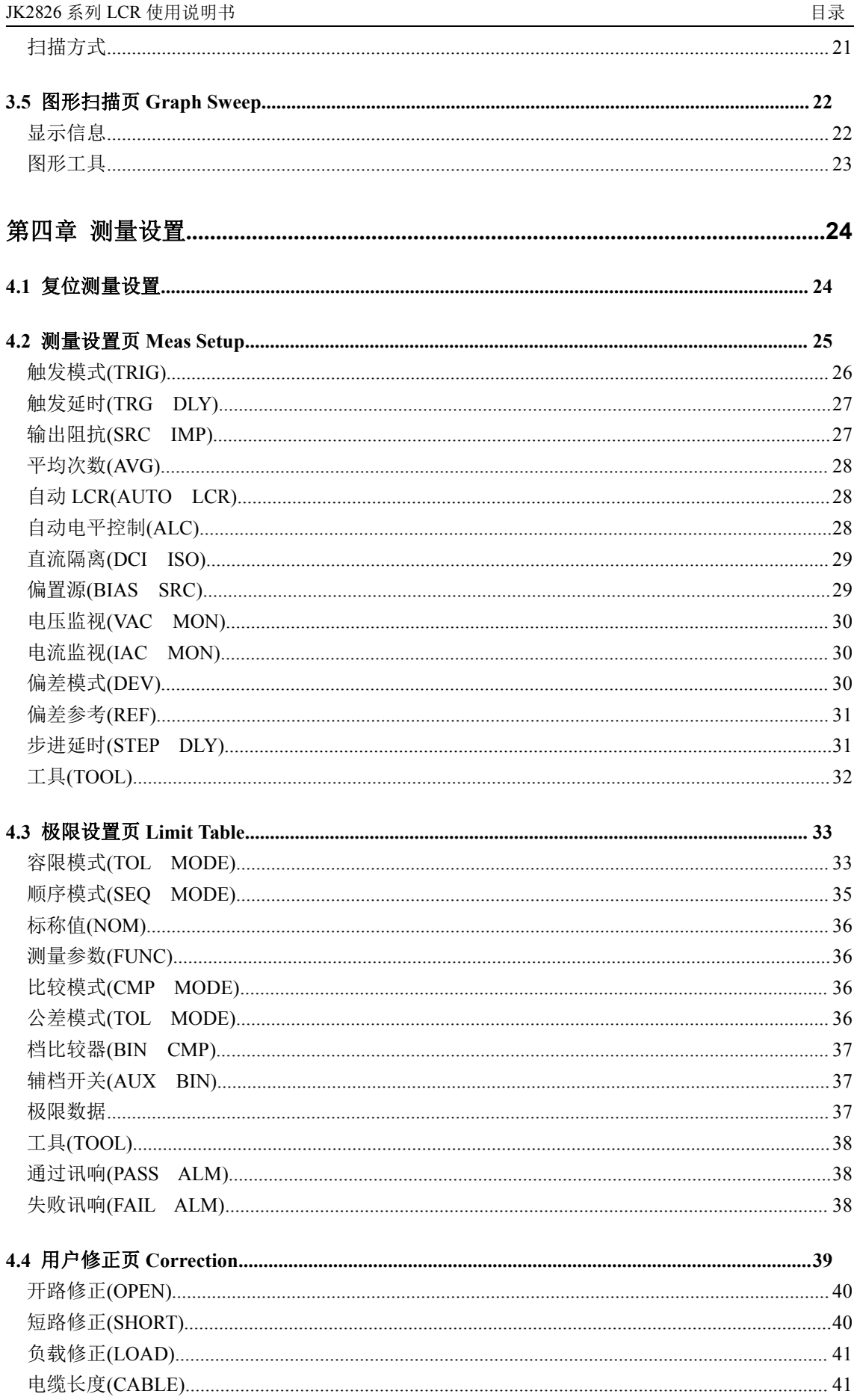

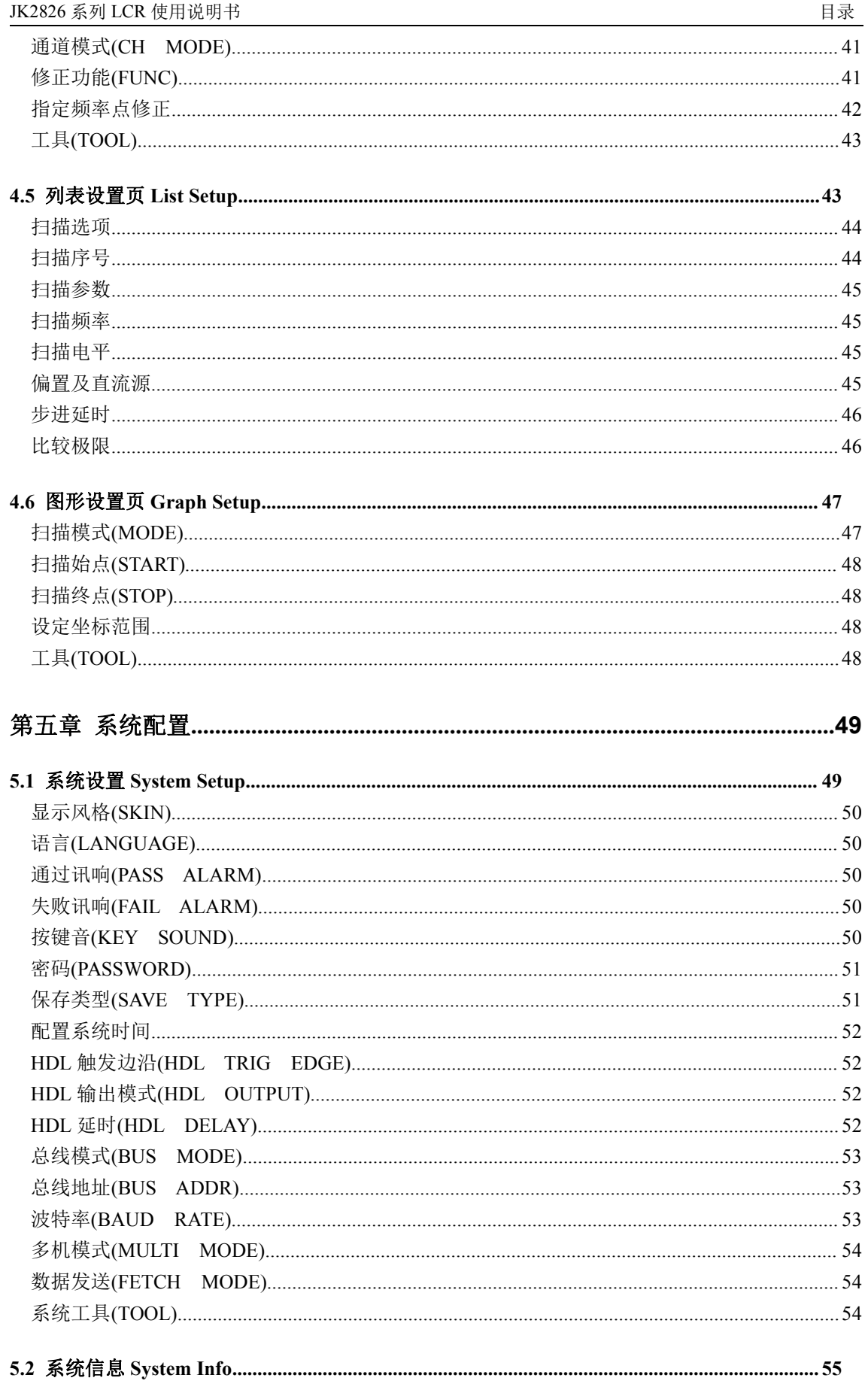

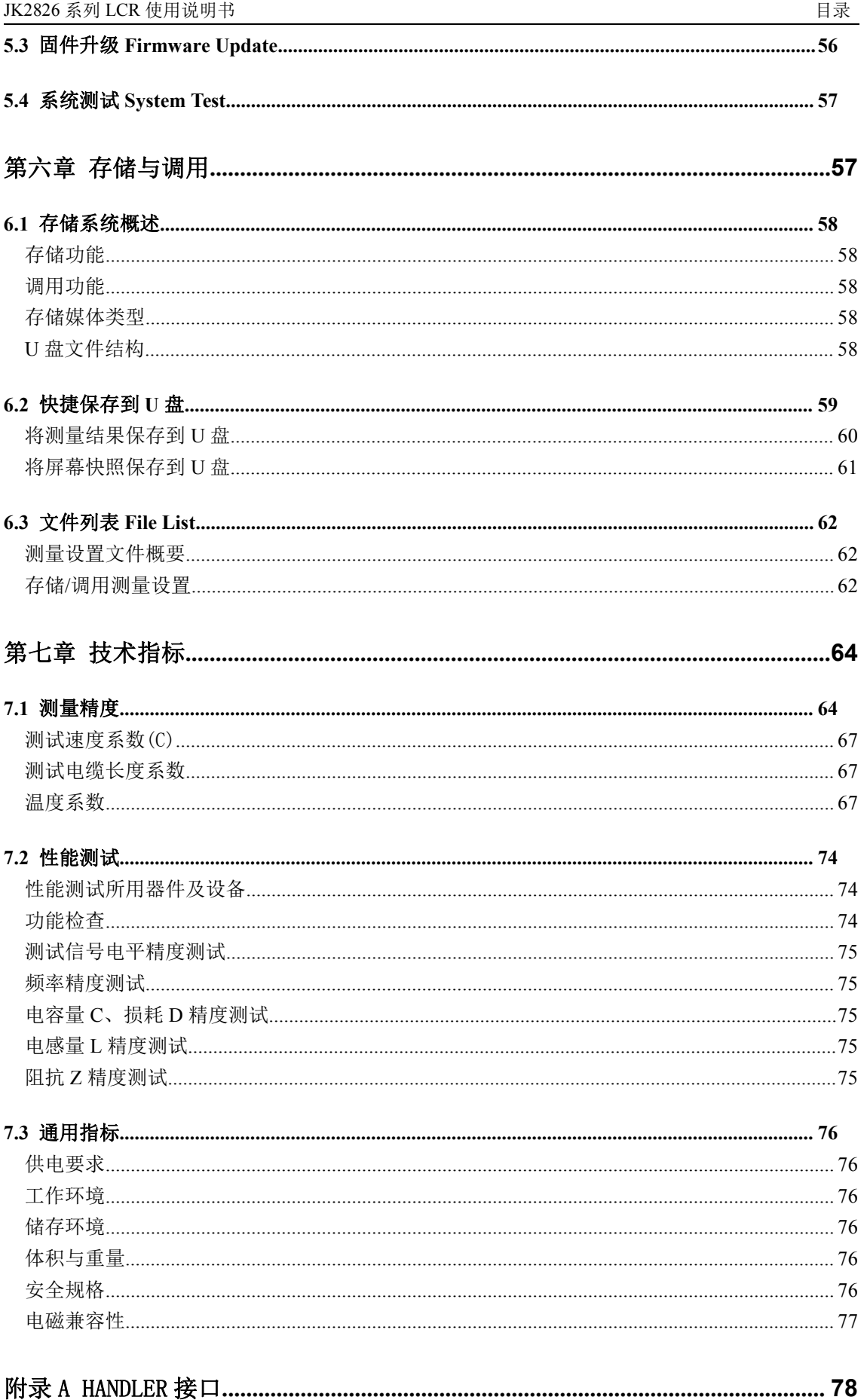

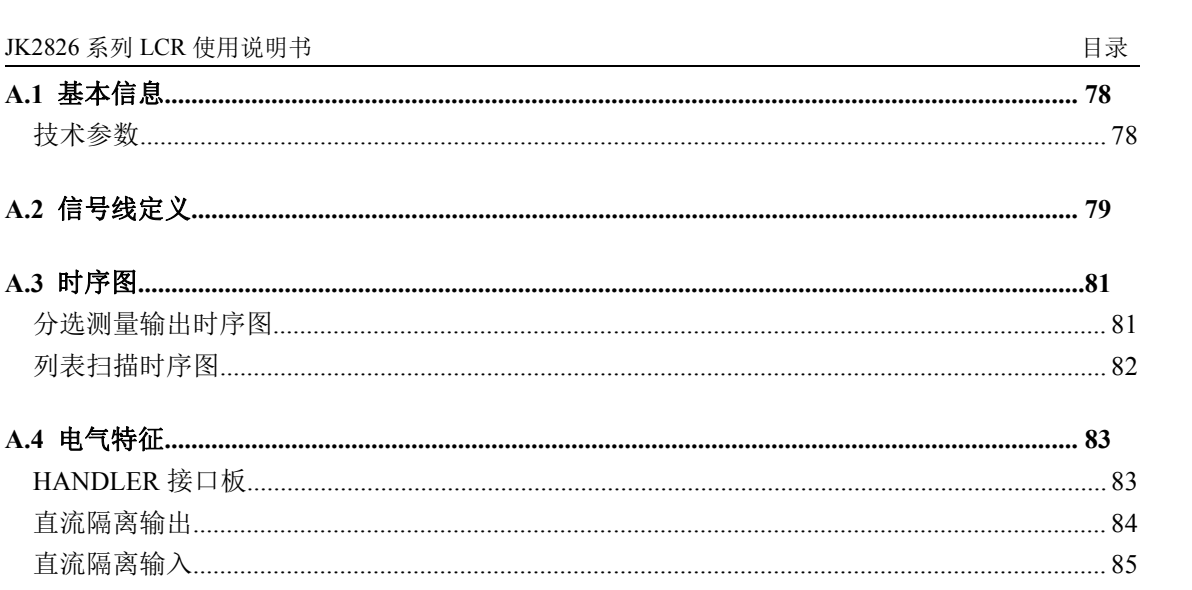

# <span id="page-9-0"></span>第一章 准备使用

感谢您购买和使用我公司产品,在您使用本仪器前请首先根据随机的装箱清单进行检查 和核对,若有不符请尽快与我公司联系,以维护您的权益。

## <span id="page-9-1"></span>1.1 检查装运

收到本产品后,请按以下过程仔细拆包检查:

警告:如果 **LCR** 表的外观(例如外壳、前**/**后面板、**LCD** 屏幕、电源开关和端口连接器)在 运输过程中发生损坏,切勿连接电源及接通电源开关,否则会引发触电危险。

-------------------------------------------------------------------------------------------------------------------------

-------------------------------------------------------------------------------------------------------------------------

1. 检查用于包装 LCR 表的包装箱或减震材料有无损坏。

2. 检查包装箱内 LCR 附带的装箱项目是否有损坏或缺陷。

3.检查 LCR 附带的所有装箱项目是否为指定的附件或选件。

装箱附件随机型配置及订购情况而有区别,但总是包含以下项目:

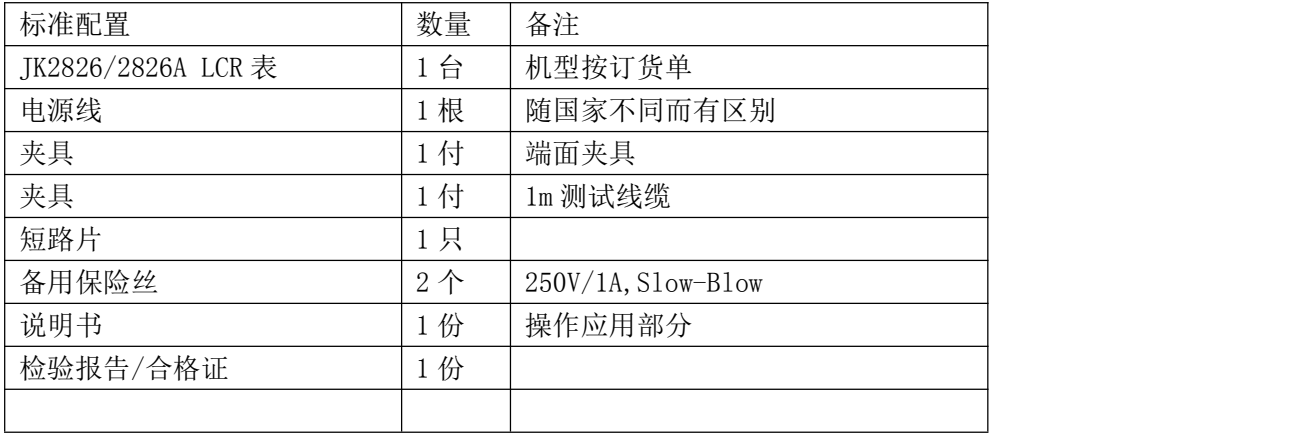

以上检查如有任何问题,请与本公司或相关经销商取得联系。

## <span id="page-10-0"></span>1.2 检查电源

检查供给 JK2826 的电源是否符合下述要求:

|      | 要求                       |
|------|--------------------------|
| 电压   | 99Vac $\sim$ 243Vac $*1$ |
| 频率   | $47\text{-}63$ Hz        |
| 最大功耗 | 60VA                     |

注\*1. JK2826 自适应宽电压范围,无须手动切换。

# <span id="page-10-1"></span> $1.3$  安装保险丝 $\triangle$

保险丝规格:250V/1A 慢熔型(Slow-Blow),520mm 小型保险丝 仪器出厂已安装保险丝。随附件包含备用保险丝,请使用规定规格保险丝替换! 检查及替换保险丝,应先拔掉电源线,然后抽出熔丝座。 熔丝座和电源插座:

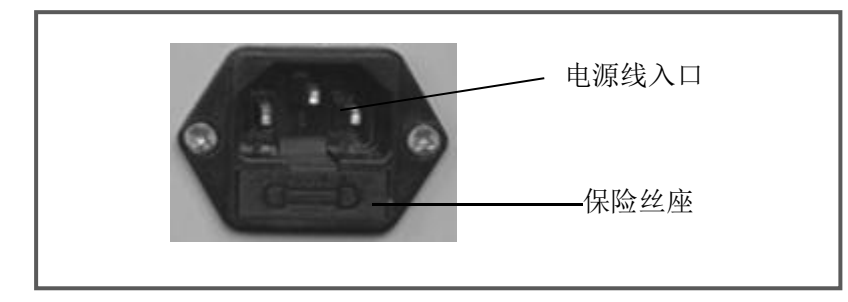

## <span id="page-10-2"></span>1.4 连接电源线

检查三芯电源线,其中一根为接地线,连接到含接地的电源插座后,可使 JK2826 机体接 地,从而保护用户,避免电击可能。

-------------------------------------------------------------------------------------------------------------------------

------------------------------------------------------------------------------------------------------------------------- ----------------------------------------------------------------------------------------------------

-------------------------------------------------------------------------------------------------------------------------

请确认电源线完好无损后,再将 JK2826 与有可靠接地的电源插座连接。

警告:切勿使用有任何损坏迹象的电源线,以免遭到电击。

警告:使用所提供的带接地线的三线电源线,确保仪器可靠接地。

## <span id="page-10-3"></span>1.5 环境要求

- 1. 请不要在多尘、多震动、日光直射、有腐蚀气体下使用。
- 2. 仪器正常工作时应在温度为 0℃~40℃,相对湿度≤75%,请尽量在此条件下使 用仪器,以保证测量的准确度。
- 3. 本仪器已经经过仔细设计以减少电源端的杂波干扰,然而仍应尽量使其在低噪声

的环境下使用,如果无法避免,请安装电源滤波器。

- 4. 仪器长期不使用,请将其放在原始包装箱或相似箱子中储存在温度为 5℃~40℃, 相对湿度不大于 85%RH 的通风室内,空气中不应含有腐蚀测量仪的有害杂质, 且应避免日光直射。
- 5. 仪器特别是连接被测件的测试导线应远离强电磁场,以免对测量产生干扰。
- 6. 保持仪器适当的通风空间,以保证仪器通风冷却环境,防止机内温升过高。 适度的最小空间要求:

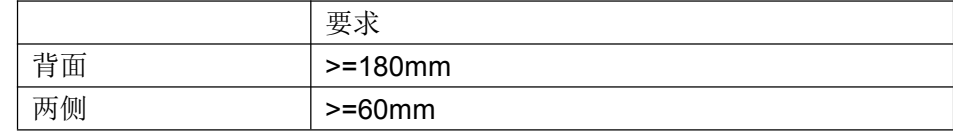

- 7. 静电防护 ESD:仪器虽然经过仔细设计以增强抗静电冲击能力,但仍应配置合适的 工作区以避免静电放电
- 8. 提供足够的仪器周围空间,以便紧急情况下可以迅速切断电源线。

## <span id="page-11-0"></span>1.6 启动仪器

按下仪器左下角的电源开关键,使之处于缩进位置,则接通电源, 仪器自检, 加载配置 信息,显示 LOGO\*',加载初始化信息并初始化测试条件,一切正常后完成开机启动过程。

注\*1.如果设置了密码保护为系统(System),将要求输入密码。

注意:仪器出厂默认密码为 *123456*。系统配置里可以设置密码状态及更改密码,请务必牢记 所设密码*!*

-------------------------------------------------------------------------------------------------------------------------

-------------------------------------------------------------------------------------------------------------------------

------------------------------------------------------------------------------------------------------------------------- ----------------------------------------------------------------------------------------------------

说明:仪器所有状态及测试参数,包括显示页,均会自动保存,开机后保持为上次关机状态。

关闭电源:再按左下角电源开关键,使之弹出,则电源切断。 如果较长时间内不再使用仪器,应使电源线脱离电源插座,或关闭电源插座的总开关。

## <span id="page-11-1"></span>1.7 使用夹具

进行测量必须连接适当的测试夹具或测试线。

请使用本公司配备的测试夹具或测试电缆,用户自制或其他公司的测试夹具或测试电缆 可能会导致不正确的测量结果。仪器测试夹具或测试电缆应保持清洁,被测试器件引脚保持 清洁,以保证被测器件与夹具接触良好。

将测试夹具或测试电缆连接于本仪器前面板的 Hcur、Hpot、Lcur、Lpot 四个测试端上。

-------------------------------------------------------------------------------------------------------------------------

对具有屏蔽外壳的被测件,可以把屏蔽层与仪器地"力"相连。

注意:开机后,仪器应适当预热 *15* 分钟后再测量。

# <span id="page-12-0"></span>第二章 概述

本章主要内容:产品基本参数及功能介绍,包含面板介绍及 LCD 显示概要,以及基本的 操作方法。

## <span id="page-12-1"></span>**2.1** 产品介绍

JK2826 系列是用于元器件接收检验、生产线质量控制和实验室使用的通用高频 LCR 表。 JK2826 系列可在高频率范围(20Hz∼5MHz)(JK2826A 频率范围是 20Hz~2MHz)和宽测试信号 电平(10mVrms ∼5Vrms),对 LCR 元件、材料和半导体器件作出评估。

JK2826 系列 LCR 可提供正常量程范围内±0.1%或±0.001 的基本测量精度,具有六位读 数分辨率或十万分之一的稳定读数能力。

采用高分辨率 TFT LCD 显示器, 显示直观, 信息丰富, 操作应用菜单化, 并具备中英文 界面以及多种显示配色风格。

仪器内置比较器,具有容限及顺序极限模式,可将元件分类为多达 10 个档位(BIN),并 输出比较结果到处理机接口(Handler),同时还配合有档号及档计数显示功能。利用提供的 通过测试功能(PASS/FAIL),可实行更简洁的合格/不合格判别测试。

JK2826 提供的列表扫描功能,可混合扫描多项参数,如测量功能,频率,电平,偏置, 扫描点多达 20 点,使元件分析功能更细致实用。

图形扫描功能可以进一步扫描频率、电平、偏置以进行更细密的分析,扫描点数多达 1800 点,并快速通过曲线显示出来,是元件特征分析的强有力工具!

仪器内置-5V~+5V 或-50mA~+50mA 连续偏置源,还可选配 100mA 或 1A 内部偏流板。

仪器可测量 C、L、R、Z、D、Q、、X、Y、G、B 等多种阻抗参数和 DCR 直流电阻参数, 可选择多达四种参数同时测量显示。可以交替测量阻抗和直流电阻,独有的消磁测量法可实

行电感 L 与 DCR 的同时测量显示。

HANDLER, RS232C, USB-DEVICE, USB-HOST 是仪器的标准接口, 并可选配 GPIB、SCANNER 和 LAN 接口,可实现系统自动化测试和远程控制,以及便捷高效的存储管理。

## <span id="page-12-2"></span>2.2 显示范围

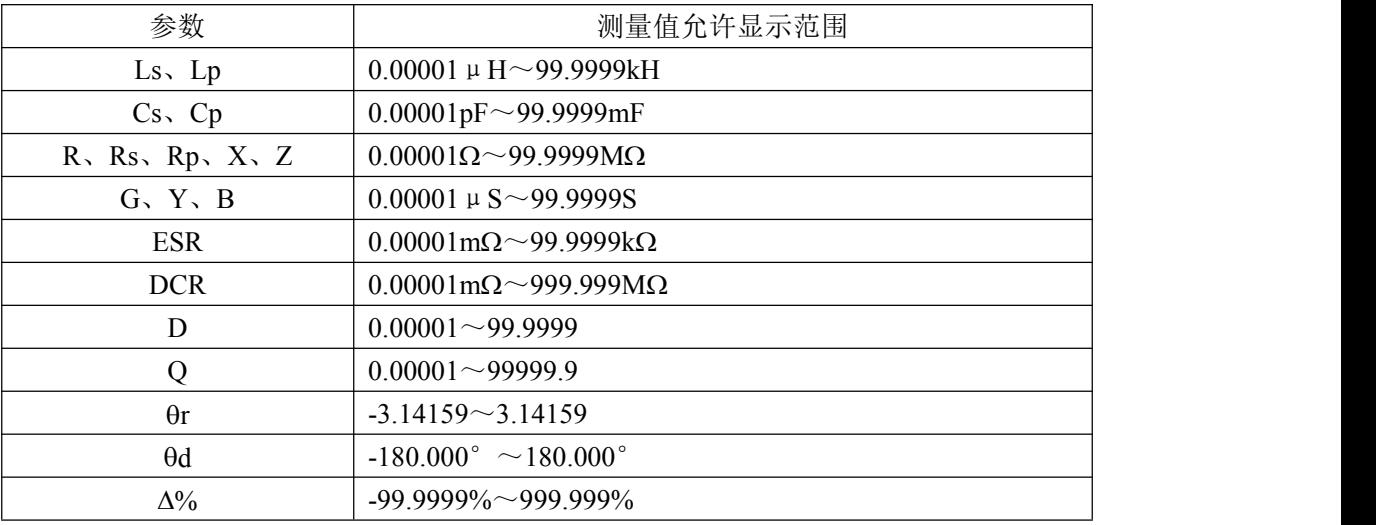

不同类型的参数,其允许显示范围不同,如下表:

如果测量数据超出显示范围时,显示为"------"

注意:显示范围并不是仪器的测量精度范围,显示范围要比仪器的精度范围宽广得多。 仪器精度范围详见第三章节"量程范围"。

-------------------------------------------------------------------------------------------------------------------------

-------------------------------------------------------------------------------------------------------------------------

## <span id="page-13-0"></span>**2.3** 前面板介绍

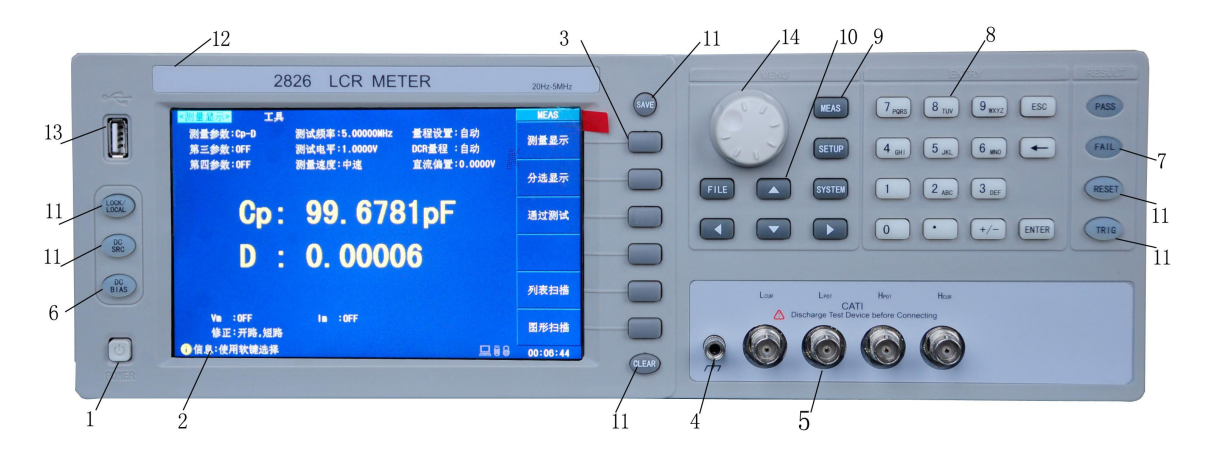

## <span id="page-13-1"></span>**1**.电源开关

接通和关闭仪器电源,缩进位置为接通,弹出位置为关闭。

## <span id="page-13-2"></span>**2**.**LCD** 显示器

高清 7 寸 TFT LCD 显示器, 显示测量结量, 测试条件, 系统信息等。

#### <span id="page-13-3"></span>**3**.功能软键

六个功能软键,配合光标位置,用于设置测试条件,选择测量功能和页面,配置系统 参数等。在 LCD 右侧,对应于软键位置,有相应的菜单显示。

-------------------------------------------------------------------------------------------------------------------------

## <span id="page-13-4"></span>**4**.接地端

此端子与 JK2826 机箱相连,可用于测量屏蔽与保护。

#### <span id="page-13-5"></span>**5**.测试端

四个测试端子,通过合适的测试夹具连接被测件(DUT)

警告: 请勿将电压源或电流源加到测试端;充电器件应在测量前先行放电。

## <span id="page-14-0"></span>**6**.直流偏置键

用于切换直流偏置输出的通断。键内同时有指示灯指示通断状态。

说明:仪器支持多偏置源,当前有效偏置源由测量设置页*<Meas Setup>*的*"*偏置源*"*字段指定。 仪器配置不同,或安装的偏置选件不同,偏置源的可工作范围也会随之不同!

-------------------------------------------------------------------------------------------------------------------------

------------------------------------------------------------------------------------------------------------------------- ----------------------------------------------------------------------------------------------------

-------------------------------------------------------------------------------------------------------------------------

-------------------------------------------------------------------------------------------------------------------------

-------------------------------------------------------------------------------------------------------------------------

-------------------------------------------------------------------------------------------------------------------------

说明:只有在测量页才可以启动偏置源输出。输出值可以由测量页*<Meas Dispplay>*或测量设 置页*<Meas Setup>*的*"*直流偏置*"*字段指定。

在列表扫描和图形扫描测量时,直流偏置可以按设定而被自动启动。 使用直流偏置时,请参考第四章"步进延时"的设置以获得稳定读数。

#### <span id="page-14-1"></span>**7**.**LED** 判别指示

当比较器工作时,可输出合格与不合格测量结果。绿灯 PASS 表示合格,红灯 FAIL 表示 不合格。此结果与当前比较器的工作结果一致。

说明: *LED* 指示可以被关闭,请查看极限设置页*<Limit Table>*或系统配置页*<System Setup>* 的*"*合格讯响*"*和*"*失败讯响*"*字段。

-------------------------------------------------------------------------------------------------------------------------

## <span id="page-14-2"></span>**8**.输入键

全功能数字/字符键盘,用于向 JK2826 输入数据,或在要求输入输入文件名等备注信息时 输入字符。

字符数字混合输入法则:

步骤 1: 先按数字键, 菜单区出现相应的字符;

步骤 2: 如需输入字符, 按相应功能软键; 如需输入数字, 再按此数字键;

步骤 3:按其它数字键,重复步骤 1-2 输出其它数字或字符。

说明: 当前字段如不支持输入模式, 数字键盘无效;

------------------------------------------------------------------------------------------------------------------------- 说明:数据输入时,功能软键区如果有倍率标记,则可以代替 *ENTER* 键确认输入。

## <span id="page-14-3"></span>**9**.主菜单键

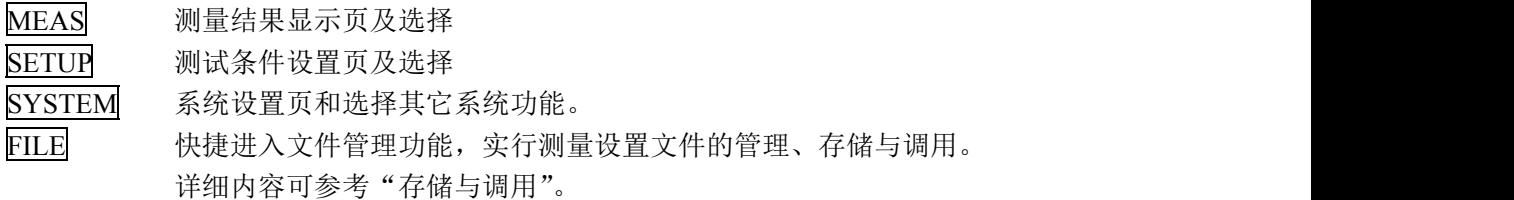

## <span id="page-15-0"></span>**10**.光标键

光标键用于移动字段,当前有效设置字段以反色图像方式显示。 在图形扫描页,读取数据时也可以用光标键移动读取点,左右键步进为 1,上下键步进×10。

## <span id="page-15-1"></span>**11**.辅助菜单键及功能键

CLEAR 快捷调出清零菜单,实行清零操作。详见测量显示之"快捷清零"。

LOCK/LOCAL 对面板上按键进行锁定或解锁。远程控制模式时也用于取消远程控制。 这些键不会被键盘锁定: DC SOURCE, DC BIAS, TRIG, 但会被远程控制锁定。

TRIG 手动触发模式时用于触发仪器测量。

SAVE 快捷保存,保存功能由系统配置页<System Setup>"保存类型"定义,分为两类: \*.CSV 和\*.TXT,启动测试数据记录功能;

-------------------------------------------------------------------------------------------------------------------------

-------------------------------------------------------------------------------------------------------------------------

\*.GIF,\*.PNG,\*.BMP,以指定图像文件格式保存当前屏幕快照。

注意: 未插入 *U 盘或仪器未能识别 U 盘时, 保存键不可用。详细内容可参考"存储与调用"*。

## <span id="page-15-2"></span>**12**.商标及型号

在系统信息页<System Information>可以查看仪器具体型号及名称,与型号标签应一致。

## <span id="page-15-3"></span>**13**.**USB(HOST)**端口

前面板 USB 端口用于连接 USB 闪存盘(U 盘), 支持 FAT16 和 FAT32 文件系统。

U 盘可用作 JK2826 系列的外部存储媒体,支持固件升级,测试数据记录,屏幕图像存储, 测试参数文件的存储和调用。

详细内容可参考"存储与调用"。

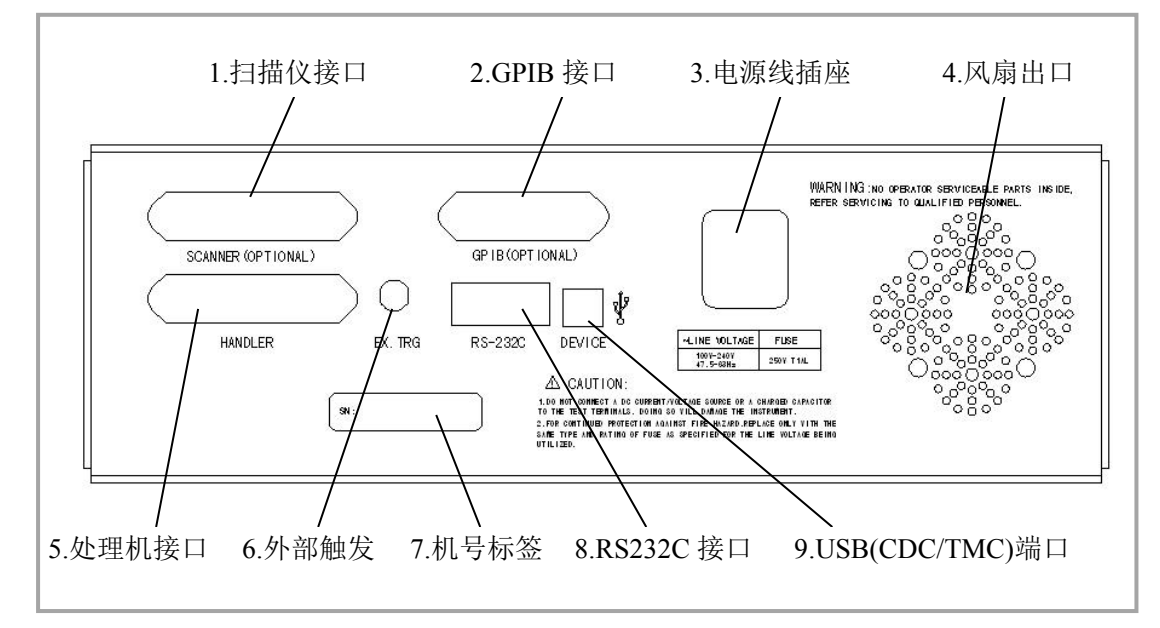

## <span id="page-15-4"></span>**2.4** 后面板介绍

## <span id="page-16-0"></span>**1**.扫描仪接口**(**选件**)**

扫描仪接口(SCANNER)可连接外部偏置电流源。

## <span id="page-16-1"></span>**2**.**GPIB** 接口**(**选件**)**

通用接口总线,可与多台同种或其它 GPIB 设备一起,组成由 PC 控制的自动测试系统。 通过兼容的 SCPI 远程命令实行全部仪器功能和数据采集。支持自动数据采集 Auto Fetch。 采用 57 系列 24 芯母连接器。未安装选件时以盖板覆盖。

#### <span id="page-16-2"></span>**3**.电源线插座

连接电源线的插座,内嵌保险丝座。 请参阅第一章有关内容。

-------------------------------------------------------------------------------------------------------------------------

-------------------------------------------------------------------------------------------------------------------------

警告:不正确使用电源可能导致电击危险和仪器损坏!

#### <span id="page-16-3"></span>**4**.风扇出风口

用于辅助机内散热,请保持周围适当的通风空间。参阅第一章相关内容。

## <span id="page-16-4"></span>**5**.处理机接口

处理机接口(HANDLER)可连接到自动测试分选机的控制器,控制器控制 JK2826 执行测量 并获取比较结果信号。

采用 57 系列 36 芯母连接器。

#### <span id="page-16-5"></span>**6**.外部触发输入端口

与 HANDLER 接口的"/TRIG"引脚功能一致,采用 BNC 连接器,可以触发 JK2826 执行测 量(触发源设为外部 EXT)。

#### <span id="page-16-6"></span>**7**.机号标签

仪器机号(序列号),每台 JK2826 均拥有唯一序列号。在系统信息页<System Information> 可以杳看序列号,两者应一致。

#### <span id="page-16-7"></span>**8**.**RS232C** 接口

通用异步串行收发器(UART),支持多种常用波特率,可方便连接到 PC 主机或 PLC 控 制器,通过兼容的 SCPI 远程命令实行全部仪器功能和数据采集。

支持自动数据采集(Aut Fetch),所有当前测量结果立即发送至总线。 可通过 RS485 转接口扩展为多机通讯,支持多机模式。 采用标准 DB9 芯针式连接器。

8

## <span id="page-17-0"></span>**9**.**USB-DEVICE** 端口

通用串行总线,可经由外部控制器如 PC 来控制 JK2826, 通过兼容的 SCPI 远程命令实行 全部仪器功能和数据采集,包含 USB-CDC 和 USB-TMC 模式。

USB-CDC 模式(通讯设备类)将 JK2826 虚拟为 COM 端口(Vcom),可以实现如同 RS232C 一样的通讯方式。

USB-TMC 模式(测试与测量类)符合 USBTMC-USB488 和 USB2.0 协议,可以实现如同 GPIB 一样的通讯控制。

采用 USB-B 型(方口)连接器。

说明: 以上需要分别安装驱动, 驱动软件可从公司网站下载。

-------------------------------------------------------------------------------------------------------------------------

## <span id="page-17-1"></span>**10**.**LAN** 端口(选件)

实现与电脑通过网络进行通讯。

## <span id="page-17-2"></span>**2.5** 显示区域介绍

LCD 显示屏被划分为相对固定的几个区域,显示各页面特定信息。

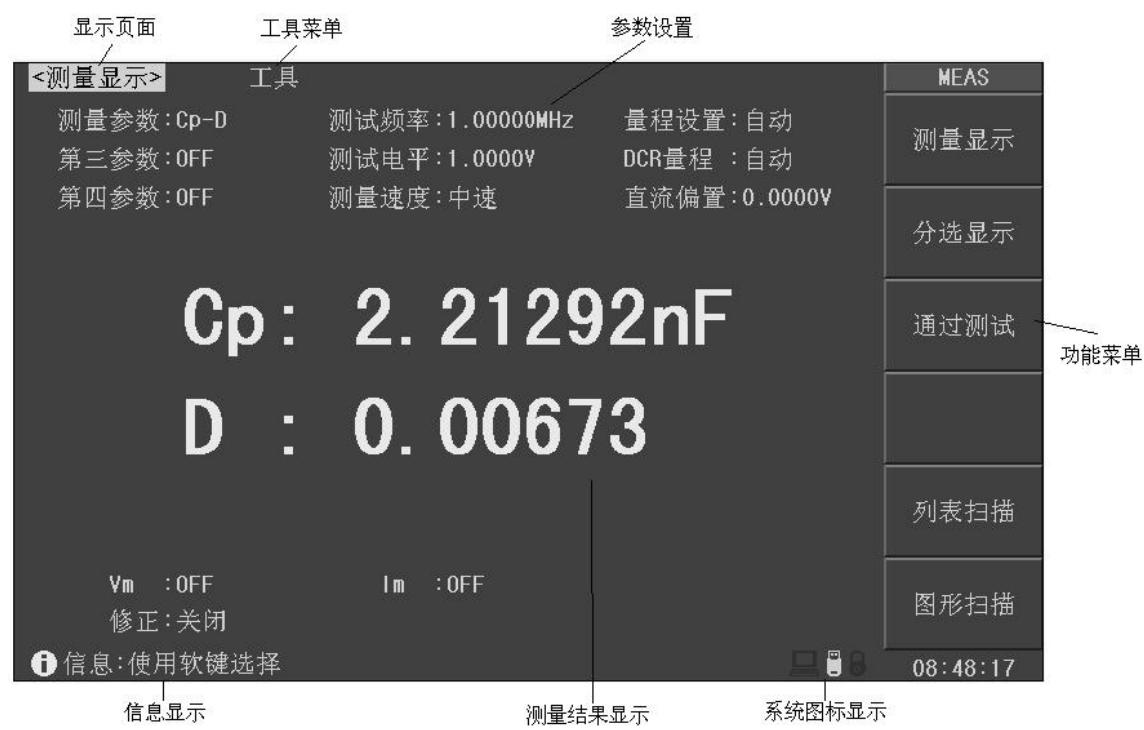

## <span id="page-17-3"></span>**1**.显示页面区

指示当前显示页的页面名称。

## <span id="page-18-0"></span>**2**.工具菜单

如果该页面有特定的操作工具,当字段移到该区域时,功能软键标记区将显示相应可操作 工具。

## <span id="page-18-1"></span>**3**.参数设置区

显示测试条件。

测试条件及设置参数显示类型:

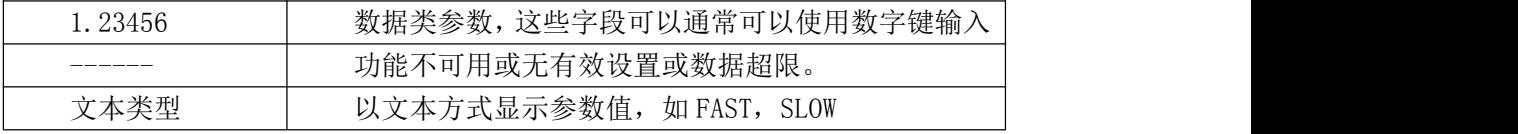

## <span id="page-18-2"></span>**4**.功能菜单

显示与字段或快捷键对应的功能菜单。

## <span id="page-18-3"></span>**5**.系统图标区

以图标方式显示系统状态:

- $\blacksquare$  U 盘已连接:
- 远程控制状态;
- 键盘锁定状态;
- 数据记录状态;

## <span id="page-18-4"></span>**6**.信息显示区

显示操作信息,工作状态或出错信息,远程控制及出错信息等。 数据或字符输入模式时,该区域显示输入缓存里的内容。

说明:如果当前字段支持数字输入,则按下数字键盘任一有效输入键,即自动进入输入模式。

-------------------------------------------------------------------------------------------------------------------------

-------------------------------------------------------------------------------------------------------------------------

## <span id="page-18-5"></span>**7**.测量结果显示区

显示测量结果、测试条件设置以及系统配置参数等。 测量结果可能会显示非数据情况:

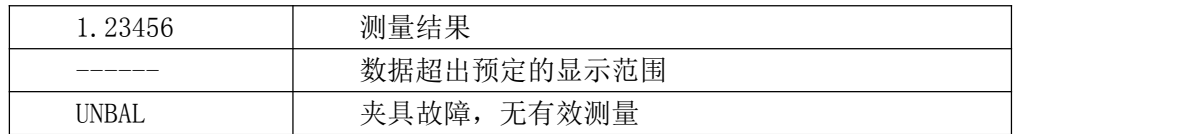

# <span id="page-19-0"></span>第三章 测量显示

本章主要内容:对 JK2826 的所有测量显示页的显示信息及其操作进行详细描述。

## <span id="page-19-1"></span>**3.1** 测量显示页 **Meas Display**

按测量显示 MEAS 菜单键,进入测量显示页,在该页面可以设置最常用的基本测试条件, 包括:

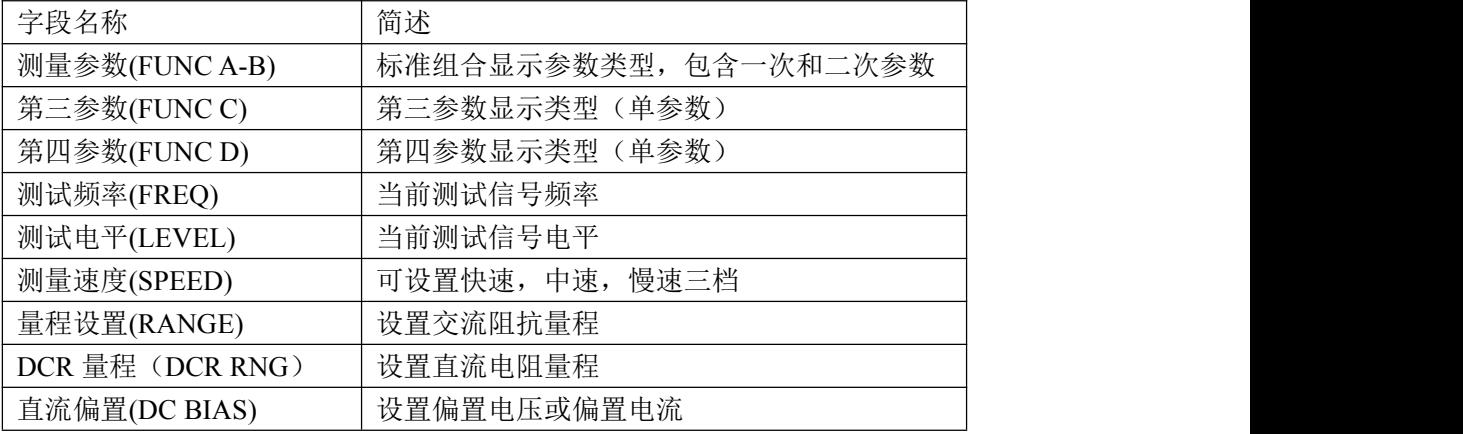

-------------------------------------------------------------------------------------------------------------------------

-------------------------------------------------------------------------------------------------------------------------

注意:动态参数测量页如列表扫描,图形扫描等,可能会自动修改这些字段的参数。

说明:所有上述字段在测量设置页*<Meas Setup>*也可以进行设置。

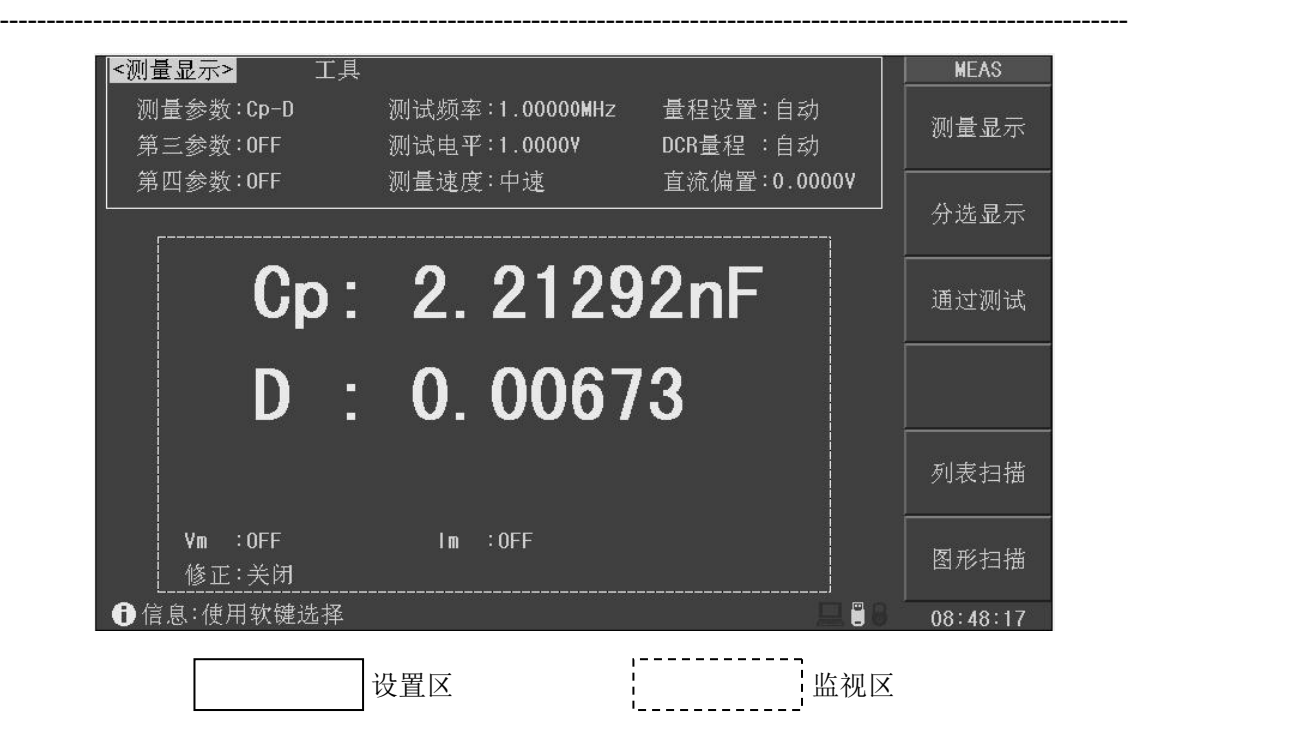

#### <span id="page-20-0"></span>多参数显示

JK2826 可以设置一个组合参数和两个独立参数,因而可以灵活配置不同的显示参数组合。 比如可以同时组合出四种参数在 LCD 上显示出来,也可以只显示一种参数,二种参数或三种 参数。

-------------------------------------------------------------------------------------------------------------------------

-------------------------------------------------------------------------------------------------------------------------

-------------------------------------------------------------------------------------------------------------------------

说明:所有测量参数均关闭后,*JK2826* 没有任何测量结果和比较结果

注意: 对电感器件进行 DCR 测量时, 请参阅第四章"步进延迟"设置以获得稳定测量。

在测量参数、第三参数、第四参数字段,可分别通过功能软键设置所需显示的参数类型, 可选的参数类型参阅第二章"功能参数"。

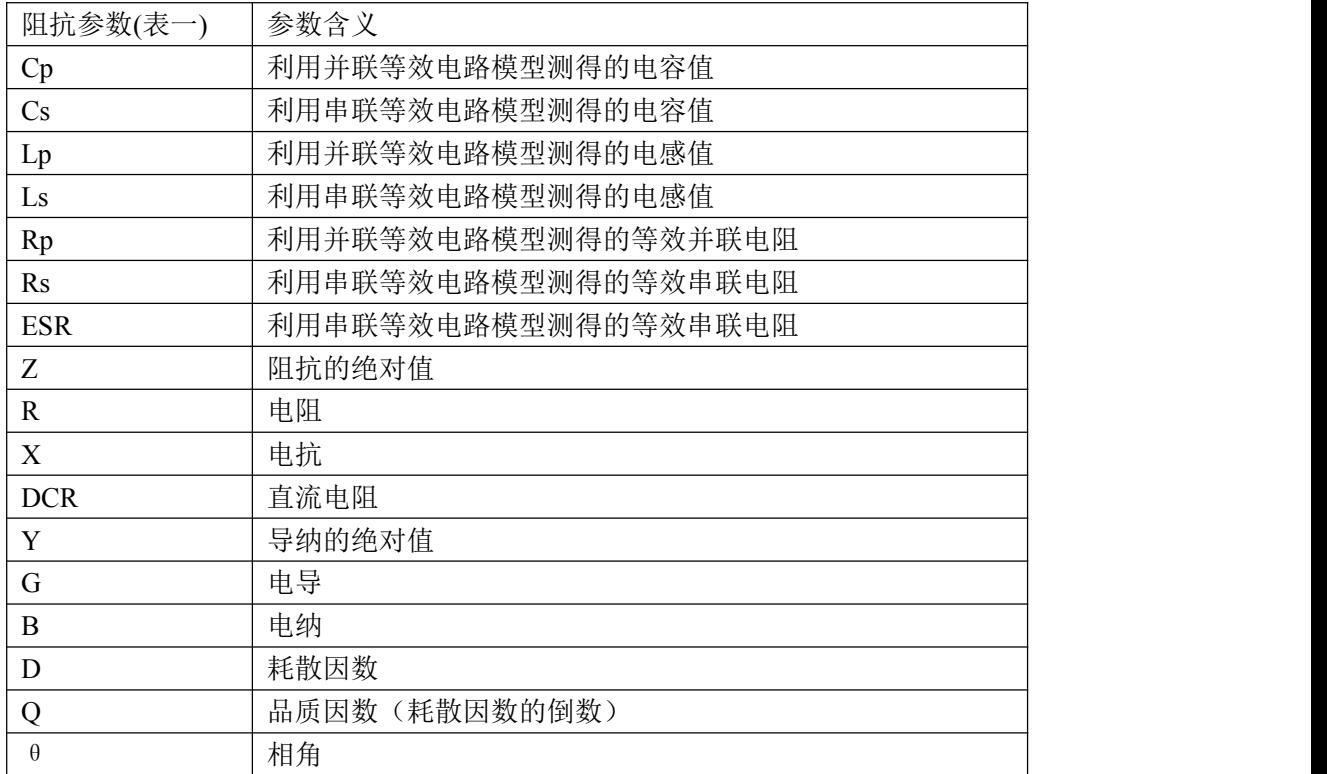

阻抗参数的具体含义描述如下:

## <span id="page-20-1"></span>关闭显示

如果不需要显示测量结果,可以将显示关闭。关闭显示可以提高测量速度。

移动字段到"工具",按"显示"功能软键可切换显示开关。

#### 关闭显示与关闭参数的区别:

关闭显示时,LCD 数据显示区显示参数名,仪器完成全部测量过程,包括测量比较器, 但数据结果不在 LCD 上显示。

参数全关闭时,LCD 数据显示区没有参数名和数据结果显示,仪器虽然可以执行测量但 没有测量结果。

## <span id="page-21-0"></span>监控显示

JK2826 可以监控显示被测件上的实际电压 Vac 和电流 Iac。 监控测量与显示约需占用 1~2ms 时间, 对快速测量会有些影响。 如果监测功能未打开,监控显示区显示为"OFF"。

说明:要打开监测功能,请参阅测量设置页*<Meas Setup>*的"电压监视"和"电流监视"。

-------------------------------------------------------------------------------------------------------------------------

-------------------------------------------------------------------------------------------------------------------------

#### <span id="page-21-1"></span>小数位锁定

JK2826 可以锁定一次和二次参数的小数位数和单位倍率, 使之不随数据范围而变动, 适 合于批量产品的连续测试,或去除不稳定的显示位。

移动字段到"工具",按下述功能软键操作位数:

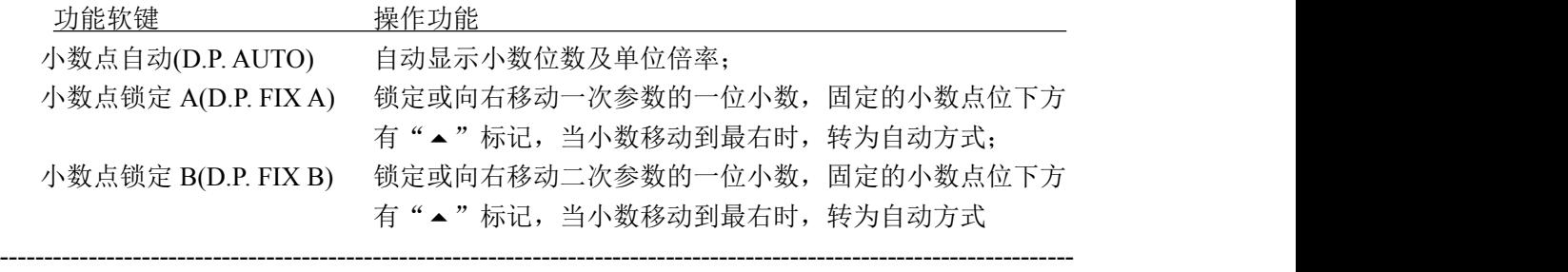

说明:测量参数发生变化时,锁定模式自动撤消。

注意:在分选显示及通过测试页,小数位锁定同样有效,但分选显示页和通过测试页看不到 锁定标记。

-------------------------------------------------------------------------------------------------------------------------

## <span id="page-21-2"></span>量程范围**(RANGE)**

在量程设置字段,可以手动设置量程范围。量程统一按阻抗 Z 参数定义。

JK2826 有 10 个量程:

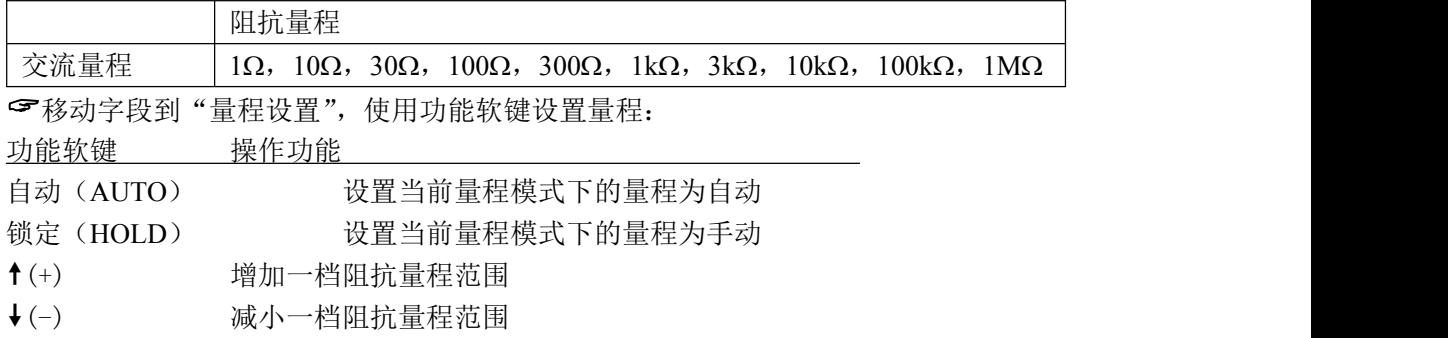

## <span id="page-21-3"></span>**DCR** 量程**(DCR RNG)**

在 DCR 量程设置字段,可以手动设置量程范围。

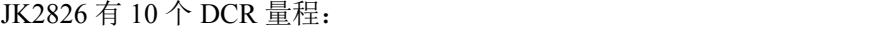

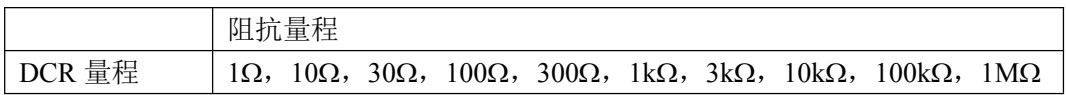

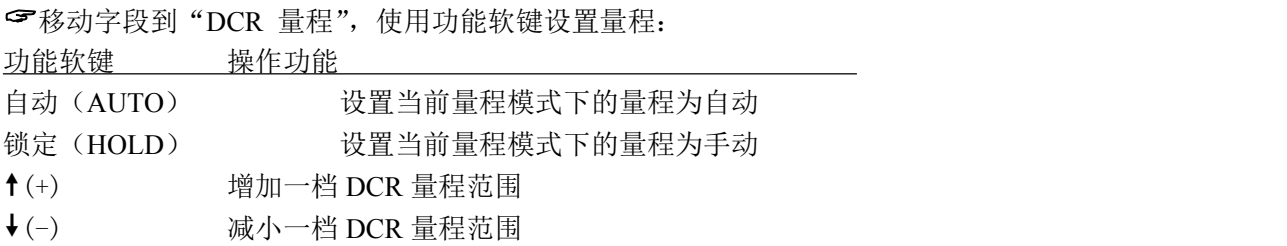

### <span id="page-22-0"></span>测试频率**(FREQ)**

JK2826 的测试频率范围:20Hz~5MHz,JK2826A 的测试频率范围:20Hz~2MHz。 测试频率的设置及运用要使用到"典型频率"的概念,全频范围内的典型频率表为:

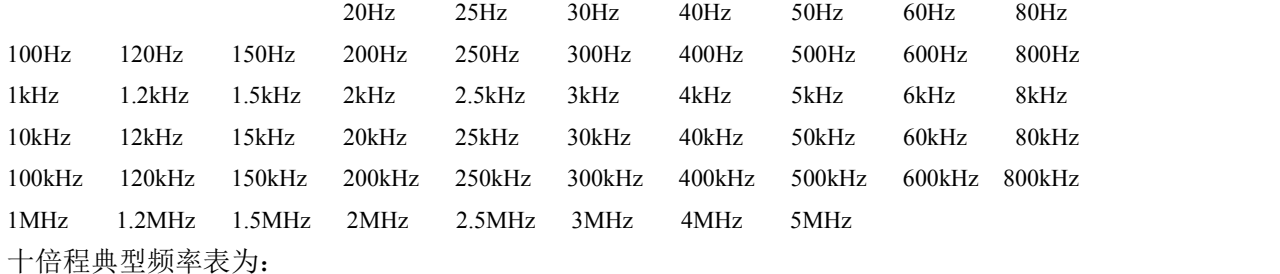

```
MIN←→100Hz←→1kHz←→10kHz←→100kHz←→1MHz←→MAX
```
频率设置:

移动字段到"频率",使用功能软键或用输入键及倍率功能软键输入频率数据,如果仪 器不支持任意频率,则按输入数据自动设置到最接近的频率点。

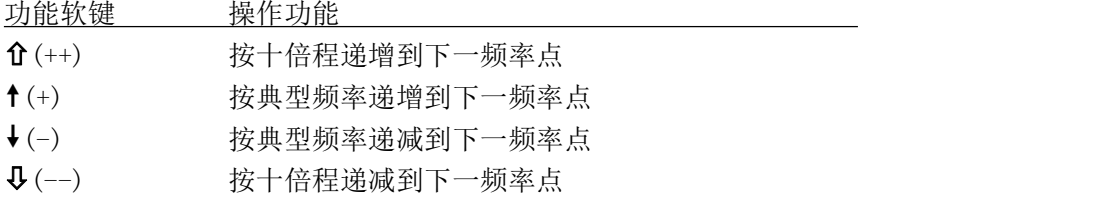

## <span id="page-22-1"></span>测试电平**(LEVEL)**

测试信号电平指所输出的正弦测试信号的有效值(RMS),一般指电压电平,部分机型支 持电流电平。

电压电平:设定值为测试端开路时输出的信号电压有效值;

电流电平:设定值为测试端短路时输出的信号电流有效值。

可设定范围依机型不同有区别,参阅第二章"功能参数"表。

被测件 DUT 上实际电平与输出阻抗有关, JK2826 具有 100Ω/50Ω/30Ω/10Ω四种可变输出 阻抗(源内阻),参阅测量设置<Meas Setup>相关内容。

如果打开自动电平控制功能(ALC),则按照设定的电压电平或电流电平输出到被测件上, 相当于使测试件上的电平保持恒定不变。参阅测量设置<Meas Setup>章节的 ALC 功能。

测试信号电平设置:

移动字段到"测试电平",使用功能软键或用输入键及倍率功能软键输入电平数据,如 果仪器不支持任意电平,则按输入数据自动设置到最接近的电平值。

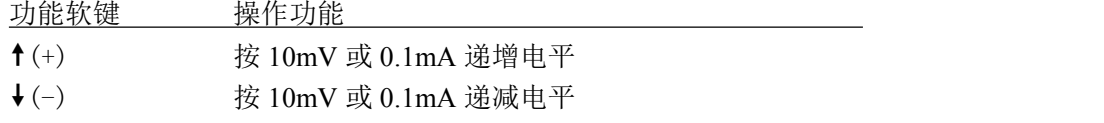

说明:只有输入数据才可以更改电平模式,递增递减不能改变电平模式。 *ALC* 功能打开后,可设定的电平范围降低一半。

#### <span id="page-23-0"></span>测量速度**(SPEED)**

测量速度可以反映仪器完成一个测量周期所需要的时间,速度越快,测量时间越短,但 测量稳定性会最差。

-------------------------------------------------------------------------------------------------------------------------

-------------------------------------------------------------------------------------------------------------------------

-------------------------------------------------------------------------------------------------------------------------

-------------------------------------------------------------------------------------------------------------------------

快速 FAST, 约 180 次/秒; 中速 MED, 约 25 次/秒; 慢速 SLOW,约 5 次/秒。 移动字段到"测量速度",使用功能软键设置速度: 功能软键 操作功能

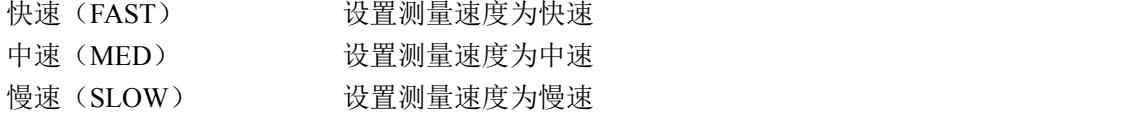

说明: 随着测试频率的降低, 测量时间会明显延长。

## <span id="page-23-1"></span>直流偏置**(BIAS)**

JK2826 支持多种偏置源,包括内置点偏压源/内置连续偏压偏流源,内部偏流选件板,外 置偏流源等。

当按下前面板的偏置键 DC BIAS 后, 将输出设定的直流偏置。偏置键内的指示灯将指示 直流偏置输出状态,系统图标区同样也有偏置状态指示。

直流偏置可设为电压偏置或电流偏置,偏置范围由有效的偏置源而定。

电压偏置: 直流偏置设定值为测试端开路时的输出电压值;

电流偏置: 内置偏置或 100mA 选件板时, 直流偏置设定值为测试端短路的输出电流值; 1A 选件板或其它外置恒流式偏置选件时,直流偏置设定值为输出到被测件 DUT 上的电流值。

-------------------------------------------------------------------------------------------------------------------------

注意:电流偏置模式下,输出阻抗自动设置成 *100*。

有关偏置源选择,参阅测量设置<Meas Setup>"偏置源"字段。 直流偏置设置: 移动字段到"直流偏置",使用功能软键或用输入键及倍率功能软键输入数据设置偏置 值,如果仪器不支持任意偏置,则按输入数据自动设置到最接近的偏置值。

-------------------------------------------------------------------------------------------------------------------------

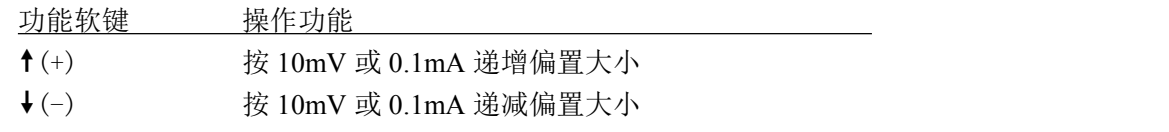

说明:只有输入数据才可以更改偏置模式,递增递减不能改变偏置模式。 如果偏置没有打开,即使设定了偏置值,偏置也不会输出!

## <span id="page-24-0"></span>快捷清零

在测量页,按 CLEAR 键可实行快捷清零操作。

清零用于减少夹具及测试引线杂散阻抗带来的测试误差,"快捷清零"是用户修正系统的 一部分,通过快捷清零可满足基本的测量要求。

-------------------------------------------------------------------------------------------------------------------------

-------------------------------------------------------------------------------------------------------------------------

清零包括开路清零和短路清零。

说明: 有关用户修正的高级用法, 请参阅"用户修正"章节内容。

按清零 CLEAR 键后显示清零菜单:

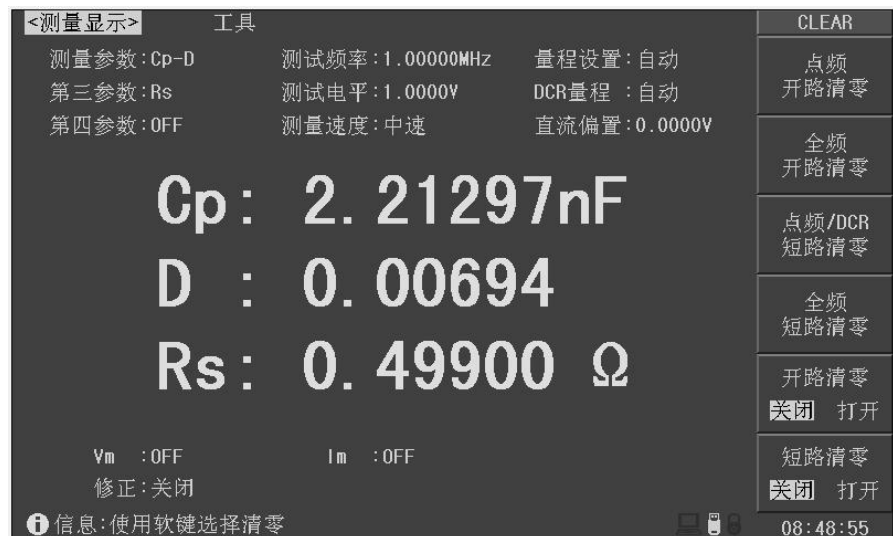

## 提示:再按 **CLEAR** 键可恢复原字段菜单显示。

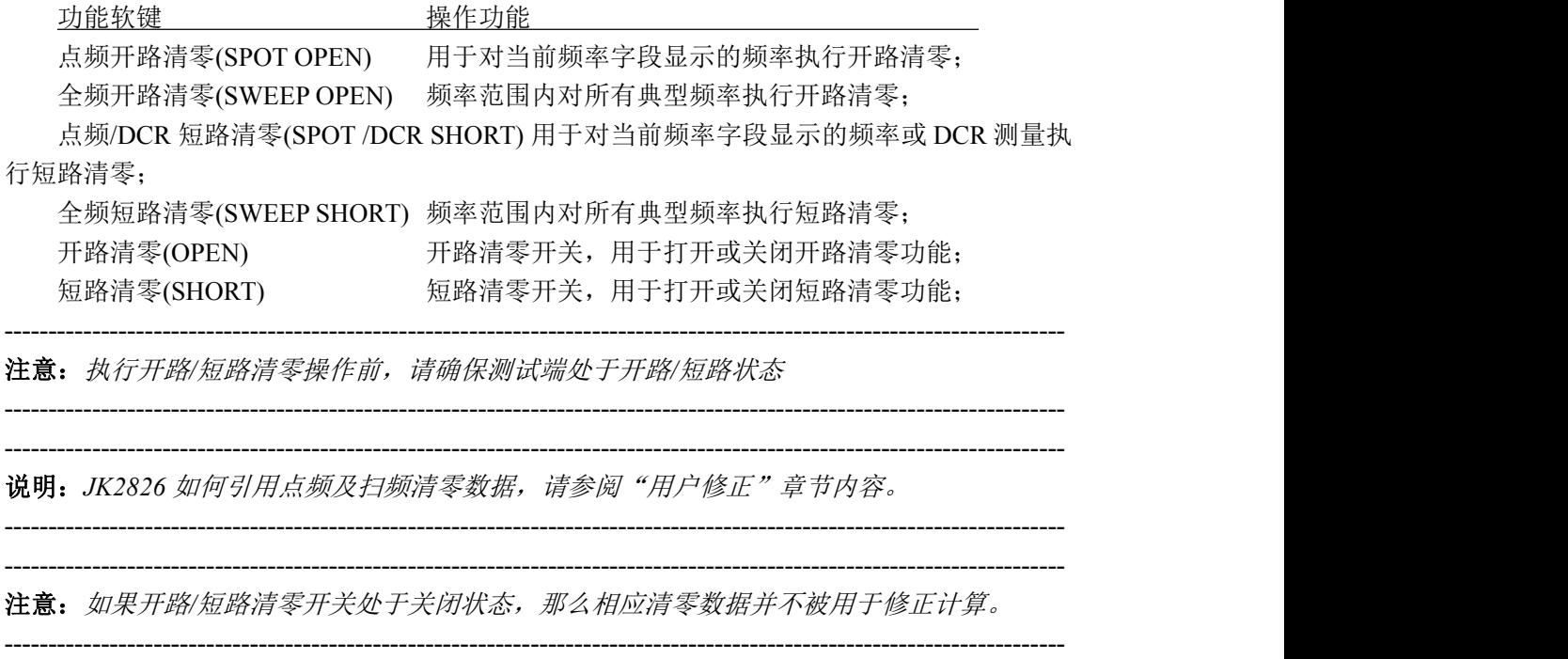

## <span id="page-25-0"></span>**3.2** 分选显示页 **Bin Display**

按测量显示 MEAS 菜单键,再按"分选显示"功能软键,进入分选显示测量页,可显示 档号及档计数。

档号以常规大字符突出显示,而测量结果则以小字符辅助显示。

## 分选显示页与测量显示页的测量与比较过程完全相同,仅仅是显示内容上的区别!

分选显示页的主要可设置字段:

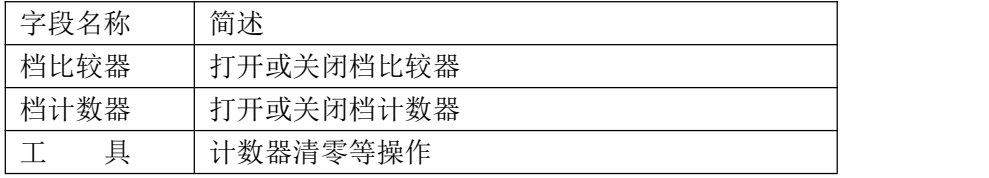

标称值

分选显示页显示内容:

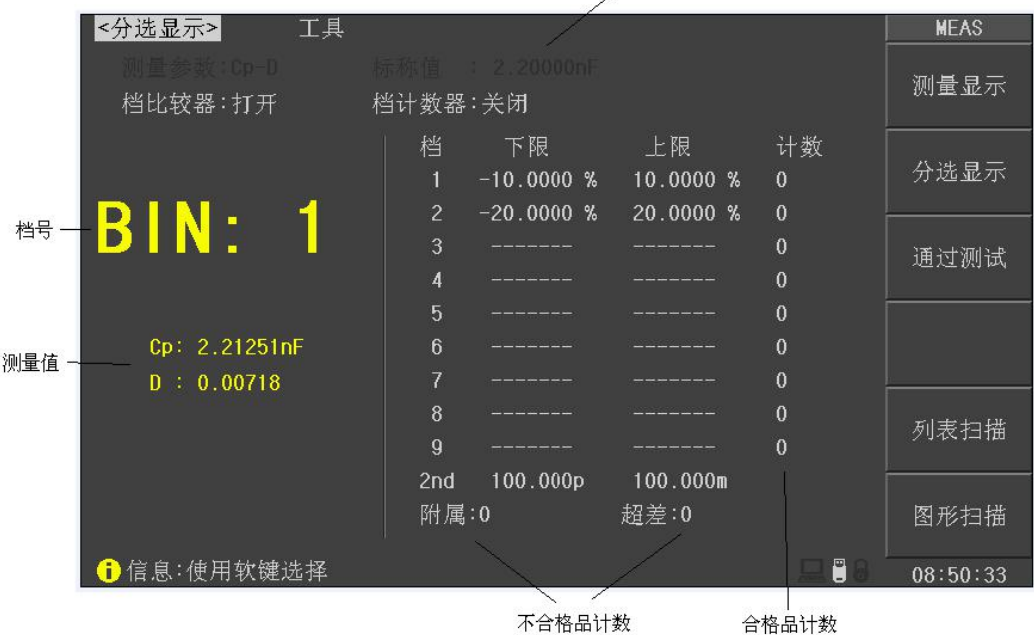

## <span id="page-25-1"></span>显示信息

分选显示页的显示内容(非设置字段)如下:

- 1. 标称值:显示极限表所设置的标称值
- 2. 档号:以常规大字体突出显示档号;
- 3. 测量值:小字体显示一次和二次参数测量结果;
- 4. 一次参数容限:以容限方式显示一次参数(参数交换时为二次参数)的各档极限;

-------------------------------------------------------------------------------------------------------------------------

-------------------------------------------------------------------------------------------------------------------------

注意:不管是容限极限模式, 还是顺序极限模式, 这里均统一转换为容限方式显示!

- 5. 合格档计数:显示各合格档计数值;
- 6. 不合格品计数:显示不合格品计数值。

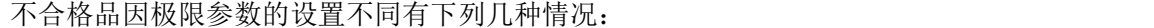

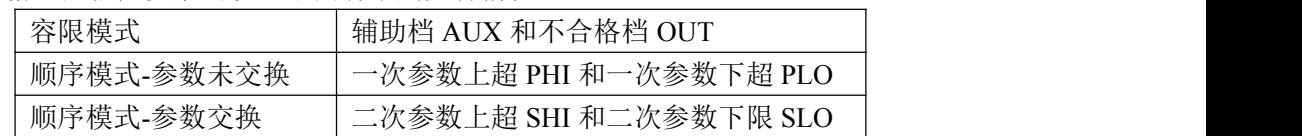

------------------------------------------------------------------------------------------------------------------------- ----------------------------------------------------------------------------------------------------

-------------------------------------------------------------------------------------------------------------------------

------------------------------------------------------------------------------------------------------------------------- 注意: 对于顺序极限模式, 档号及档计数显示仅针对一次参数, 二次参数不显示

说明:了解并设置比较器,请到极限设置页*<Limit Table>*。

## <span id="page-26-0"></span>档比较器**(BIN CMP)**

要使用比较器,必须打开比较器开关。 移动字段到"档比较器",使用功能软键打开或关闭比较器: 功能软键 操作功能 打开(ON) 打开比较器 关闭(OFF) 关闭比较器,即不进行分选 ----------------------------------------------------------------------------------------------------

说明:极限设置页*<Limit Table>*同样可设置比较器开关。

#### ----------------------------------------------------------------------------------------------------

## <span id="page-26-1"></span>档计数器**(COUNTER)**

JK2826 可以对分选出的档进行计数,共 11 个计数器: 9 个合格档, 2 个超差档。 每个计数器的计数显示上限为 999999, 超出后计数器自动归 0。 计数器功能开启后,"COUNT"边显示\*标记。 计数值不会随仪器保存,仪器复位时,计数归 0。

移动字段到"档计数器",使用功能软键打开或关闭计数器: 功能软键 操作功能 打开(ON) 打开计数器,显示\*计数标记,如果比较器是打开的,就会有计数产生。 关闭(OFF) 关闭计数器

计数器复位操作:

移动字段到"工具",使用"计数清零"功能软键,即可清除计数器值。 计数清零有操作确认提示,以防止误操作。

注意:比较和计数功能状态,在测量显示页也同样在工作,只是没有显示。

-------------------------------------------------------------------------------------------------------------------------

## <span id="page-27-0"></span>**3.3** 通过测试页 **Pass/Fail**

按测量显示 MEAS 菜单键,再按"通过测试"软键,即可以进入通过测试页。

通过测试是一种简单的判别显示测量页,对当前的测量参数只进行合格与不合格判别, 没有档位分选过程,结果以大字符突出显示 PASS 或 FAIL。

注意: 通过测试的极限比较数据来源于顺序极限表,因此需要顺序极限支持。

――――――――――――――――――――――――――――――――――――――――

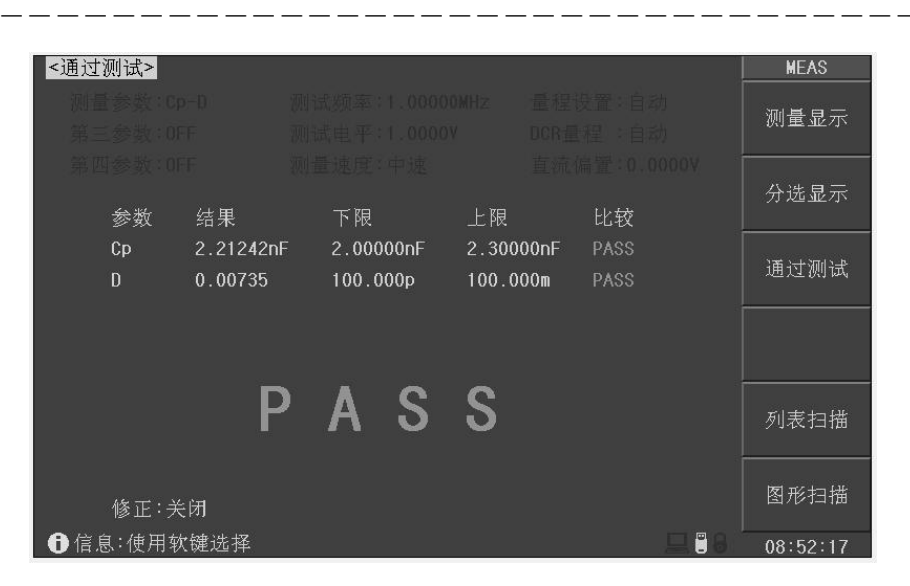

除页面功能软键外,通过测试页没有其它可用字段。

## <span id="page-27-1"></span>显示信息

1. 测试条件

这里测试条件不可设置,仅列出供参考。

要设置这些条件,可以到测量显示<Meas Display>页或测量设置<Meas Setup>页进行 设置。

- 2. 测量参数(FUN) 分行显示指定的测量参数类型,即由"测量参数"、"第三参数"和"第四参数"所指 定的参数类型。
- 3. 测量结果(RESULT) 显示指定参数的测量结果。
- 4. 极限(LOW,HIGH) 以绝对极限方式显示该行参数的下限和上限值。 四个测量参数的极限数据来源于顺序极限表:

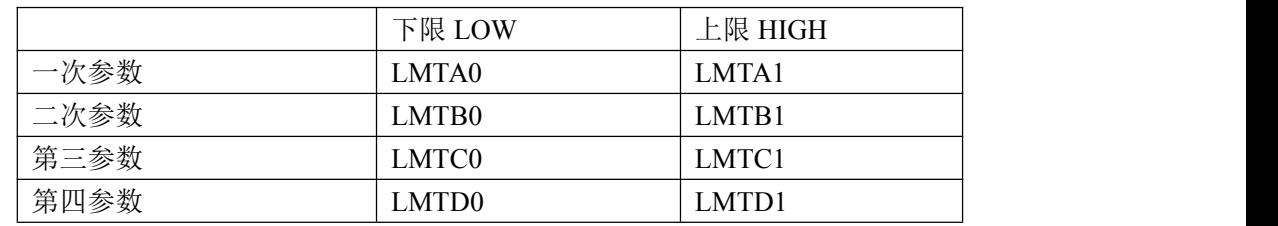

注意:对于一次参数,可以设置标称值和偏差模式(绝对偏差或百分比偏差),而通过测试页 显示的下限和上限,已经统一转换成了绝对极限! 绝对偏差时: 下限 *=* 标称值 *+ LMTA0*,上限 *=* 标称值 *+ LMTA1*; 百分比偏差时:下限 *=* 标称值(*1+LMTA0%*),上限 *=* 标称值(*1+LMTA1%*) ---------------------------------------------------------------------------------------------------- ---------------------------------------------------------------------------------------------------- 说明:详细极限参数,请查看极限设置*<Limit Table>*页的顺序模式下的极限表。

-------------------------------------------------------------------------------------------------------------------------

5. 比较结果(Comp) 分行显示比较结果, 合格以对号√显示, 不合格以错号×显示。 6. 整体判别结果 以超大字符显示整体判别结果,全部测量行都合格的,绿色显示"PASS",任一测量 行不合格的,红色显示"FAIL"。 处理机 HANDLER 输出: BIN1 输出合格信号, OUT 输出不合格信号。 合格/不合格结果同时支持 LED 指示和蜂鸣器报警。 ----------------------------------------------------------------------------------------------------

注意:蜂鸣器报警方式以及合格*/*不合格 *LED* 指示均可以配置,详见极限设置页或系统配置页。

-------------------------------------------------------------------------------------------------------------------------

## <span id="page-28-0"></span>**3.4** 列表扫描页 **List Sweep**

JK2826 的列表扫描具有综合扫描多项参数的能力,包括阳抗参数类型, 频率, 电平, 偏 置,从而为多参数元件的综合测量提供了更简便直观的测量手段。

JK2826 可以设置最多达 20 个扫描点,每个扫描点均可以进行极限比较。前 10 个扫描点 的比较结果可以从 HANDLER 处理机接口输出。

按测量显示 MEAS 菜单键,再按"列表扫描"软键,即可以进入列表扫描测试页。 只要有触发信号,扫描将自动运行。

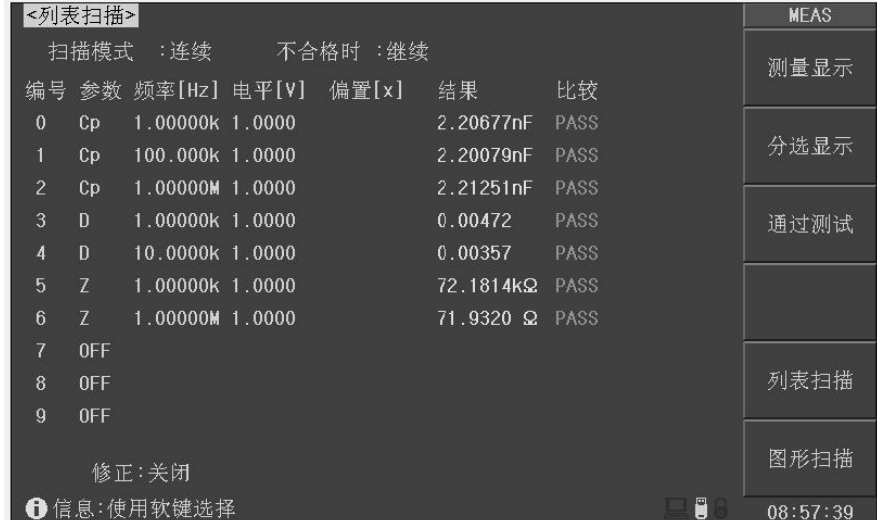

列表扫描页可以设置扫描方式(步进模式及不合格时执行方式),而扫描点的扫描参数设 置,要到列表设置页。

## <span id="page-29-0"></span>显示信息

从左到右,列表扫描测量显示如下内容:

- 1. 扫描序号(No.) 显示扫描序号,可自动翻页,当前扫描测量点前有"\*"标记。 2. 扫描参数类型(FUN)
	- 显示扫描点所设置的阻抗参数类型,如果参数关闭,则表示关闭扫描点。
- 3. 扫描频率(FREQ) 显示扫描点对应的测量频率。
- 4. 扫描电平(LEV) 显示扫描点对应的测试电平(电压电平 V 或电流电平 A)。 5. 扫描偏置源 BIAS)
- 电压偏置、电流偏置,也可以关闭不扫描此项。
- 6. 扫描点测量结果(RESULT) 显示扫描测量结果,对应"FUN"指定的阻抗参数类型。
- 7. 比较结果(COMP) 按照列表设置的上下限测各扫描点进行比较后的结果。

说明:详细扫描点设置参数,参见列表设置*<List Setup>*

## <span id="page-29-1"></span>扫描方式

移动字段到"工具",使用功能软键选择扫描方式,其参数直接在功能软键区显示: 功能软键 操作功能 扫描模式(SWEEP MODE) 扫描模式: STEP: 步进模式, 每个触发信号只启动一个扫描点 SEO: 连续模式, 一个触发信号启动扫完整个列表 不合格时(FAIL MODE) 任一扫描点比较不合格时操作方式: CONTINUE:继续,不合格时继续下一点 PAUSE:暂停等待,等待手动触发或其它有效外部触发后再 继续扫描 RETRY:自动重测,不合格的扫描点自动重测一次 STOP :扫描停止,等待下一触发后重新开始扫描

-------------------------------------------------------------------------------------------------------------------------

------------------------------------------------------------------------------------------------------------------------- ----------------------------------------------------------------------------------------------------

-------------------------------------------------------------------------------------------------------------------------

-------------------------------------------------------------------------------------------------------------------------

注意:内部触发 *INT* 模式下,相当于触发信号随时有效! 列表扫描时,*DUT* 触发被自动转换为手动触发 *MAN* 类型。

说明:在列表设置*<List Setup>*页的"选项"字段,也可以设置扫描方式!

## <span id="page-30-0"></span>**3.5** 图形扫描页 **Graph Sweep**

图形扫描可以按照设定的扫描起点和终点,以较高的扫描密度进行测量,从而绘制扫描 曲线,以图形方式展示被测器件的响应曲线,是复杂阻抗元件分析的强有力工具。

扫描源可以设定为频率,电平,偏置或直流源中的任一种,测量参数即测量显示页所设 定的参数(限于阻抗类参数,DCR 参数不在其中)。

按测量显示 MEAS 菜单键,再按功能软键"图形扫描",即可以进入图形扫描测量页。 图形扫描测量需要一个启动信号,启动之后,触发才会有效,详见后述。

-------------------------------------------------------------------------------------------------------------------------

-------------------------------------------------------------------------------------------------------------------------

注意:图形扫描测量页 *DUT* 触发无效,被自动设置为手动触发 *MAN* 类型。

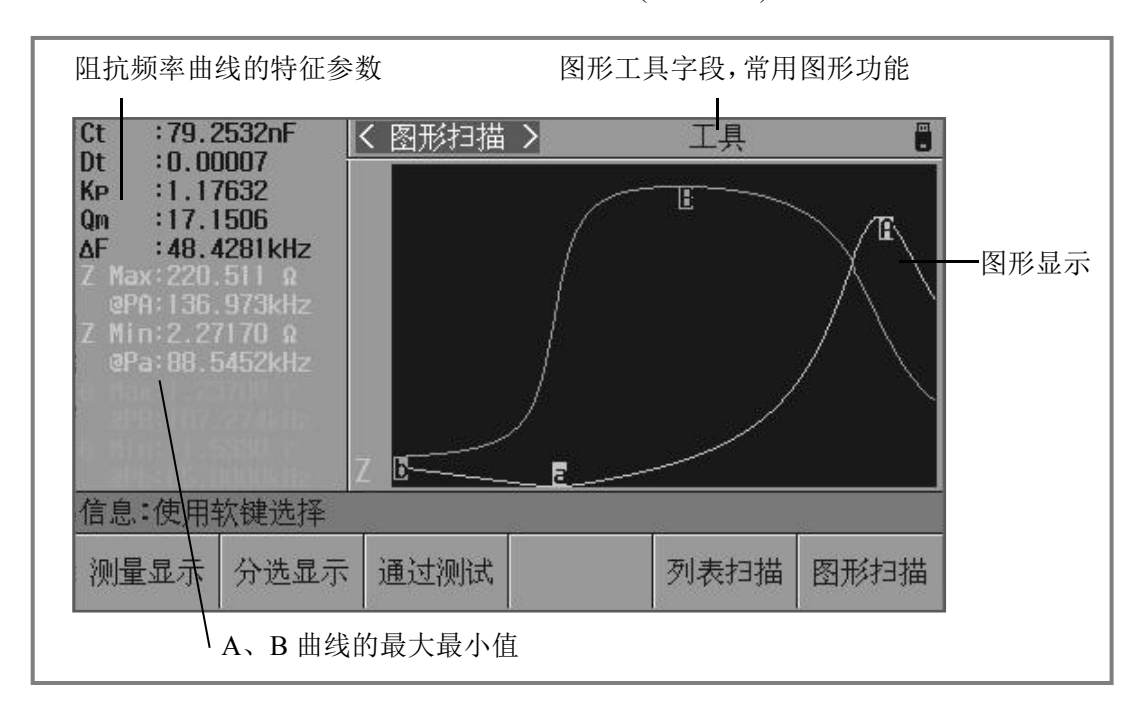

图形扫描页示意图—压电器件阻抗频率响应曲线(线性坐标):

## <span id="page-30-1"></span>显示信息

- 1. 图形显示区 将扫描数据以曲线图方式显示出来。
- 2. 压电器件特征参数 只有阻抗频率曲线才会显示压电器件特征参数: Ct:自由电容,1kHz 频率下的测得的电容值 Dt:自由电容时等效损耗,1kHz 频率下的电容损耗值 Kp: 压电器件机电耦合系数,  $k_p \approx \sqrt{\frac{f_p - f_s}{f_s}} \times 2.53$  $k_p \approx \sqrt{\frac{f_p - f_s}{c}} \times 2.53$

Qm:压电器件机械品质因数, 2 ( ) 2 2 min 2 *<sup>s</sup> <sup>p</sup> sp <sup>m</sup> f Z Ct f f <sup>f</sup> <sup>Q</sup>* 

公式中,*fs*为压电器件谐振频率点,发生在阻抗最小处; *fp*为压电器件反谐振频率点,发生在阻抗最大处。  $\Delta F$ : 谐振区,  $\Delta F = f_p - f_s$ 

说明:有关压电器件的阻抗分析法及其参数,请参阅其它相关文档。

- 3. 最大值与最小值 记录曲线的最大值与最小值,及其扫描点坐标。 压电器件可以从这里读取其谐振阻抗值及两个谐振频率 *f<sup>p</sup>* 和 *fs*。
- 4. 图形工具字段 用于常用的图形扫描设置,包括: 显示曲线, 扫描点数, 触发方式, 坐标模式, 比例方式, 测量速度, 读取开关等。

-------------------------------------------------------------------------------------------------------------------------

-------------------------------------------------------------------------------------------------------------------------

## <span id="page-31-0"></span>图形工具

图形扫描基本参数,要到图形设置页<Graph Setup>进行设置,而图形扫描的常规操作, 则在图形扫描页的"工具"字段进行。

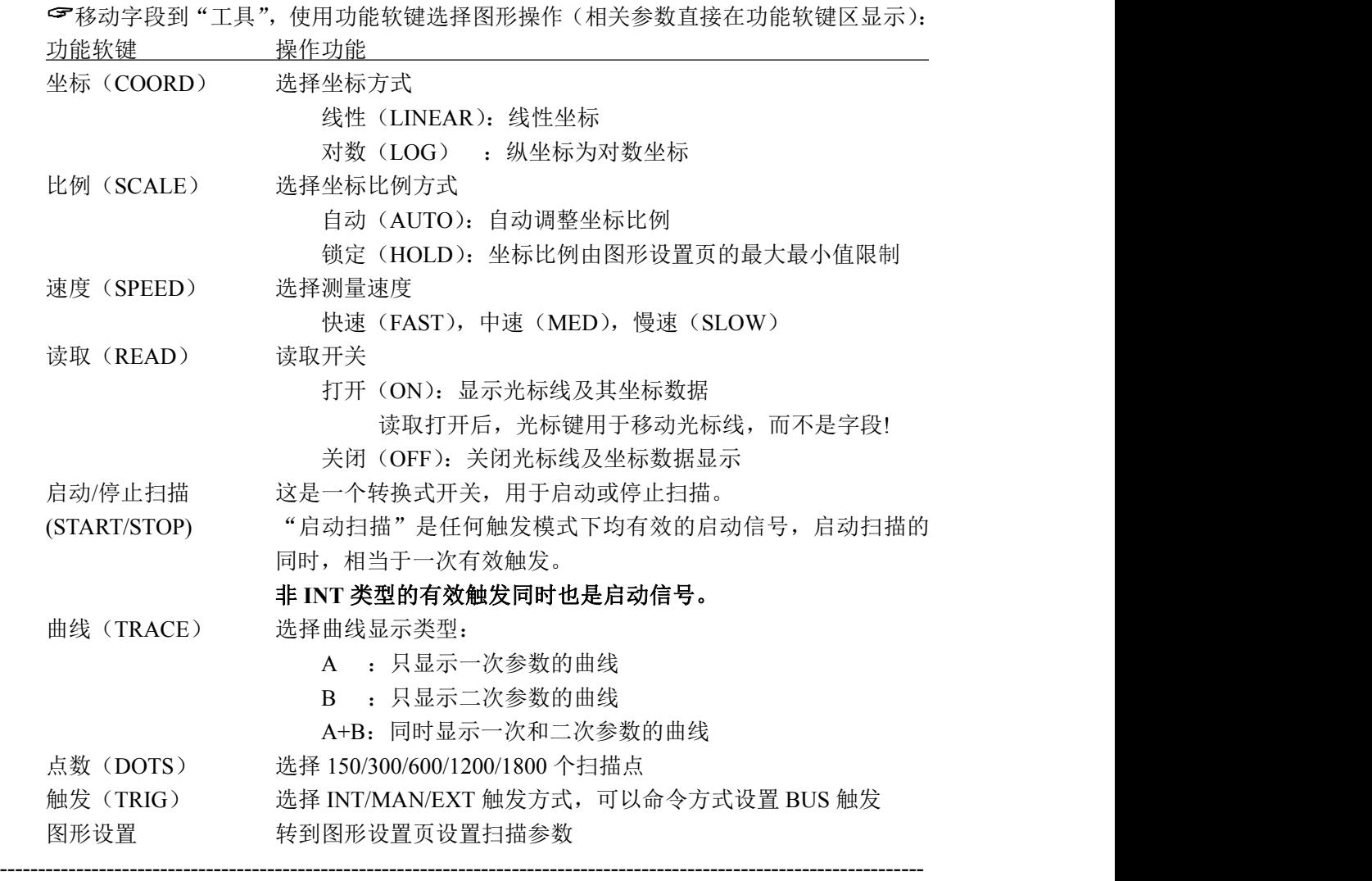

注意: 读取功能打开后,压电器件特征参数不再被显示。

# <span id="page-32-0"></span>第四章 测量设置

本章主要内容:与测试条件和扩展的测试功能相关的设置进行详细描述,包括基本测量 设置,极限设置,列表设置和图形设置。

## <span id="page-32-1"></span>**4.1** 复位测量设置

对仪器所进行的所有设置,包括来自 SCPI 命令所进行的设置,仪器均会即时保存在内部 由电池续航的 RAM 中,因此,下次开机仪器总是会保留关机前的状态。

#### 这些操作过程可以复位相关设置:

复位基本设置 在测量设置页,移动光标到"工具"字段,按"复位设置"功能软键。 复位极限列表 在极限设置页:

- 1. 移动光标到"比较模式"字段,选择 TOL 或 SEO;
- 2. 移动光标到"工具"字段,按"清除列表"功能软键;
- 3.重复 1-2 分别清除容限极限表和顺序极限表(按需要操作);
- 4.手动复位极限表左侧栏其它设置。

复位列表扫描 在列表设置页,移动光标到"选项"字段,按"清除列表"功能软键。

复位图形设置 在图形设置页,移动光标到"工具"字段,按"复位设置"功能软键。 同时也会复位图形扫描页工具字段里的一些设置。

图形扫描参数的一些共用参数在复位基本设置时生效。

复位全部设置 在系统配置页,移动光标到"工具"字段,按"系统复位"功能软键。

#### 使用 **SCPI** 序列命令复位设置:

单命令复位基本设置: \*RST

单命令复位列表设置: LIST:CLEar:ALL

其它设置参阅 SCPI 命令表。

#### 通过设置文件复位所有测量参数:

用户在设置仪器之前,可以首先保存一个名为<Default>的默认设置文件,设置文件包含 了所有的测试参数,这些文件存在内部 ROM 中而不会丢失,之后就可以随时加载这个默认文 件以复位设置。

说明:有关文件保存操作,参见"存诸与调用"章节

-------------------------------------------------------------------------------------------------------------------------

-------------------------------------------------------------------------------------------------------------------------

### 完全初始化复位设置**(**不推荐使用**)**:

## 个 警告: 非设备维护及专业人员请勿擅自打开机箱

#### 重置仪器所有参数:

关机,拔去电源线,待几分钟后,打开机箱,在仪器正面控制电路板上,有用于保存 2826 参 数的 CR 型锂电池。将电池脱开电池座片刻后,再装回原位。

重新装好机箱,接通电源并开机,此时仪器所有测量设置参数和系统配置状态均复原到原始出 厂值,包括系统时间。

# <span id="page-33-0"></span>**4.2** 测量设置页 **Meas Setup**

按 SETUP 菜单键,进入测量设置页面。使用光标键移动到这些字段,可以进行这些设置:

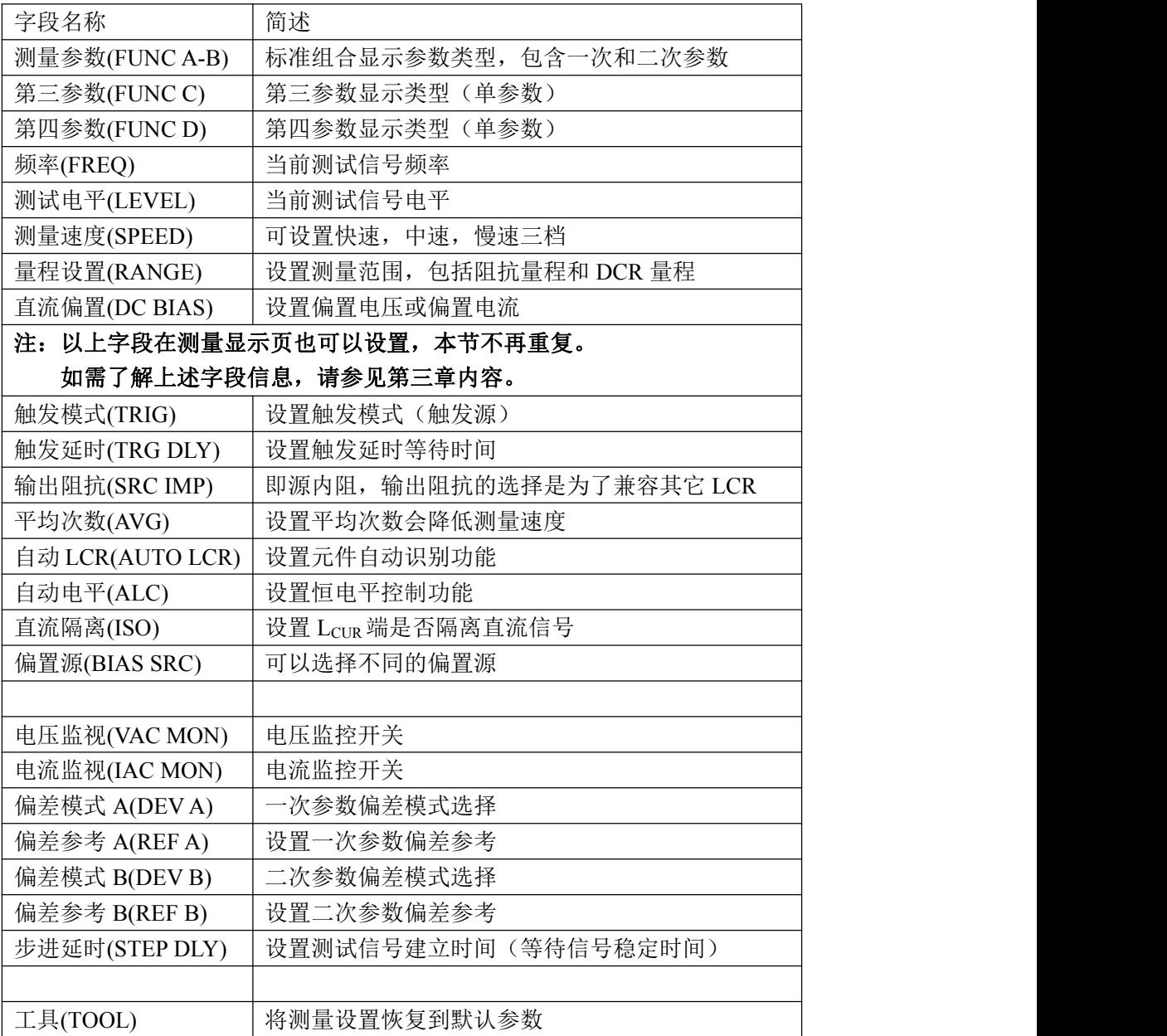

## 测量设置页(所有字段均可以设置):

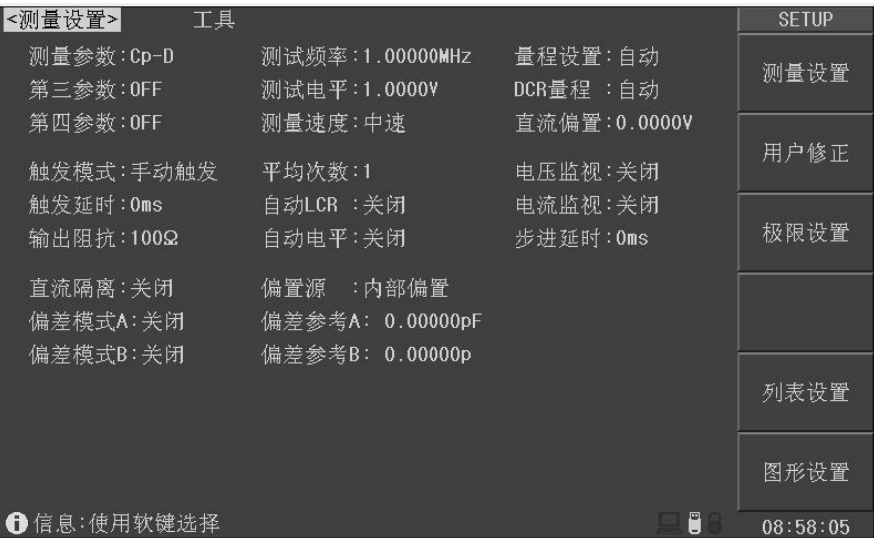

## <span id="page-34-0"></span>触发模式**(TRIG)**

JK2826 有五种触发源: 内部 INT, 手动 MAN, 外部 EXT, 自动 DUT, 总线 BUS。 非测量页的触发信号被忽略;

非当前触发模式下的触发信号是无效触发。

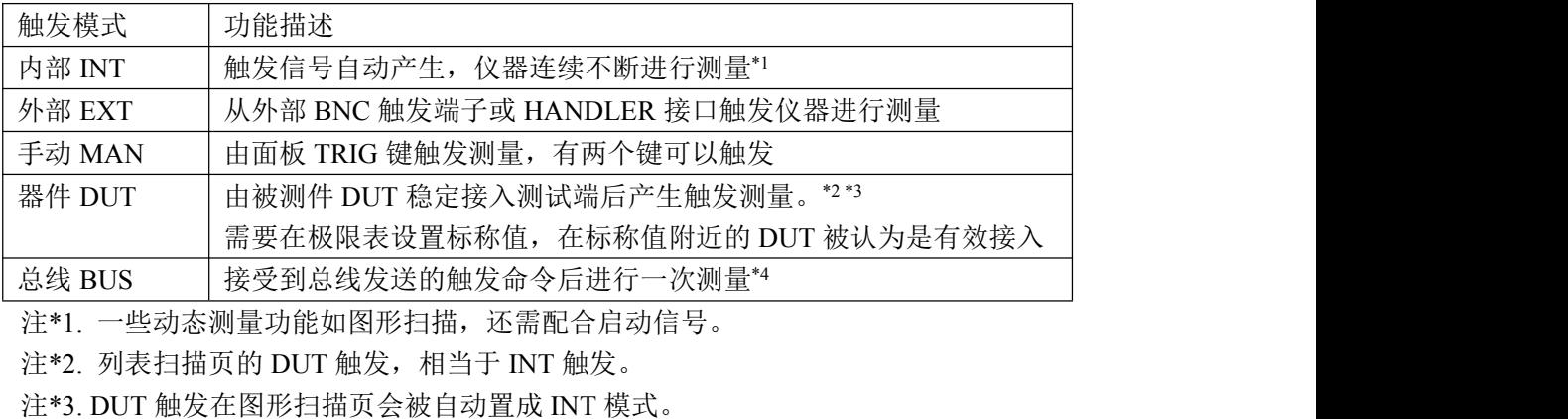

-------------------------------------------------------------------------------------------------------------------------

-------------------------------------------------------------------------------------------------------------------------

注\*4. BUS 总线触发不能在仪器面板设置,只能通过总线命令设置。

注意:测量期间的触发信号会被记忆到下个测量周期,但重复的触发信号被忽略。

#### 设置触发模式:

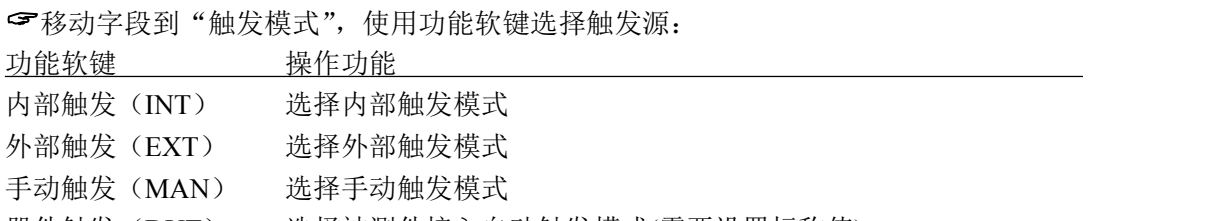

器件触发(DUT) 选择被测件接入自动触发模式(需要设置标称值)

## <span id="page-35-0"></span>触发延时**(TRG DLY)**

触发延时是插入到触发信号之后,开始测量之前的一段时间,用于测试时测量同步或等 待器件稳定连接。

触发延时设定时间范围为 0~60s, 最小单位 ms。

移动字段到"触发延时",使用功能软键增减触发延时,或输入数据来设置触发延时, 输入时, 功能软键支持 s, ms 单位倍率:

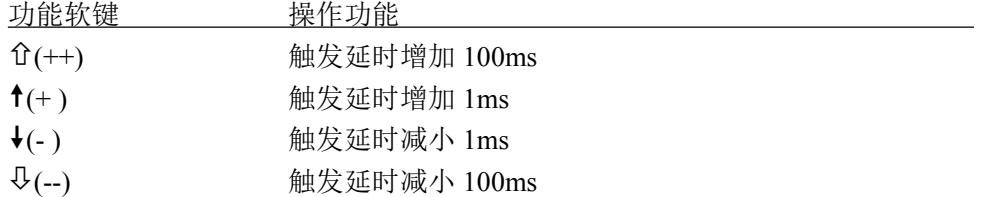

## <span id="page-35-1"></span>输出阻抗**(SRC IMP)**

输出阻抗即源内阻,串接在信号源与被测件 DUT 之间,用于限制最大输出电流和信号源 保护。

由于输出阻抗的存在,实际被测件 DUT 上的电压电平 $\Omega$ 或电流电平 $\Omega$ ,并非所设置的 测试信号电平 Vs 或 Is, 参见第三章测试信号电平的定义:

电压电平:测试端开路时的输出电压 电流电平:测试端短路时的输出电流 被测件上实际电压电流可以如下换算:

$$
\mathbf{E} \mathbf{E} \mathbf{E} \mathbf{F}: \quad I \mathbf{d} u t = \frac{V \mathbf{S}}{|R \mathbf{S} + R \mathbf{x} + jX \mathbf{x}|} \qquad \qquad V \mathbf{d} u t = V \mathbf{S} - I \mathbf{d} u t \times R \mathbf{S}
$$

电流电平:  $ldut = \frac{Is \times Rs}{|Rs + Rx + jXx|}$   $Vdut = (Is - Idut) \times R$ 

 $+ Rx + jXx$  $V_{\text{d}ut} = \frac{Is \times Rs}{s}$   $V_{\text{d}ut} = (Is - Idut) \times Rs$ 

说明:自动电平控制 *ALC* 打开后,仪器自动调节信号幅度使 *Vdut* 或 *Idut* 等于设定值。

当设置并使用内部偏置电流时,同样遵守上述转换关系,但要用被测件的直流电阻 Rdc 代替公式中的阻抗 Rx+jXx。

-------------------------------------------------------------------------------------------------------------------------

-------------------------------------------------------------------------------------------------------------------------

-------------------------------------------------------------------------------------------------------------------------

```
JK2826 有四种输出阻抗可以选择:100Ω,50Ω,30Ω,10Ω。
```
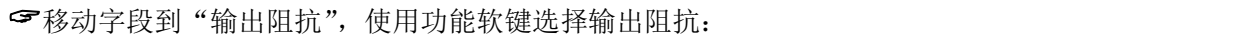

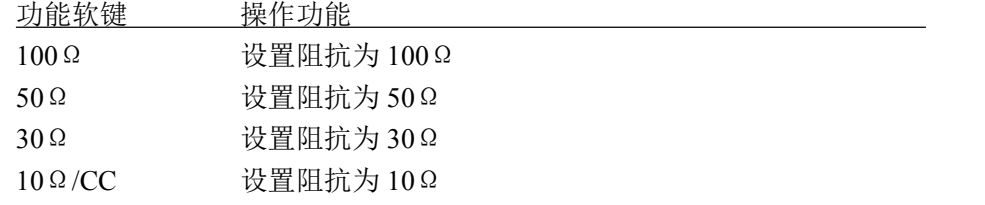

注意: 当设置偏置为偏流模式时, 输出阻抗固定为 100Ω。
#### 平均次数**(AVG)**

平均即指取连续 N 个测量结果,以其平均值作为一次测量结果。设定范围为 1~255。 移动字段到"平均次数",使用功能软键输入数据来设置平均次数:

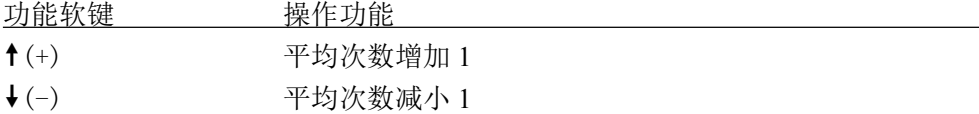

#### 自动 **LCR(AUTO LCR)**

自动 LCR 是一种自动元件识别功能,根据元件性质自动选择电感、电容或电阻参数进行 显示,包括串联或并联等效模式。

电感参数自动选择为:Ls-Q,Lp-Q 电容参数自动选择为:Cs-D,Cp-D 电阳参数自动选择为: Z-θr

说明:自动识别功能打开后,仪器自动设置一次二次参数,关闭第三第四参数。 说明:更改任一测量参数,自动识别功能就会被自动设置为 *OFF*。

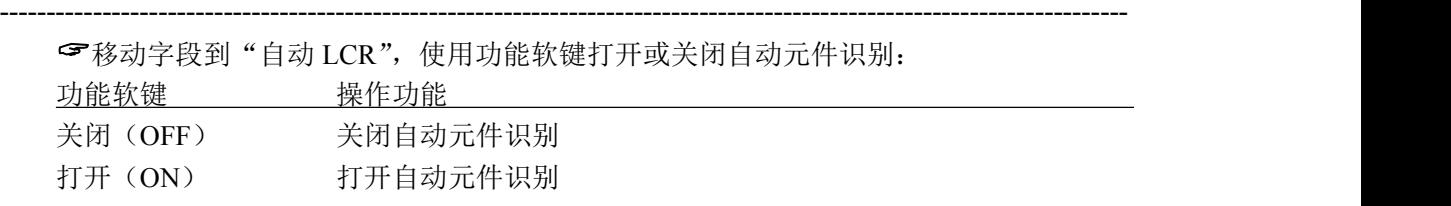

-------------------------------------------------------------------------------------------------------------------------

-------------------------------------------------------------------------------------------------------------------------

-------------------------------------------------------------------------------------------------------------------------

注意:自动元件识别功能与自动 *DUT* 触发功能不应同时使用!两者在判据逻辑上存在干涉。

#### 自动电平控制**(ALC)**

参考"输出阻抗"一节所述,由于输出阻抗的存在,被测件上的测试信号电平与所设置 的测试信号电平之间存在差异。自动电平控制(ALC)功能可以在有限范围内,使被测件上 电平与设置电平一致。

自动电平控制(ALC)功能调整输出信号幅度,使被测件的端电压与信号电压电平设置 相同;或者使被测件的电流与信号电流电平设置相同。

使用 ALC 功能可以使加到被测件上的测量信号的电平(电压或电流)保持恒定不变。 如果经过测量调整后,测试信号电平在接近或达到最大信号电平时仍不能完成电平调整, 显示"不能恒电平",输出信号电平按 ALC 关闭时的正常方式输出。

移动字段到"自动电平",使用功能软键打开或关闭自动电平控制功能:

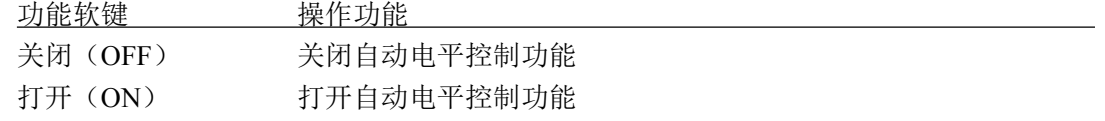

说明: 自动电平控制可能需要几个测量周期才能达到控制状态。

-------------------------------------------------------------------------------------------------------------------------

-------------------------------------------------------------------------------------------------------------------------

-------------------------------------------------------------------------------------------------------------------------

注意: 要打开自动恒电平功能, 应先将测试信号电平设置到最大范围的一半以下。反之, 如 果设置较大的测试信号电平,*ALC* 功能会被自动关闭。

#### 直流隔离**(DCI ISO)**

当使用偏置选件如 100mA/1A 偏流板,或其它外部偏置时,可以启用直流电流隔离功能, 减小偏置源的直流电流对测量电路的影响。

当所工作的偏置源不能很好的平衡输出电流时,将会严重影响测量电路,这将使得 JK2826 不能给出正确的测量结果。启用隔离功能可以减小这种现象,但会降低测量精度。

移动字段到"直流隔离",使用功能软键打开或关闭直流电流隔离功能:

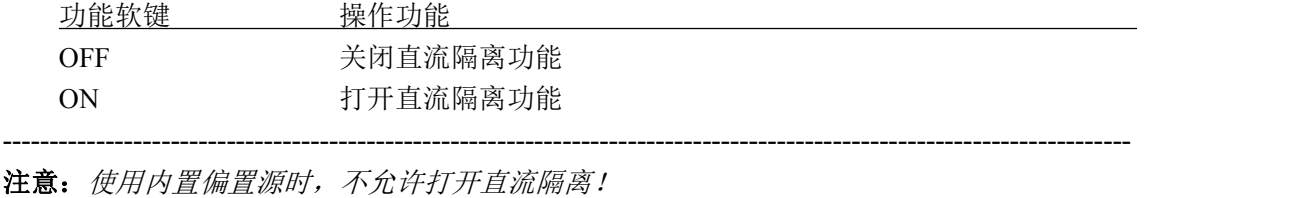

-------------------------------------------------------------------------------------------------------------------------

#### 偏置源**(BIAS SRC)**

JK2826 可以在内置偏置源(INT),偏置选件(OPT)或外部偏置源(EXT)之间选择,或关闭偏 置功能(OFF):

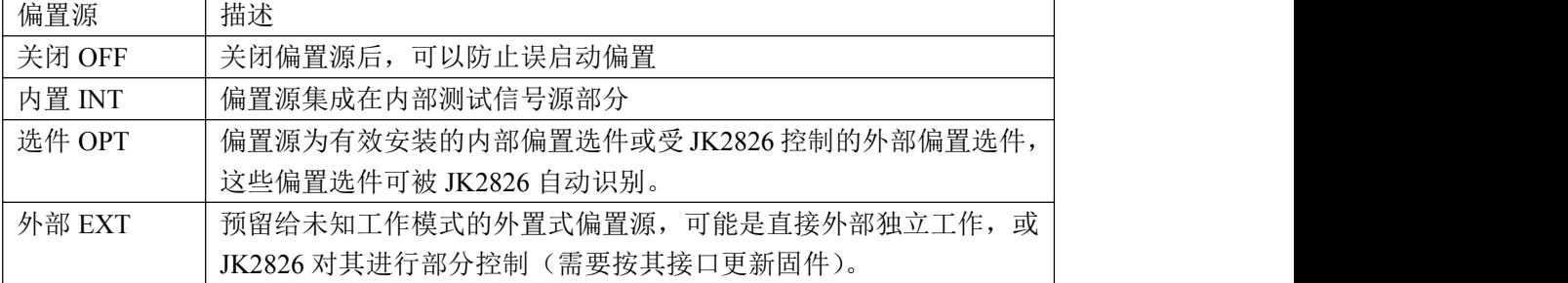

使用直流偏置前,先选择可用的偏置源。

移动字段到"偏置源",使用功能软键选择偏置源:

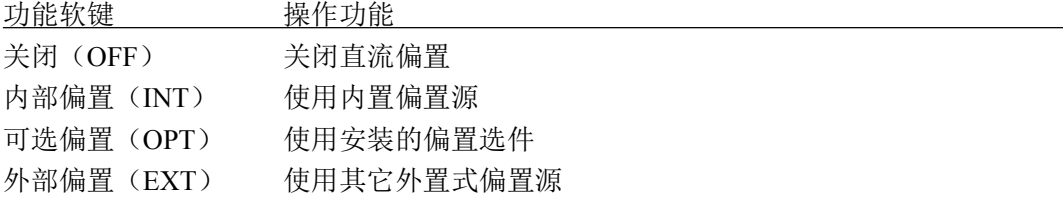

#### 电压监视**(VAC MON)**

电压监视功能打开后,可以在基本测量显示页显示被测件上的实际电压,即 Vm 显示, 分选显示,通过测试页没有监视显示,但可以被命令读取。

动态参数测量页如列表扫描,图形扫描等,电压监视功能无效。

移动字段到"电压监视",使用功能软键打开或关闭电压监视功能:

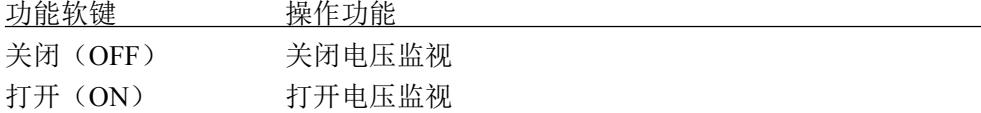

#### 电流监视**(IAC MON)**

电流监视功能打开后,可以在基本测量显示页显示被测件上的实际电流, 即 Im 显示, 分 选显示,通过测试页没有监视显示,但可以被命令读取。

动态参数测量页如列表扫描,图形扫描等,电流监视功能无效。

移动字段到"电流监视",使用功能软键打开或关闭电流监视功能:

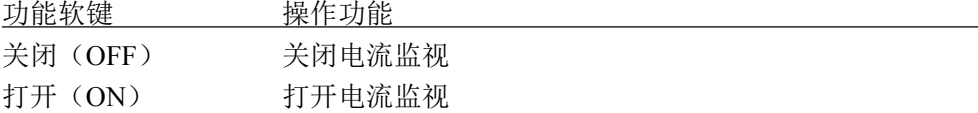

#### 偏差模式**(DEV)**

偏差模式用以控制测量结果显示方式,偏差显示就是以测量值与设置的参考值之差进行 显示。可用于协助观察测量结果随不同测试条件或环境条件的变化情况,也可用于分选测量 时辅助观察测量结果(将偏差显示模式、偏差参考设置成与极限公差模式、标称值一致)。

偏差显示可应用于一次参数和二次参数,或两者同时使用。偏差显示有两种方式:

1.ABS(绝对偏差显示模式)

以实际测量值与偏差参考值之差显示,参数名称前有"Δ"标记。

 $AARS = X - Y$ 

X :实际测量值

- Y :偏差参考值
- 2.%(百分比偏差显示模式) 以实际测量值与偏差参考值之差的百分比显示,参数名称前有"Δ"标记,单位为%。  $\Delta\% = (X - Y)/Y \times 100$  (%)

-------------------------------------------------------------------------------------------------------------------------

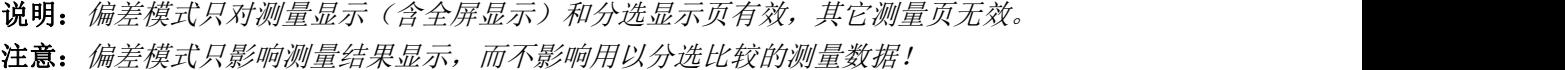

------------------------------------------------------------------------------------------------------------------------- 设置偏差模式: 移动字段到"偏差模式 A"或"偏差模式 B",使用功能软键选择偏差模式: 功能软键 操作功能 关闭(OFF) 关闭偏差显示 绝对值偏差(ABS) 设置为绝对偏差显示模式 百分比偏差(Δ%) 设置为百分比偏差显示模式

#### 偏差参考**(REF)**

移动字段到"偏差参考 A"或"偏差参考 B",使用输入键及倍率功能软键输入数据, 或使用功能软键"测量"获取已有的测量结果:

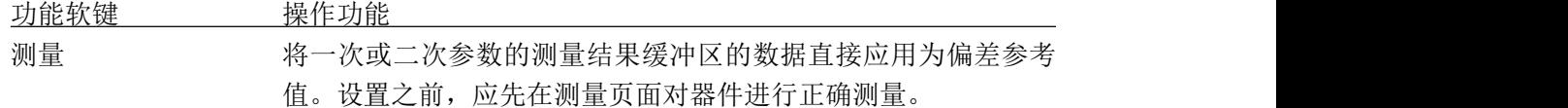

#### 步进延时**(STEP DLY)**

步进延迟时间是放在测试信号变换之后的一段等待时间,用于等待测试信号稳定后再测 量,从而改善测量结果的稳定性。

在交流阻抗-直流电阻测试、列表扫描测试和图形扫描测试时,以及叠加偏置时,配合适 当的步进延迟时间可以获得显著的测量改善效果。

阻抗测量时,测量延时及测量过程:

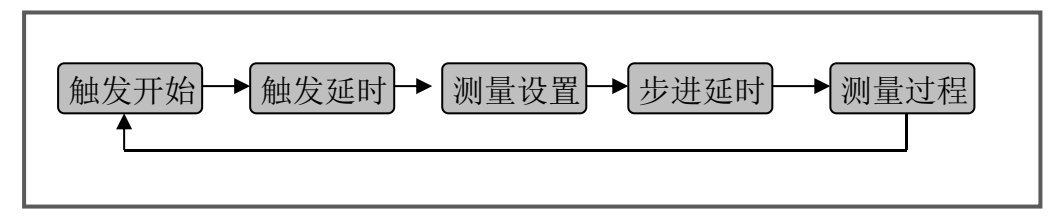

包含 DCR 测量时,还将设置正向直流测试电平和负向直流测试电平,因此,当 L-DCR 交替测量时,将包含 3 次步进延时。

#### 推荐的步进延迟时间设置:

在电容器上叠加直流偏置电压时,直流电平稳定时间估算公式:

- $Td = Cx \times Rs \times ln(1000Vdc/1.8) + 2$  (ms)
- Cx :被测器件电容量,单位 F
- Rs :输出阻抗
- Vdc:直流偏置电压
- 当在电感器件叠加直流电压时,直流电平稳定时间估算公式:

 $Td = 1000 \times Lx / (Rs \times ln(Vdc/1.8)) + 2$  (ms)

- Lx : 被测器件电感量, 单位 H
- ●因此, 对电感器件进行 DCR 测量时, 可按下表设置最小步进延迟时间:

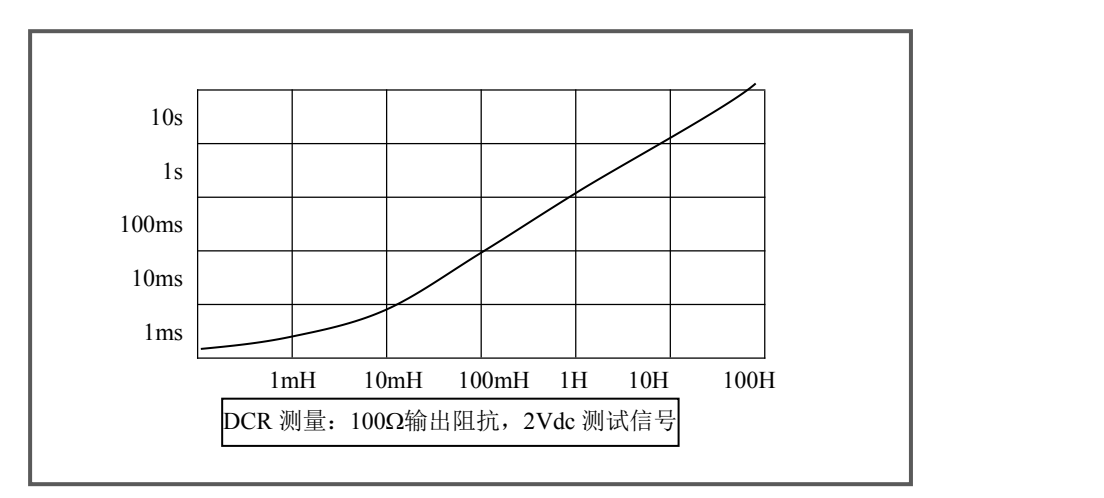

列表扫描和图形扫描时,扫描测试电平或频率时:

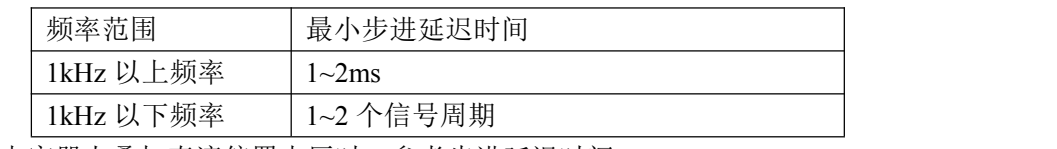

电容器上叠加直流偏置电压时,参考步进延迟时间:

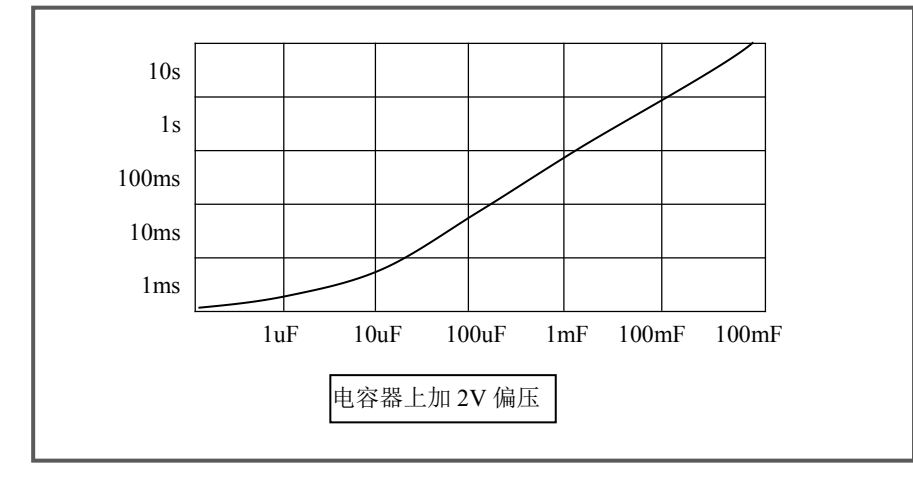

步进延时设定时间范围为 0~60s, 最小单位 ms。

移动字段到"步进延时",使用功能软键增减步进延时,或输入数据来设置步进延时, 输入时, 功能软键支持 s, ms 单位倍率:

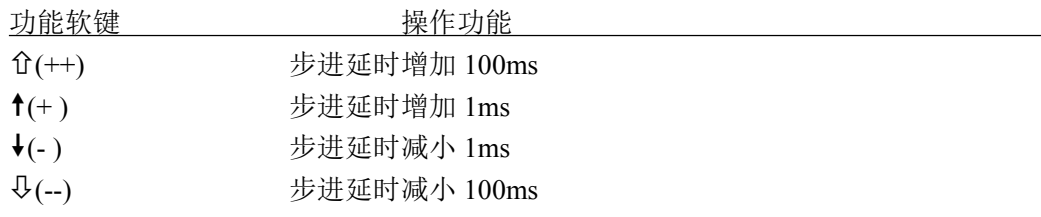

-------------------------------------------------------------------------------------------------------------------------

-------------------------------------------------------------------------------------------------------------------------

## 工具**(TOOL)**

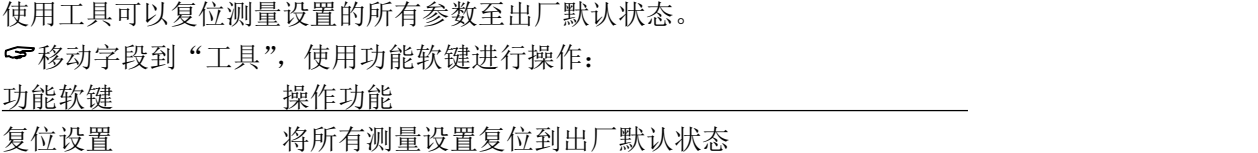

注意: 列表扫描每个扫描点都可以单独设置测量延时, 扫描测量时, 按扫描点动态改变测量 设置里的步进延时!

## **4.3** 极限设置页 **Limit Table**

比较器功能是将当前实测结果与预设的一组数据限进行比较,从而作出合格(包括合格 所在的档位)与不合格的判断,并可从 HANDLER 接口输出比较结果,以控制机械分选系统。 按测量设置 SETUP 菜单键,再按"极限设置"功能软键进入极限设置页面。

在极限设置页,可以配置比较器参数,设置极限数据表:

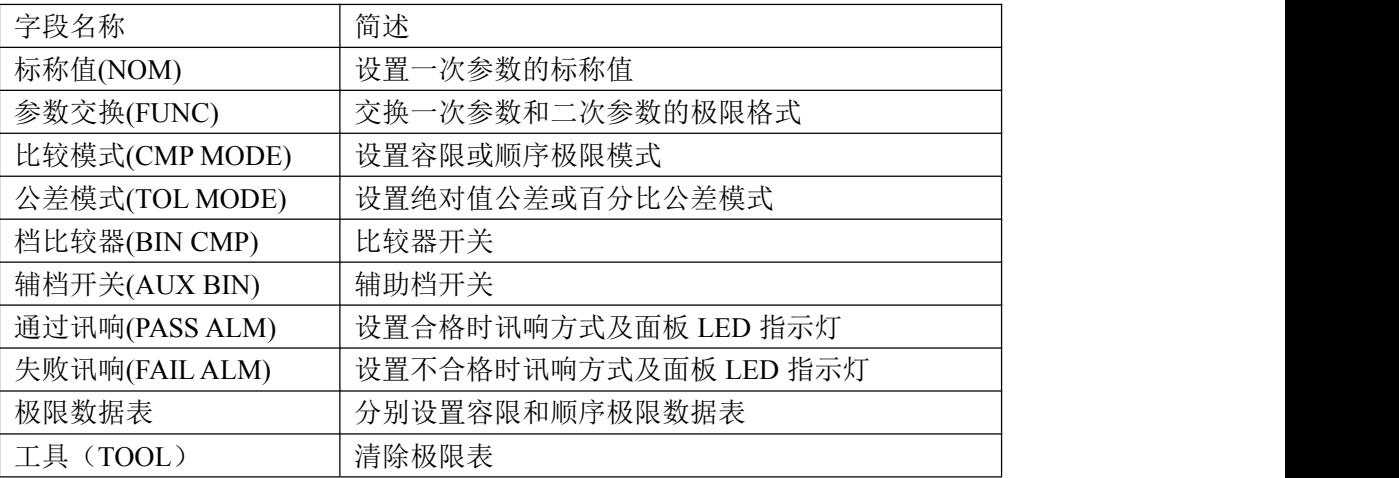

JK2826 有两组独立工作的极限表:容限模式极限表和顺序模式极限表,仪器按当前设置 的极限模式使其中一组处于工作状态。

测量显示页和分选显示页以完全相同方式使用这里的极限设置进行测量分选。

分选显示页所显示的极限数据来源于极限设置,并对顺序极限模式下的数据转换为档位 限制模式进行显示。

通过测试页只使用顺序极限表的部分数据,而不论当前是否将比较模式设置到顺序模式。 列表扫描和图形扫描测试页不使用极限设置页的数据。

#### 容限模式**(TOL MODE)**

容限模式极限表可以设置 9 组一次参数上下限,1 组二次参数上下限。可将被测件分成 9 级合格档(BIN1 ~ BIN9), 一个不合档(OUT), 此外, 一次参数在极限之内而二次参数在极限 之外的被测件,可以被分类到辅助档(AUX BIN)。容限模式极限表没有第三第四参数的极限。

以上分选均支持 HANDLER 输出,同时还可以输出一次参数上超 PHI、一次参数下超 PLO 和 二次参数超差 SREJ 信号。

容限模式下的极限表显示:

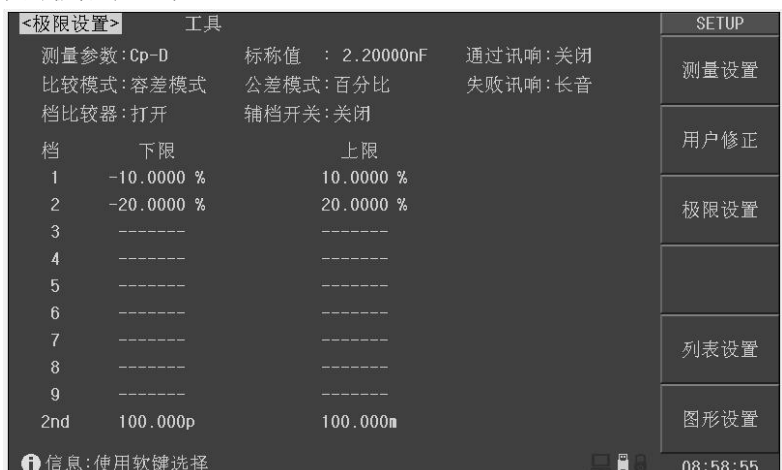

JK2826 系列 LCR 使用说明书 第2020年 第2021年 第2021年 第2021年 第2021年 第2021年 第2021年 第2022年 第2022年 第2022年 第2022年 第20

容限模式一次参数分档示意图:

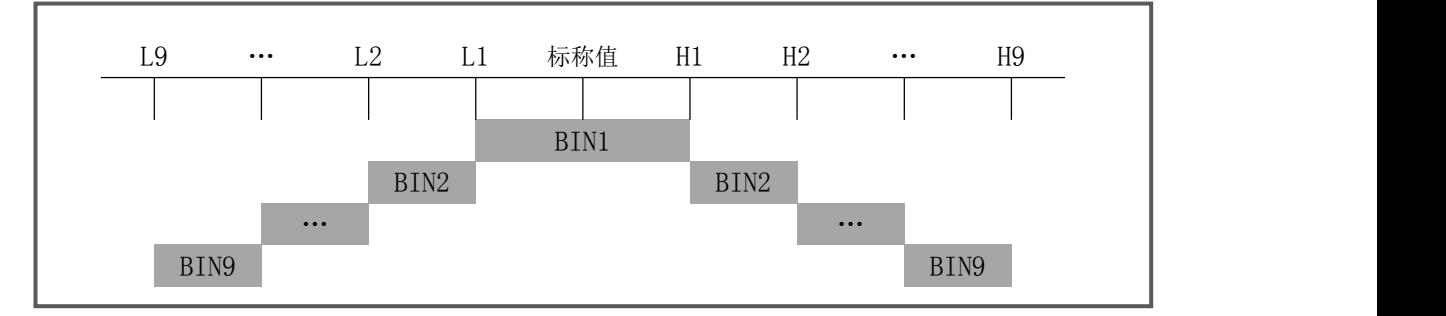

容限模式下,一次和二次参数联合比较后,再分出档位。对于一次参数在极限之内而二次 参数在极限之外的情况,视辅助档开关 AUX 的状态而不同:

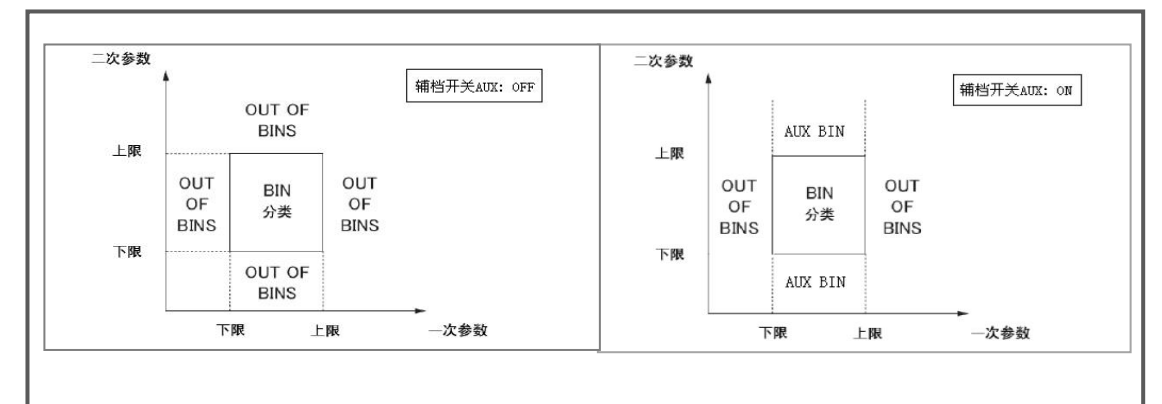

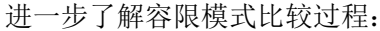

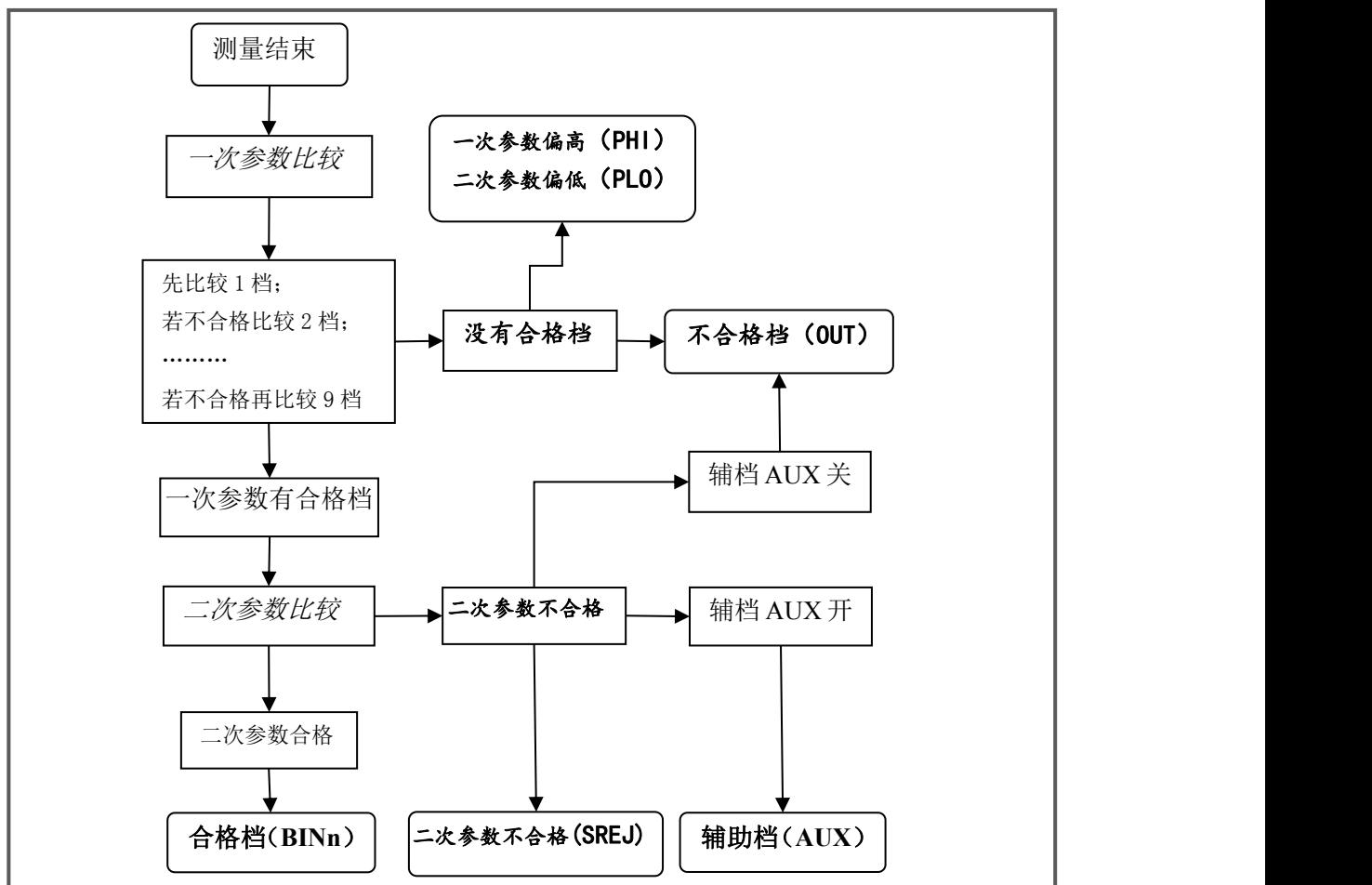

#### 顺序模式**(SEQ MODE)**

顺序极限模式可以设置10组一次参数极限序列(LMTA)、4组二次参数极限序列(LMTB)、 2 组第三参数极限序列(LMTC)以及 2 组第四参数极限序列(LMTD)。

通过顺序极限模式,可将元件按一次参数分选出 9 个合格档 (BIN1 ~ BIN9), 1 个上超档 (PHI) 和 1 个下超档(PLO); 按二次参数分选出 3 个合格档(SBIN1 ~ SBIN3), 1 个上超档 (SHI) 和 1 个下超档(SLO)。

以上分选结果均支持 HANDLER 输出。

第三第四参数的极限用于通过测试时作出合格/不合格比较。

顺序模式下的极限表显示:

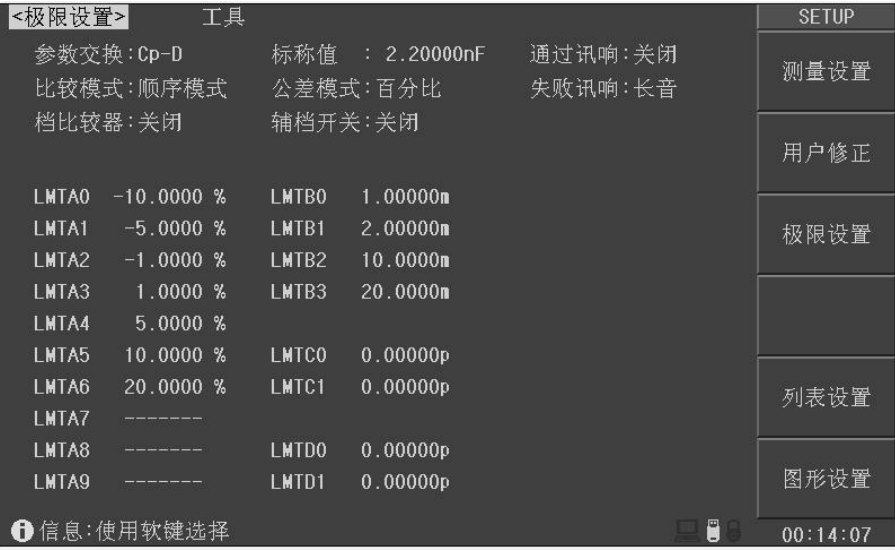

顺序模式一次参数分档示意:

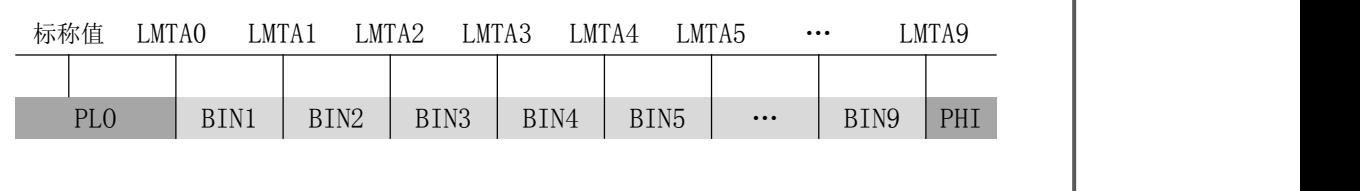

顺序模式的一次参数和二次参数是独立比较的,相互之间不关联。二次参数分档示意:

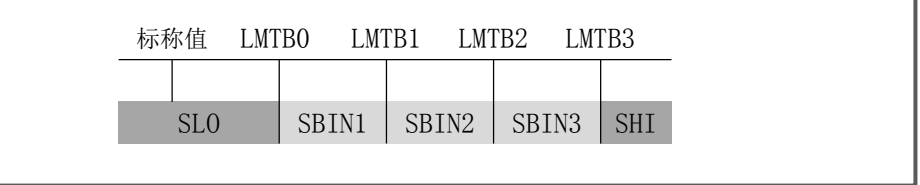

在分选显示页,二次参数没有计数器及计数显示,也没有档号显号。分选结果可从 HANDLER 接口输出。

#### 标称值**(NOM)**

标称值仅有效于一次参数。二次参数以及第三第四参数均没有标称值。 标称值对容限模式和顺序模式均适用。

移动字段到"标称值",使用输入键及倍率功能软键输入数据。

#### 测量参数**(FUNC)**

参数交换功能可以将一次参数和二次参数的极限表相互交换。例如,当测量功能 为 Cp-D 并使用参数交换功能时,参数交换字段显示变为 D-Cp;交换后,容限模式下参数 D 就可以有 9 档极限, 而参数 Cp 为 1 档极限。

参数交换同样适用于顺序极限表。

移动字段到"参数交换",使用功能软键选择交换一次和二次参数的极限表: 功能软键 操作功能 参数交换 将一次和二次参数的极限表交换

-------------------------------------------------------------------------------------------------------------------------

-------------------------------------------------------------------------------------------------------------------------

-------------------------------------------------------------------------------------------------------------------------

-------------------------------------------------------------------------------------------------------------------------

注意:参娄交换只交换极限表形式,而不交换已设置的数据本身。

#### 比较模式**(CMP MODE)**

比较器模式,即选择容限极限表或顺序极限表作为有效的分选极限设置。 请参阅前面有关容限极限表和顺序极限表的工作方式。 移动字段到"比较模式",使用功能软键选择比较器模式: 功能软键 操作功能 容限模式(TOL) 选择容限极限模式 顺序模式(SEQ) 选择顺序极限模式

注意:通过测试只使用顺序极限表的部分数据,不论当前是公差模式还是顺序模式。

#### 公差模式**(TOL MODE)**

一次参数的公差极限可以用绝对值(ABS)和百分比(%)两种形式。

●绝对值方式(ABS)

被测件的测量值减去标称值后再进行比较。即:

 $ABS = X - Y$ 

其中: X 为当前被测件的测量值,Y 为设定的标称值。

●百分比方式(%)

以被测件的测量值与标称值之差的百分比进行比较。即:

$$
\% = \frac{X - Y}{Y} \times 100\%
$$

其中: X 为当前被测件的测量值,Y 为设定的标称值。

移动字段到"公差模式",使用功能软键选择公差模式: 功能软键 操作功能 ABS 选择绝对值公差模式 % 选择百分比公差模式

#### 档比较器**(BIN CMP)**

要使用比较器,必须打开比较器开关。

移动字段到"档比较器",使用功能软键打开或关闭比较器:

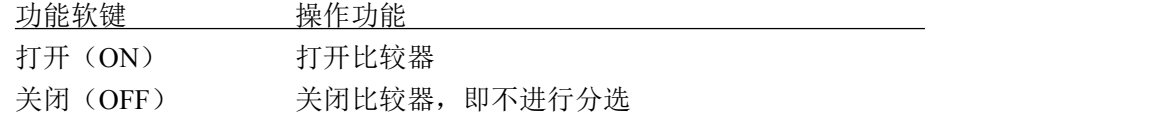

说明:分选设置页*<Bin Disp>*同样可设置比较器开关。

-------------------------------------------------------------------------------------------------------------------------

-------------------------------------------------------------------------------------------------------------------------

### 辅档开关**(AUX BIN)**

一次参数在极限之内,而二次参数在极限之外的,既可以分类为不合格档(OUT OF BIN), 也可以分类为辅助档(AUX)。

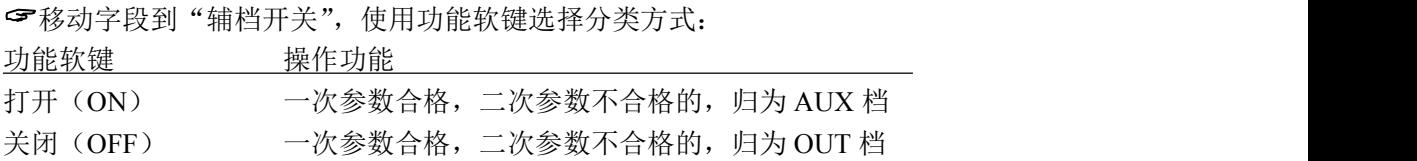

#### 极限数据

容限模式的极限数据应遵循"由小到大,档位包容"的原则,否则分选结果将可能不符 合预期,不一定所有档位极限都要设置,未设置数据的档以忽略的方式跳过。

顺序模式的极限数据也要遵循"由小到大"的原则,如果不需要全部 10 组极限数据, 应 尽可能设置最前面的档位而空余后面的档,如果在中间空档,分选结果将可能不符合预期。

-------------------------------------------------------------------------------------------------------------------------

-------------------------------------------------------------------------------------------------------------------------

注意:一次参数的设置要注意标称值的设置及公差模式的选择!

使用光标键移动到各极限字段,使用输入键及倍率功能软键输入数据,或使用功能软 键删除极限:

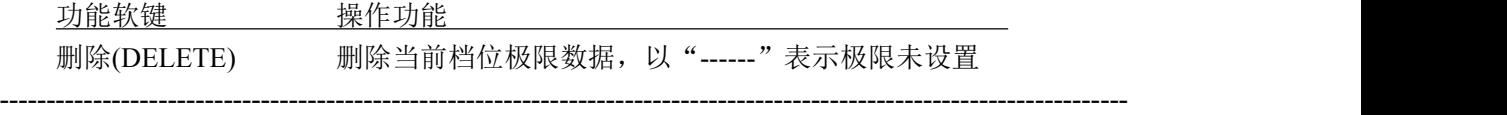

说明:容限模式下的下限和上限总是成对存在或删除,单设置下限或上限时,*JK2826* 以负值 数据和正值数据自动填充下限和上限。

-------------------------------------------------------------------------------------------------------------------------

### 工具**(TOOL)**

使用工具可以清除当前比较模式下的极限数据表。 移动字段到"工具",使用功能软键进行操作: 功能软键 操作功能 清除列表 清除当前比较模式下的极限数据

说明:只清除当前比较模式下的极限数据,如均需清除,切换模式后再执行上述功能。

-------------------------------------------------------------------------------------------------------------------------

-------------------------------------------------------------------------------------------------------------------------

#### 通过讯响**(PASS ALM)**

设置合格时的讯响方式及启用/关闭面板 PASS 指示灯。 移动字段到"通过讯响",使用功能软键进行操作: 功能软键 操作功能 OFF(关闭) 关闭讯响 LONG(长音) 合格时报警声为"嘟-----"长音 SHORT(短音) 合格时报警声为"嘟"短音 TWO SHT(双短音) 合格时报警声为"嘟-嘟"双短音 LED(面板 LED 灯) 合格时 PASS 指示灯: ON : 合格时指示灯点亮 OFF: 指示灯关闭

#### 失败讯响**(FAIL ALM)**

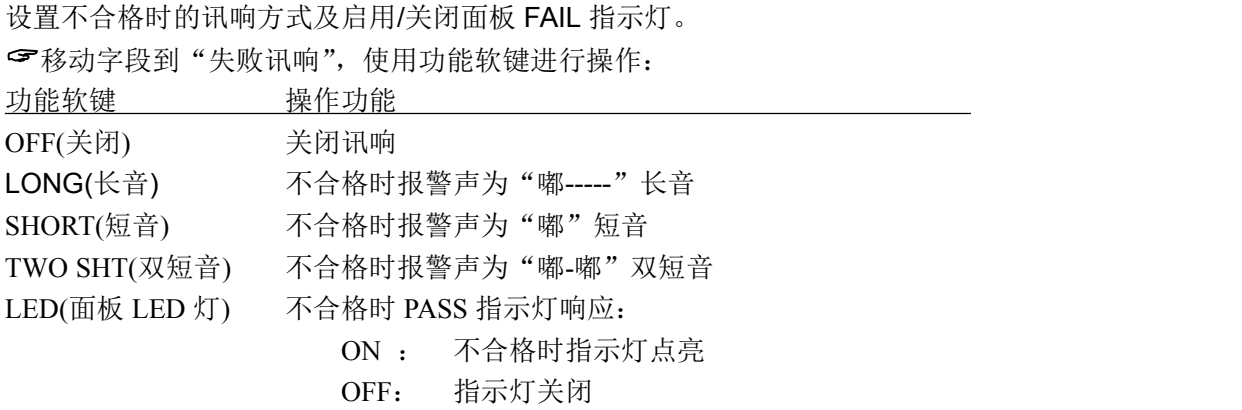

## **4.4** 用户修正页 **Correction**

用户修正通过开路、短路清零和负载修正,可以补偿因测试夹具、测试引线以及扫描通 道带来的附加误差,以提高测量的一致性和可重复性,或修正测量误差。

用户修正页是用户修正功能的高级操作,而"快捷清零"操作可完成用户修正的基本操 作,是用户修正页功能的一部分。

按测量设置 SETUP 菜单键,再按"用户修正"功能软键,可进入用户修正页。

用户修正可以操作以下字段:

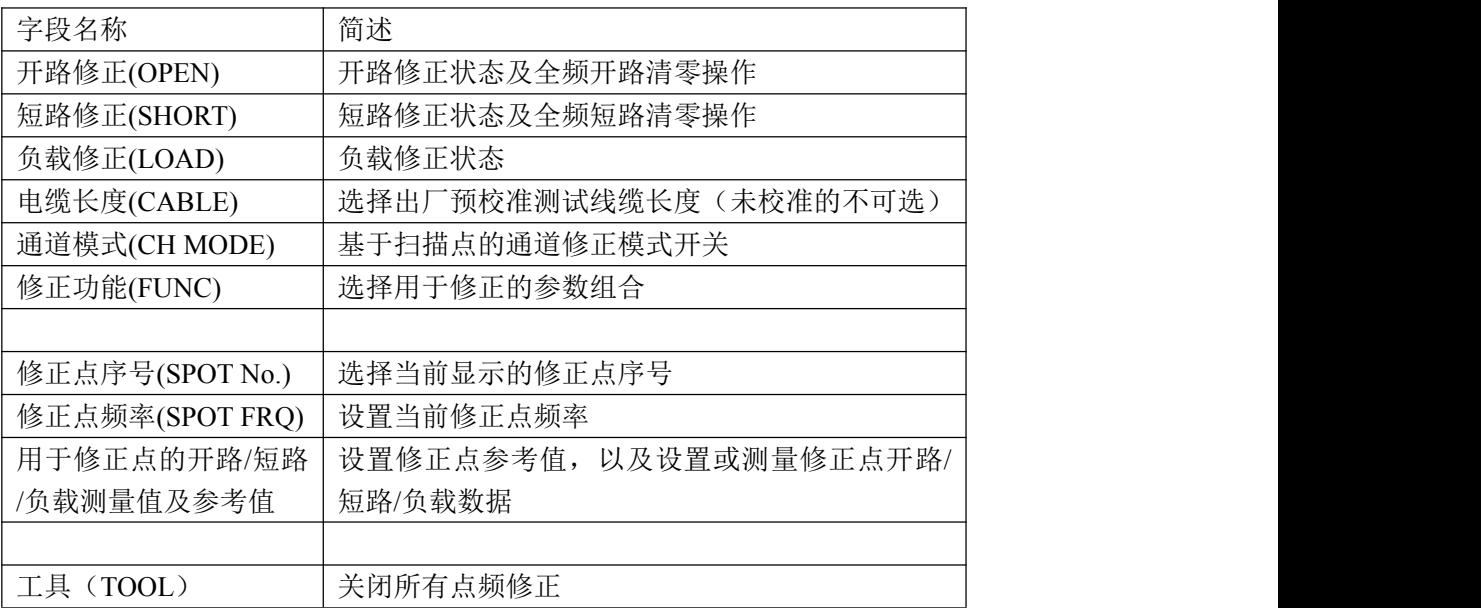

用户修正页画面:

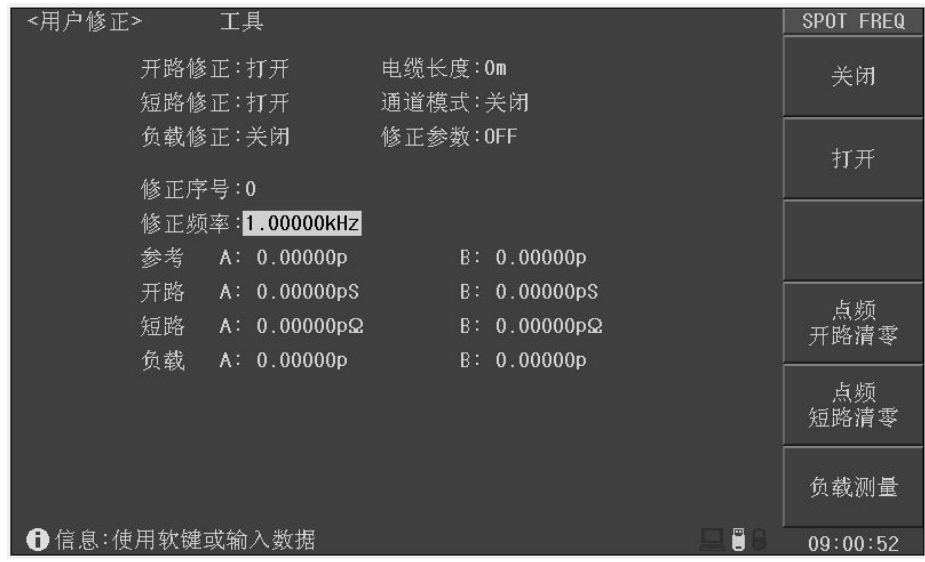

#### 开路修正**(OPEN)**

测试夹具或测试电缆会带来杂散导纳,开路修正功能用于对存在于仪器端面到测试连接 点之间的杂散导纳(G,B)进行补偿。

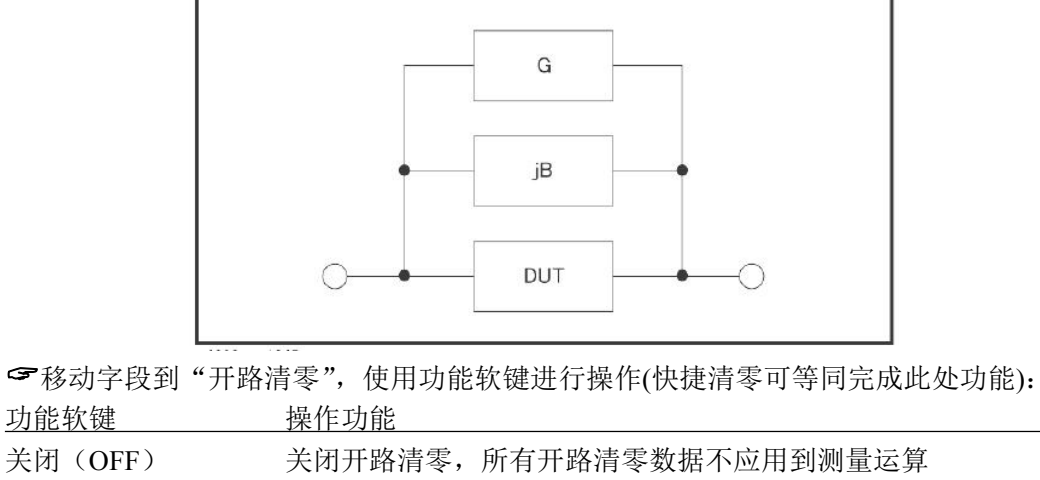

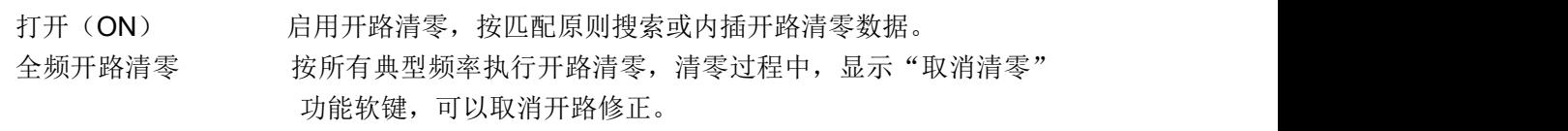

-------------------------------------------------------------------------------------------------------------------------

-------------------------------------------------------------------------------------------------------------------------

说明:按取消清零后,已经执行的清零仍有效,但不会保存到存储器,重开机后即丢失。

#### 短路修正**(SHORT)**

测试夹具或测试电缆会带来杂散阻抗,短路修正功能用于对存在于仪器端面到测试连接 点之间的杂散阻抗(R,X)进行补偿。

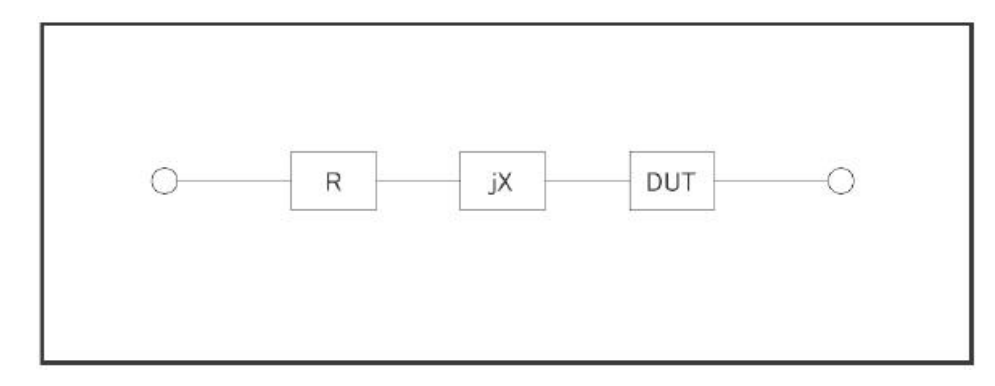

移动字段到"短路清零",使用功能软键进行操作(快捷清零可等同完成此处功能): 功能软键 操作功能

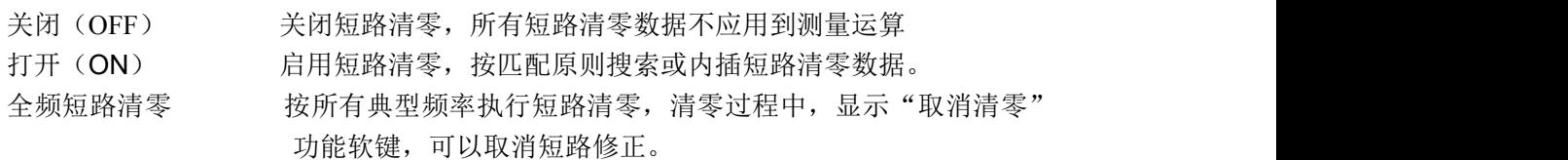

#### 负载修正**(LOAD)**

只有指定频率点,才具备负载修正功能。

负载修正可以在开路/短路修正的基础上,进一步补偿测量误差。

负载修正使用标准器的已知标准值作为参考值,与实际测量值计算修正系数(按"修正 功能"字段指定的测量功能计算),然后使用修正系数对测量误差进行补偿。

移动字段到"负载修正",使用功能软键打开或关闭负载修正:

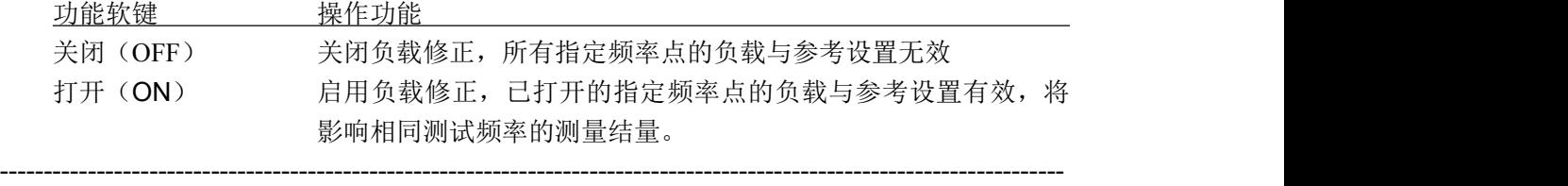

注意: 除非确定在使用负载修正,正常情况下要将负载修正设置为 OFF, 避免未正确设置负 载修正数据而导致的错误测量!

-------------------------------------------------------------------------------------------------------------------------

-------------------------------------------------------------------------------------------------------------------------

-------------------------------------------------------------------------------------------------------------------------

说明:在设置指定频率点数据时,如不需负载修正,将负载测量结果与参考值设置为相等。

#### 电缆长度**(CABLE)**

选择出厂预校准的测试电缆长度,JK2826 可以预设 4 组校准数据,分别应用于 0m、1m、 2m、4m 测试电缆,出厂仪器已校准端面(0m)和 1m 测试电缆,其它属于增配选项。

移动字段到"电缆长度",使用功能软键选择已校准长度:

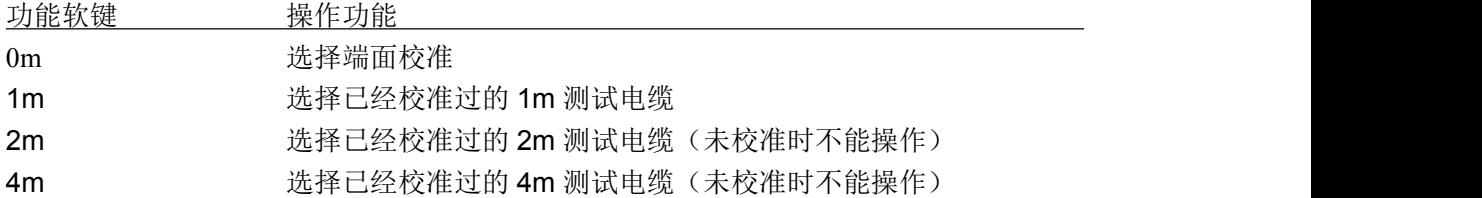

#### 通道模式**(CH MODE)**

通道模式是不可操作的。

#### 修正功能**(FUNC)**

修正功能只用于显示修正数据和计算修正系数,与测量参数没有对应关系,可以相同也 可以不同,而且修正系数也不随改变修正功能而变化。

-------------------------------------------------------------------------------------------------------------------------

-------------------------------------------------------------------------------------------------------------------------

移动字段到"修正功能",使用功能软键选择一次参数和二次参数的组合。

说明:可选择的参数参考第二章"功能参数",并且只含阻抗类参数,不含 *DCR* 参数。

修正功能同时也是"参考"和"负载"字段数据显示的类型。

#### 指定频率点修正

基于指定频率点的修正是指用户可以按照指定频率点进行开路/短路/负载修正。最多可以 按需要指定 64 个频率点。

设置指定频率点修正数据,要使用以下这些字段: 修正点序号(SPOT NO.) 修正点频率(SPOT FRO) 参考 (REF A, REF B) 开路 (OPEN A, OPEN B) 短路(SHORTA, SHORT B) 负载(LOAD A, LOAD B) 其中开路/短路/负载数据既可以通过测量获得,也可以通过输入键输入数据。 ----------------------------------------------------------------------------------------------------

说明: 开路数据的显示类型限定为 G-B,短路数据的显示类型限定为 R-X; 参考和负载数据的显示类型由"修正功能*(FUNC)*"字段指定

按以下步骤设置指定频率修正(如有负载修正,应预先设置修正功能):

-------------------------------------------------------------------------------------------------------------------------

-------------------------------------------------------------------------------------------------------------------------

-------------------------------------------------------------------------------------------------------------------------

步骤 **1**:在用户修正页,使用光标键移动到"修正点序号"字段;

步骤 **2**:使用功能软键或输入键输入数据选用要设置的序号:

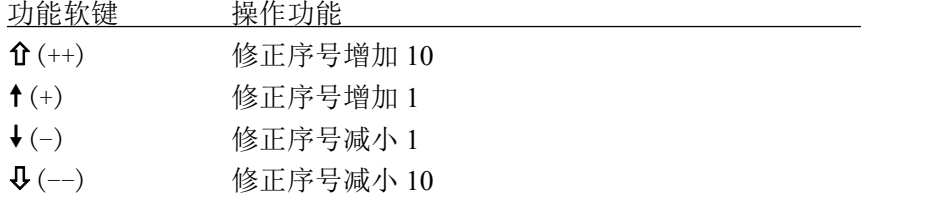

说明:尽可能不使用序号 *0*,因为快捷点频清零会自动更新其数据。

步骤 **3**:使用光标键移动到"修正点频率"字段;

步骤 **4**:使用输入键输入要设置的频率,修正点未打开时频率不显示,但输入有效。

步骤 **5**:使用功能软键执行当前指定点的操作:

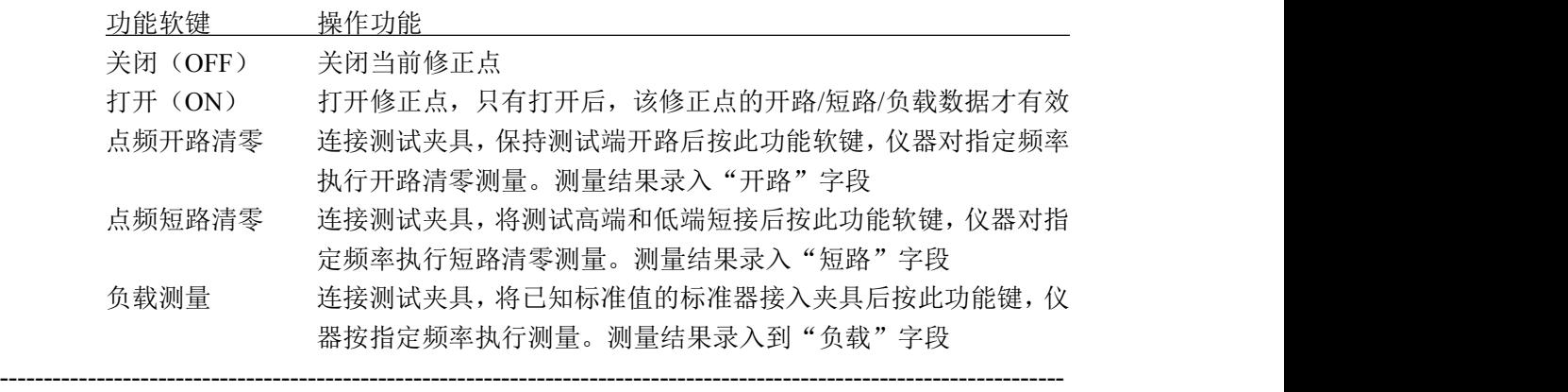

说明: 如果不使用负载修正功能, 负载测量就不需要进行。 负载测量之前,应首先完成指定频率点的开路清零和短路清零!

步骤 **6**:负载修正关闭时跳过这一步。使用光标键移动到参考 A 和 B 字段,使用输入键

-------------------------------------------------------------------------------------------------------------------------

输入标准值数据。

步骤 **7**:重复步骤 1~6 设置其它修正点

步骤 **8**:要打开开路修正,使用光标键选择"开路修正"字段,按打开(ON)功能软键。 步骤 **9**:要打开短路修正,使用光标键选择"短路修正"字段,按打开(ON)功能软键。 步骤 **10**:要打开负载修正,使用光标键选择"负载修正"字段,按打开(ON)功能软键。

-------------------------------------------------------------------------------------------------------------------------

-------------------------------------------------------------------------------------------------------------------------

开路/短路/负载数据既可以由仪器测量获得,必要时也可以输入数据进行修改: 使用光标键移动到相应字段,使用输入键及倍率功能软键输入数据。

注意: 请确认输入和修改这些数据的必要性, 并核实数据的来源是可用的。

如果打开了负载修正仅应用于部分修正点,而其它修正点未确定修正或没有修正 数据源,可将其负载测量值和参考值设置为相等,但避免所有数据都是 0, 如 *REF A = LOAD A = 1.0*  $REF B = LOAD B = 0.0$ 这样即使有负载修正运算,测量结果也不会受负载修正影响!

#### 工具**(TOOL)**

当设置了一些散乱的指定修正点而难以一一核对其有效性时,应关闭这些修正点,可以 在"修正点序号"字段翻查,然后到"修正点频率"字段去关闭。

使用"工具"字段可以一键关闭所有修正点:

移动字段到"工具",使用功能软键关闭所有修正点:

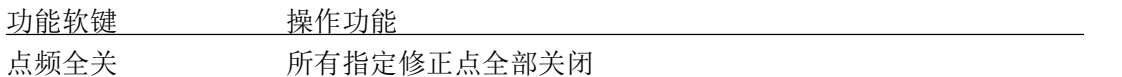

## **4.5** 列表设置页 **List Setup**

要使用列表扫描,应首先设置扫描点参数。

JK2826 可以设置 20 点列表扫描,每一个扫描点都可以独立设置以下扫描参数(字段):

- 扫描点序号(No)
- 扫描参数(FUN)
- 扫描频率(FREQ)

扫描电平(LEV[V]或 LEV[A])

直流偏置或直流源(BIAS[V]、BIAS[A])

- 步讲延时(STPDLY)
- 比较下限(LMT:LOW)
- 比较上限(LMT: HIGH)
- 此外,可在选项字段设置扫描运行方式:
	- 扫描模式(MODE)
	- 不合格时(STP FAIL)

按测量设置 SETUP 菜单键,再按"列表设置"功能软键,进入列表设置页面。

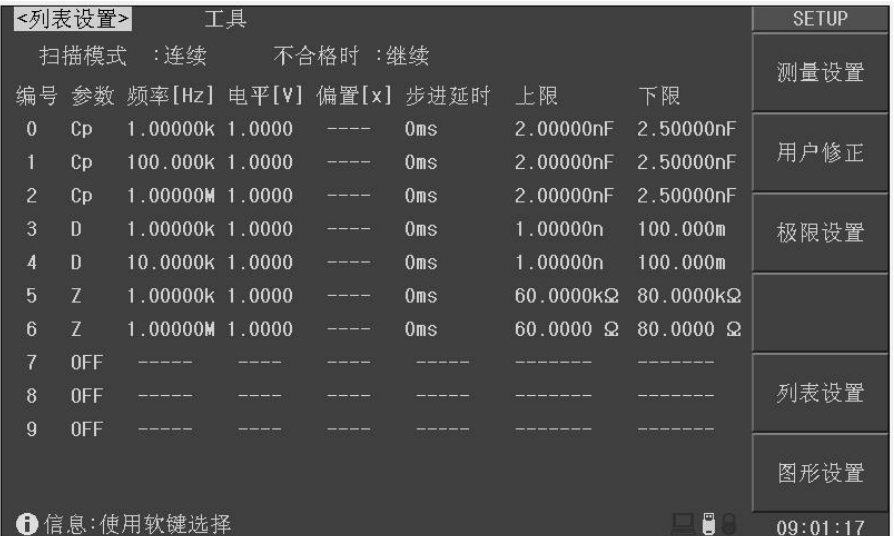

参数显示区第一行为扫描控制字段,可以对整列参数进行全局设置。

### 扫描选项

在选项字段,可以设置扫描方式和清除扫描列表数据。

扫描方式在扫描测量页也可以设置,参见"测量显示-列表扫描页-扫描方式"。

移动字段到"选项",使用功能软键选择扫描方式(其参数直接在功能软键区显示), 或清除整个扫描列表数据:

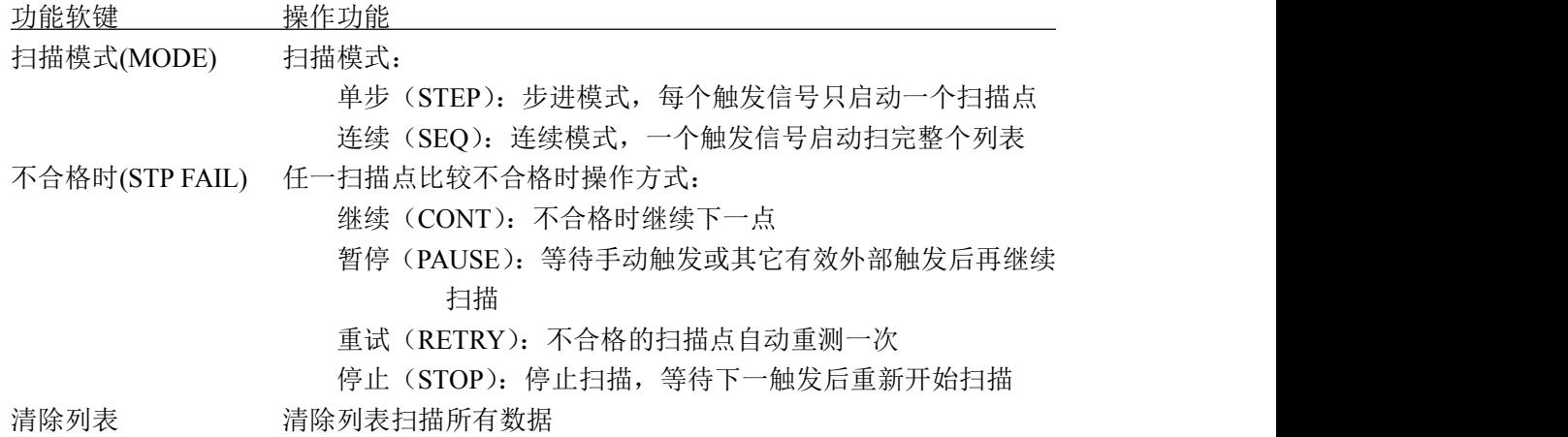

#### 扫描序号

在序号字段,可以翻至一下个扫描页,并可以调节扫描点次序。 在序号字段,使用功能软键操作扫描点:

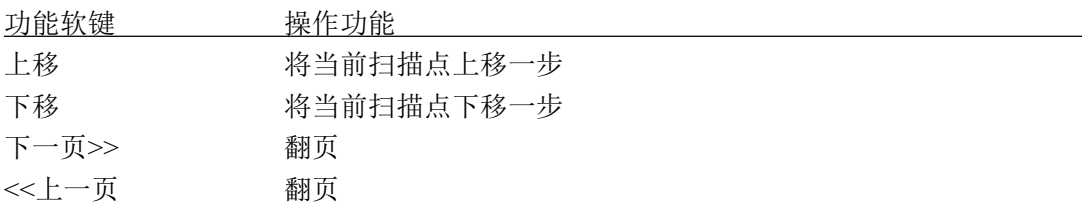

#### 扫描参数

设置扫描功能(扫描点测试的参数类型),通过该字段的设置,可以打开或关闭扫描点。 在"参数"控制字段,功能软键"关闭"即关闭全部扫描点。 在扫描参数设置字段,使用功能软键设置或关闭扫描点。

-------------------------------------------------------------------------------------------------------------------------

-------------------------------------------------------------------------------------------------------------------------

说明:扫描参数是以单参数方式存在,列表扫描不设置组合参数。

#### 扫描频率

设置扫描点测试频率。

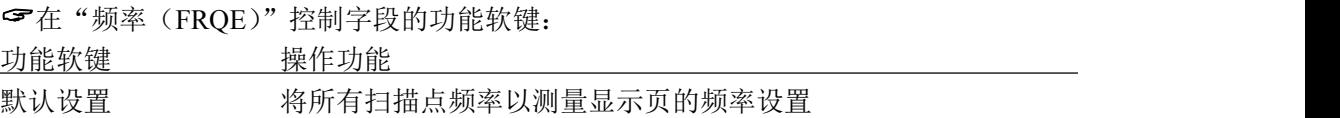

在扫描点频率设置字段,使用功能软键设置频率,或使用输入键及倍率功能软键输入 频率数据:

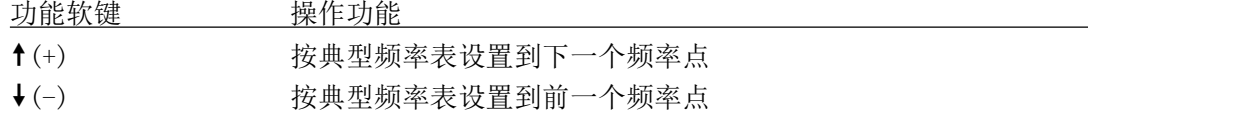

#### 扫描电平

设置扫描点测试电平。

在"电平(LEVEL)"控制字段的功能软键:

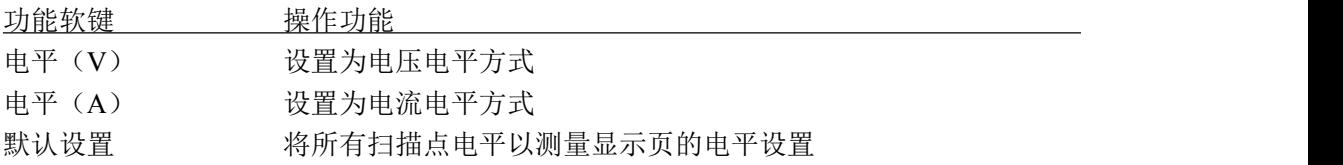

在扫描点电平设置字段,使用功能软键设置电平,或使用输入键及倍率功能软键输入 电平数据:

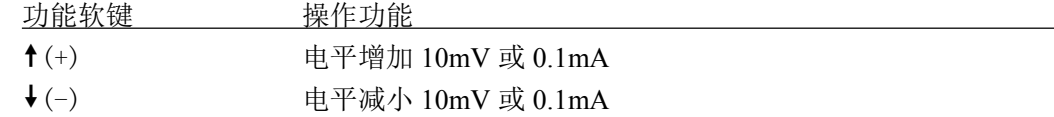

#### 偏置及直流源

设置直流偏置扫描或直流源扫描。

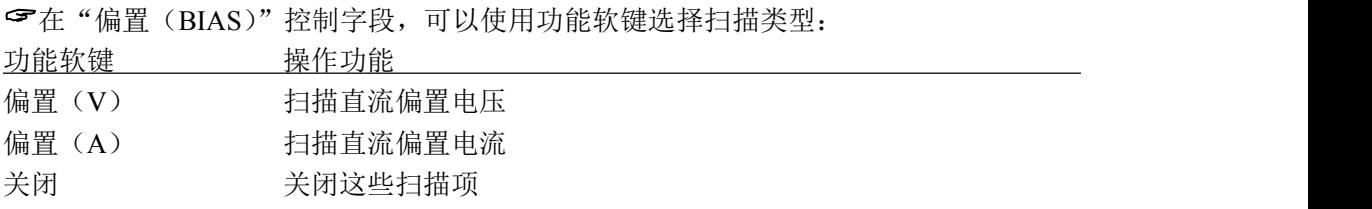

在扫描点偏置或直流源设置字段,使用功能软键设置数据,或使用输入键及倍率功能 软键输入数据:

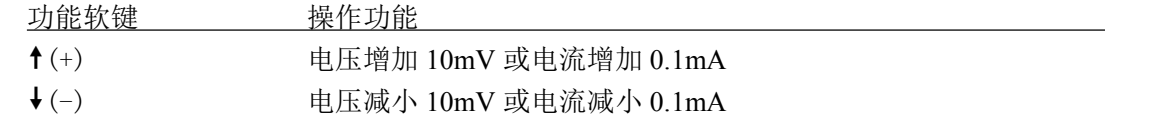

-------------------------------------------------------------------------------------------------------------------------

-------------------------------------------------------------------------------------------------------------------------

-------------------------------------------------------------------------------------------------------------------------

说明:偏置设置按有效的偏置源限制。直流源需要有选件支持。

#### 步进延时

列表扫描的每一个扫描点都可以设置独立的步进延时,便于协调测量结果的稳定,特别 是在包含 DCR 测量, 以及偏置扫描, 低频扫描时。

列表扫描测量时,列表扫描步进延时将同步更新测量设置页的"步进延时"。

说明:有关步进延时的推荐设置,请参考"测量设置*-*步进延时"

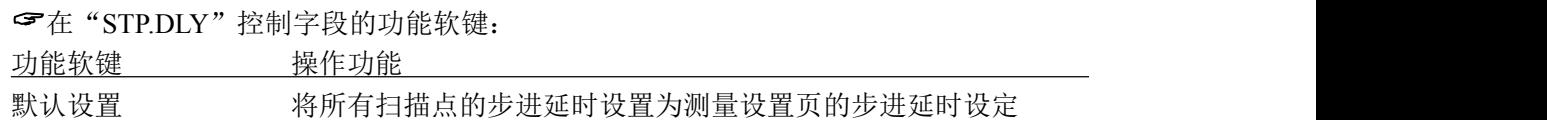

在扫描点步进延时设置字段,使用功能软键设置延时,或使用输入键及倍率功能软键 输入延迟时间:

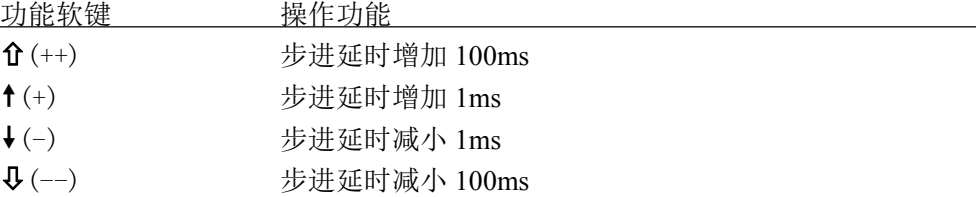

#### 比较极限

列表扫描的每一个扫描点均可以设置独立的比较下限和上限,极限是绝对值方式存在, 没有标称值。

如果某一个扫描点的上下限均不设置(为0),这一个扫描点在测量后就不进行比较,也 没有比较结果显示,HANDLER 输出比较结果值为 0。

在扫描点极限设置字段,直接使用输入键及倍率功能软键输入极限数据。

## **4.6** 图形设置页 **Graph Setup**

按测量设置 SETUP 菜单键,再按"图形设置"功能软键,打开图形设置页面。 在图形设置页可设置的字段有: 测量功能(FUNC A-B) 测试频率(FREQ) 测试电平(LEVEL) 直流偏置(DC BIAS) 测量速度(SPEED) 触发模式(TRIG) 步进延时(STEP DLY) 扫描模式(MODE): 设置扫描类型为频率, 电平, 偏置或直流源 扫描始点(START): 设置扫描起始点 扫描终点(STOP): 设置扫描终点 A 最小(A MIN): 设置一次参数纵坐标最小值(比例锁定时可用) A 最大(A MAX): 设置一次参数纵坐标最大值(比例锁定时可用) B 最小(B MIN): 设置二次参数纵坐标最小值(比例锁定时可用) B 最大(B MAX): 设置二次参数纵坐标最大值(比例锁定时可用)

图形设置的页面显示(坐标比例自动时):

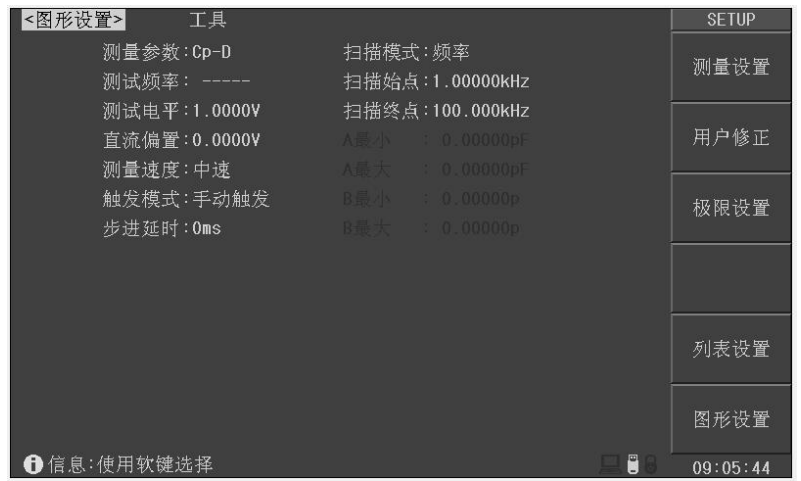

说明:左侧栏与扫描模式(即扫描类型)相同的参数不能设置,以"*-----*"显示。

#### 扫描模式**(MODE)**

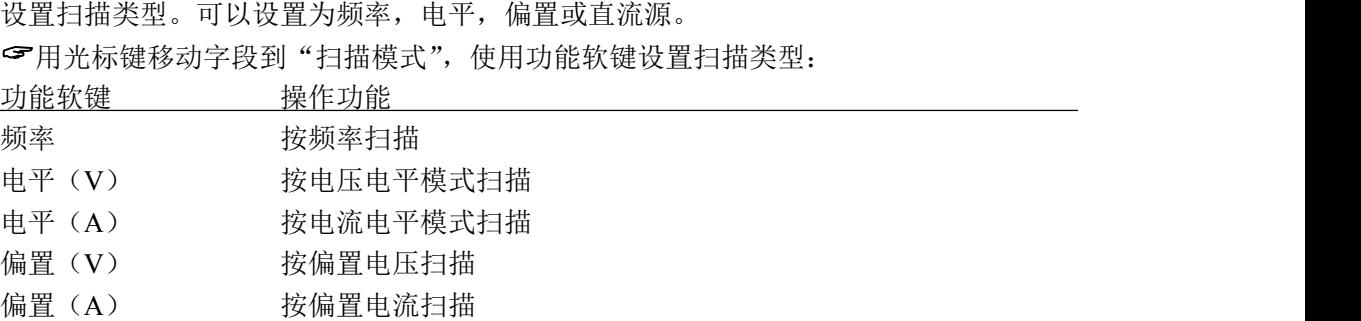

#### 扫描始点**(START)**

设置扫描起始点,根据扫描类型的不同,可设置的数据范围及其单位也不一样。 用光标键移动字段到"扫描始点",使用输入键及倍率功能软键直接输入数据。 可以直接按功能软键进入图形扫描:

功能软键 操作功能

图形扫描 快速进入图形扫描测量页

#### 扫描终点**(STOP)**

设置扫描终点,根据扫描类型的不同,可设置的数据范围及其单位也不一样。

用光标键移动字段到"扫描终点",使用输入键及倍率功能软键直接输入数据。 可以直接按功能软键进入图形扫描:

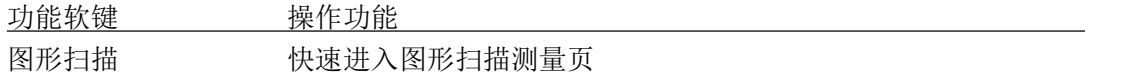

#### 设定坐标范围

坐标比例锁定时,需要设置一次参数的坐标最小值(A 最小)、最大值(A 最大),以及 二次参数的坐标最小值(B 最小)、最大值(B 最大),从而限制扫描曲线的绘图范围。

用光标键分别移动字段到"A 最小"、"A 最大"、"B 最小"、"B 最大",使用输入键 及倍率功能软键直接输入数据。

数据单位由"测量参数"字段的参数类型自动指定。

-------------------------------------------------------------------------------------------------------------------------

-------------------------------------------------------------------------------------------------------------------------

注意:比例自动时,坐标范围字段被禁用。

#### 工具**(TOOL)**

在图形设置页的工具字段,可以将与图形设置相关的参数复位到默认值,包括在"图形 扫描"测量页的相关图形设置,但不复位在"测量设置"页可设置的参数。

复位参数包括:

扫描类型(模式):频率(FREQ) 扫描始点:1kHz 扫描终点:100kHz 扫描点数:300 坐标比例:自动(AUTO) 坐标范围: 全部为 0 坐标方式:线性(LINEAR) 读取:关闭(OFF) 曲线显示:A+B

用光标键移动字段到"工具",使用功能软键复位图形设置参数:

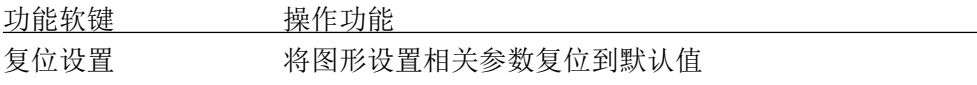

# 第五章 系统配置

本章主要内容:系统功能配置,包括风格设置,接口设置,时间日期管理,系统信息查 看以及系统测试等。

## **5.1** 系统设置 **System Setup**

系统设置里的参数独立保存,与测量设置不相关,测量设置文件也不包含其内容。 按 SYSTEM 菜单键,即进入系统设置。

系统设置里可设置字段有:

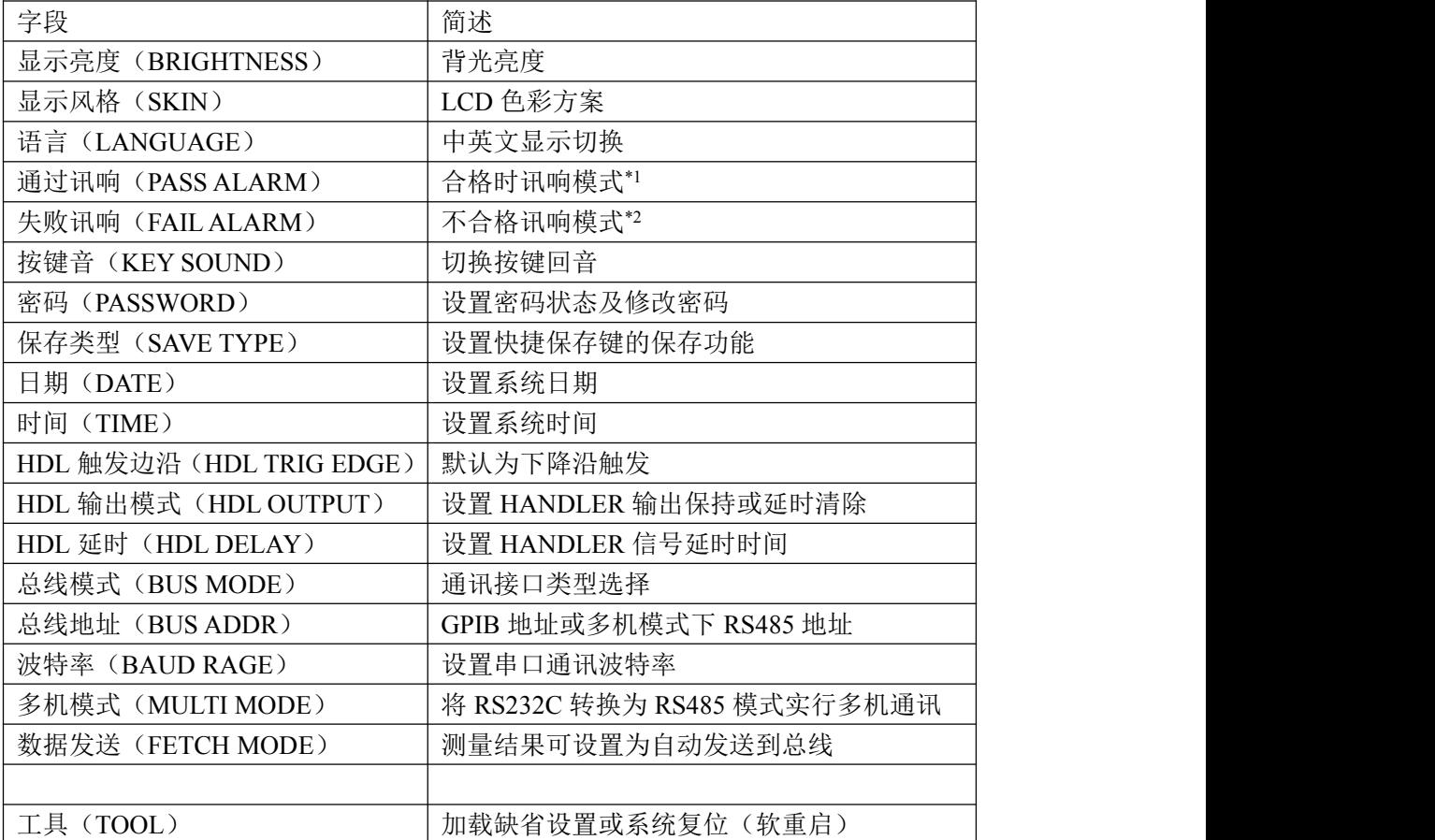

注\*1,\*2:极限设置里,也可以设置讯响模式,但不会立即自动保存,即有效于本次 开机,而系统设置里设置讯响模式时,会自动保存。

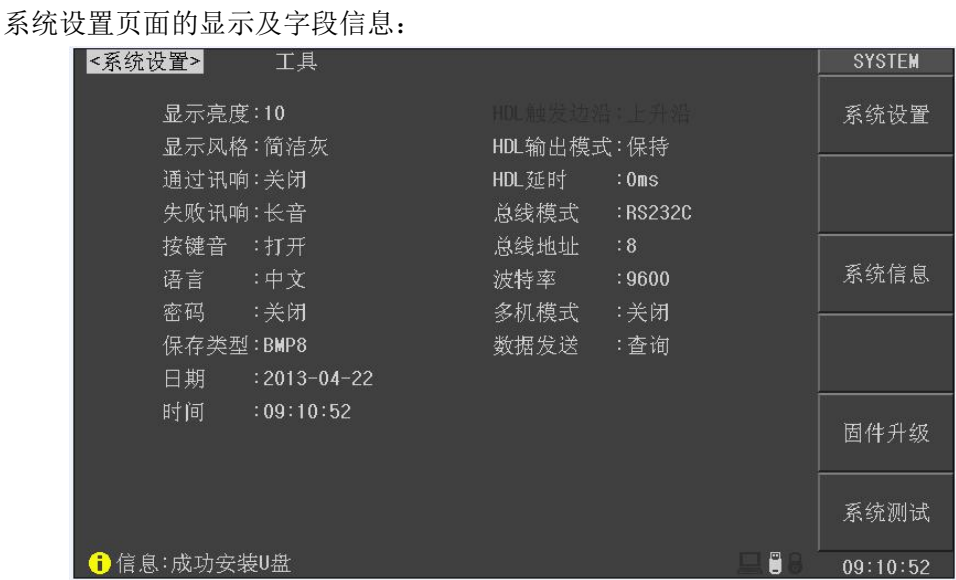

### 显示风格**(SKIN)**

选择 LCD 显示色彩主题,可满足不同的视觉效果,或适应不同的环境光线条件。

用光标键移动字段到"显示风格",使用功能软键设置界面主题:深青色(DARK CYAN)、简洁灰(CONCISE ASH)、海洋绿(SEA GREEN)、橄榄色(OLIVE)、皇家蓝(ROYAL BLUE)、水鸭色(TEAL)。

### 语言**(LANGUAGE)**

选择中文或英文显示界面。

用光标键移动字段到"语言",使用功能软键设置显示方案:

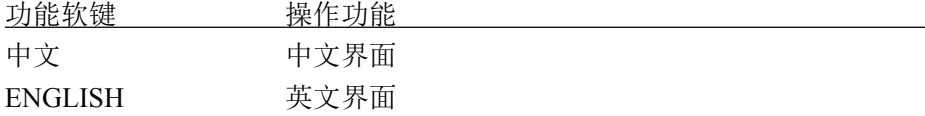

#### 通过讯响**(PASS ALARM)**

参考极限设置-通过讯响

#### 失败讯响**(FAIL ALARM)**

参考极限设置-失败讯响

#### 按键音**(KEY SOUND)**

打开或关闭按键音。按键音打开时,系统只要接受到按键输入信息,蜂鸣器即发出"滴" 声。

用光标键移动字段到"按键音",使用功能软键设置:

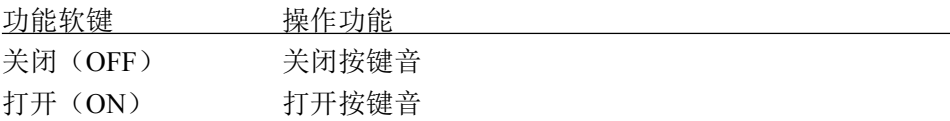

#### 密码**(PASSWORD)**

设置密码保护状态,或修改密码。设置密码保护后,在需要输入密码时,信息显示区提 示"请输入密码:",用数字键输入密码。

-------------------------------------------------------------------------------------------------------------------------

JK2826 的密码保护有三个层次:

用于键盘解锁:解除键盘锁时,要求输入密码;

用于文件管理:解除键盘锁以及进入文件管理页面时,要求输入密码;

用于开机:解除键盘锁以及系统开机(包括软启动)时要求输入密码。

密码保护也可以完全关闭,即任何操作都不需要密码。

#### 注意:请务必牢记密码!系统默认密码为 **123456**。

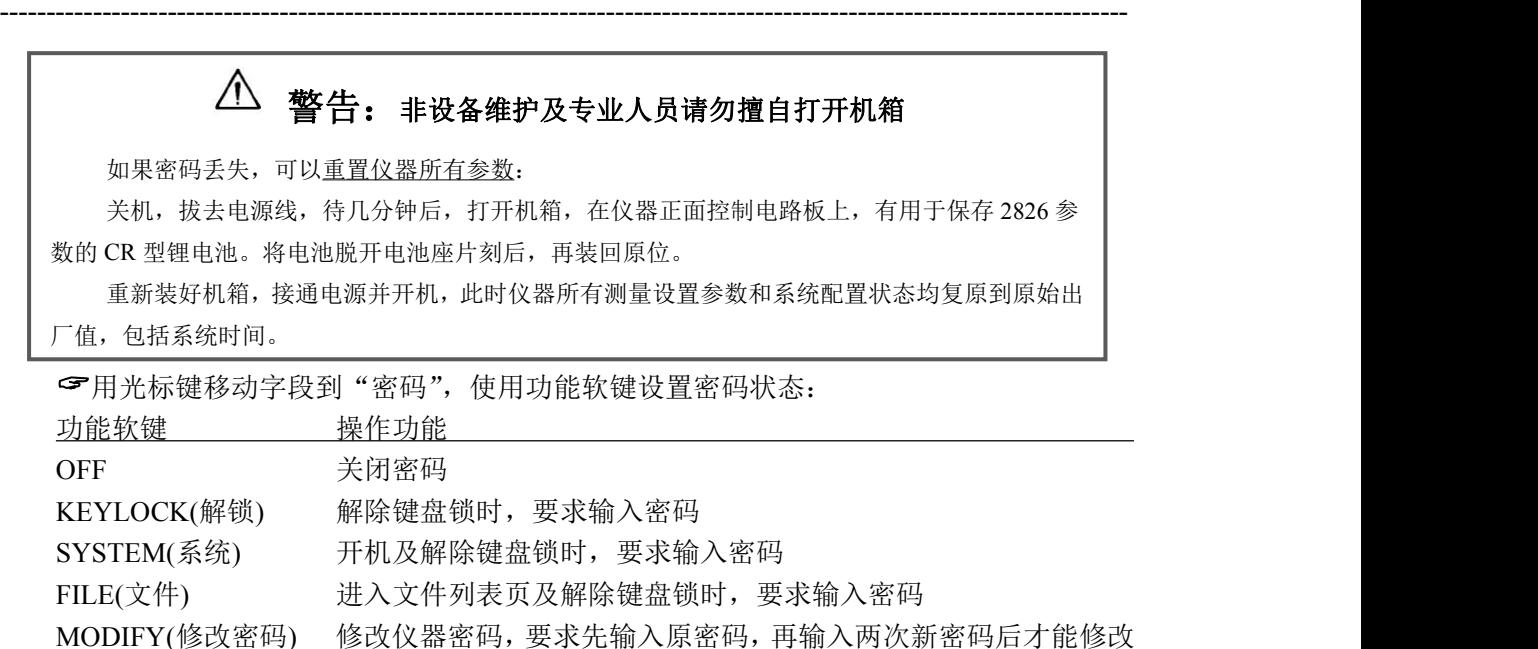

成功,密码只支持数字。

#### 保存类型**(SAVE TYPE)**

设置快捷保存键的操作功能。保存媒体是被有效识别的连接到 USB(HOST)的 U 盘。 快捷保存键可以实现两类保存功能:保存测量结果(数据记录)和保存屏幕快照(截屏)。 数据记录文件可以为\*.CSV 格式或\*.TXT 格式; 屏幕快照文件可以为\*.GIF 格式或\*.BMP 格式或\*.PNG 格式。 快捷保存键的功能由这里的保存文件类型定义。 用光标键移动字段到"保存类型",使用功能软键设置保存文件类型: 功能软键 \_\_\_\_\_\_\_\_\_\_\_\_\_\_操作功能 CSV 保存数据记录文件为 CSV 格式 TXT 保存数据记录文件为 TXT 格式 GIF THE STATE STATE STATE STATE STATE STATE STATE AND THE STATE STATE STATE STATE STATE STATE STATE STATE STAT BMP8 **Rada BMP** 保存屏幕快照文件为 8 位色 BMP 格式 BMP24 保存屏幕快照文件为 24 位色 BMP 格式 PNG PNG 保存屏幕快照文件为 PNG 格式

#### 配置系统时间

JK2826 具有内置实时时钟, 由内置 CR 型锂电池供电。

用光标键分别移动字段到年、月、日、时、分、秒字段,使用输入键输入数据,或使 用功能软键:

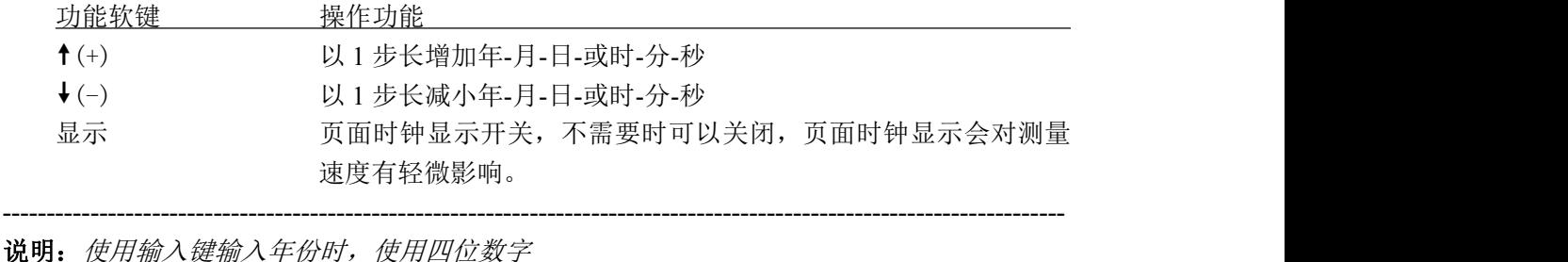

-------------------------------------------------------------------------------------------------------------------------

-------------------------------------------------------------------------------------------------------------------------

-------------------------------------------------------------------------------------------------------------------------

说明:*JK2826* 的日期符合公历历法,时间采用 *24* 小时制式

#### **HDL** 触发边沿**(HDL TRIG EDGE)**

当触发方式为 EXT 时,触发信号由外部 BNC 端子或 HANDLER 接口输入,该触发信号 要求是一个宽度大于 10μs 的 TTL 脉冲。

仪器默认的是上升沿触发,该参数不能设定。

#### **HDL** 输出模式**(HDL OUTPUT)**

打开比较器后,HANDLER 接口将输出分选比较结果,此信号是否在接口上保持到下次 测量,可用 HANDLER 选项控制。

用光标键移动字段到"输出模式",使用功能软键设置:

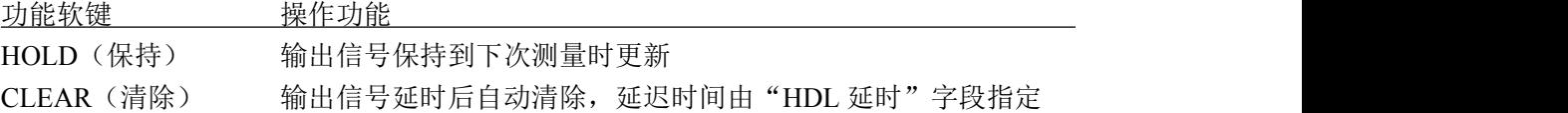

#### **HDL** 延时**(HDL DELAY)**

HANDLER 输出模式为"延时清除"时, 延迟时间由该字段指定。

延迟时间范围为 0 ~ 60s

用光标键分别移动字段到"HDL 延时",使用输入键输入数据,或使用功能软键: 功能软键 操作功能

- $\hat{U}(++)$  延时增加 100ms
- $f$ (+) 延时增加 1ms
- $\bigcup$ (-) 延时减小 1ms
- $\sqrt{Q(-1)}$  延时减小 100ms

#### 总线模式**(BUS MODE)**

JK2826 支持 RS232C, USB(DEVICE)和 GPIB 通讯, 连接到 PC 后, 通过兼容的 SCPI 远 程命令可实行全部仪器功能和数据采集。

-------------------------------------------------------------------------------------------------------------------------

-------------------------------------------------------------------------------------------------------------------------

说明:有关通讯命令,请参考 *JK2826* 远程控制与命令参考。

远程仪器控制前,应先选择通讯类型号。

RS232C:通用异步串行收发器(UART),支持多种常用波特率,可连接到 PLC 控制器, 通过 RS485 转接口可以扩展为多机通讯,支持多机模式。

USB(DEVICE):通用串行总线,包含 USB-CDC 和 USB-TMC 模式。

USB-CDC 模式(通讯设备类): 将 JK2826 虚拟为 COM 端口(Vcom), 可以实现如 同 RS232C 一样的通讯方式。

USB-TMC 模式(测试与测量类):符合 USBTMC-USB488 和 USB2.0 协议,可以实 现如同 GPIB 一样的通讯控制。

●GPIB: 通用接口总线, 经由 GPIB 板卡与 PC 连接, 可与多台同种或其它 GPIB 设备一 起,组成由 PC 控制的自动测试系统(GPIB 是选件)

用光标键分别移动字段到"总线模式",使用软键选择总线类型:

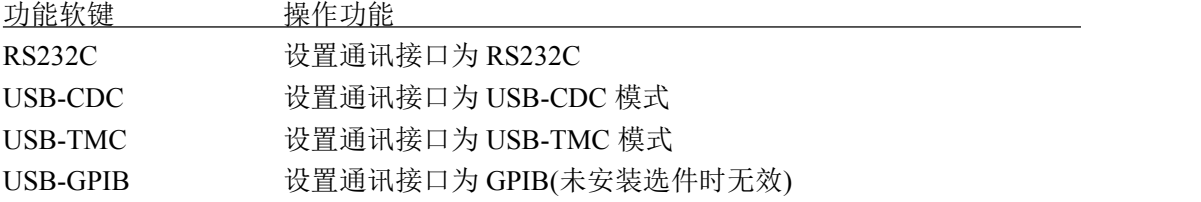

#### 总线地址**(BUS ADDR)**

用于设置本机地址。GPIB 接口和 RS485 模式使用这一地址。

地址范围为 0 ~ 30。

用光标键分别移动字段到"总线地址",使用输入键输入数据或使用功能软键操作:

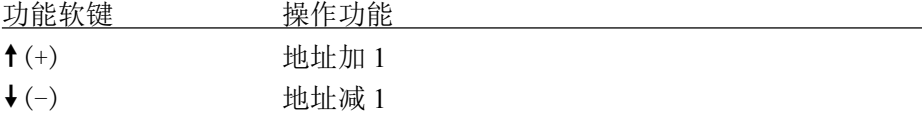

#### 波特率**(BAUD RATE)**

波特率是 RS232C 通讯总线上的数据传输速率。

JK2826 支持六种常用波特率:4800bps,9600bps,19200bps,38400bps,57600bps, 115200bps。

用光标键分别移动字段到"波特率",使用功能软键选择波特率:

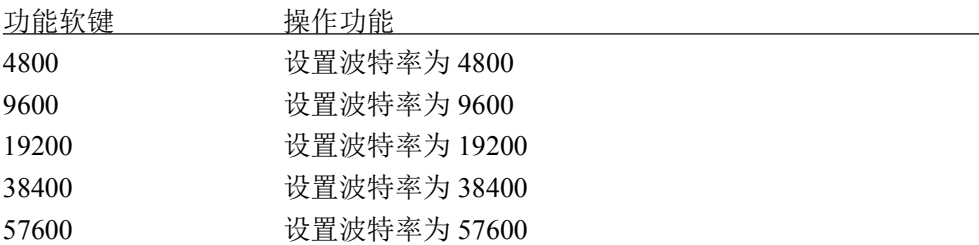

115200 设置波特率为 115200

#### 多机模式**(MULTI MODE)**

多机通讯模式应用于将 RS232C 扩展为 RS485 方式,便于一台主机控制多台 RS232C 设 备(使用 RS232C-RS485 转换器)。

多机模式时要使用总线地址(0~30)。

用光标键分别移动字段到"多机模式",使用功能软键打开或关闭多机模式:

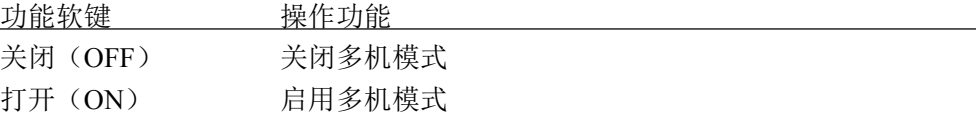

#### 数据发送**(FETCH MODE)**

仪器在通过 RS232C(或 USB-CDC 模式)、GPIB 与 PC 通讯时, 测量结果可以自动或查询 方式发送到总线:

查询:接受到上位机发送的取数命令后,将最近一次的有效测量结果送入输出缓冲区。

-------------------------------------------------------------------------------------------------------------------------

自动:仪器每测量一次,即将测量结果送入输出缓冲区。

说明:在 RS232C 或 USB-CDC 总线上,输出缓冲区中的数据总是被立即发送,在 GPIB 总线上, 输出缓冲区中的数据在仪器被任命为讲者后发送。

-------------------------------------------------------------------------------------------------------------------------

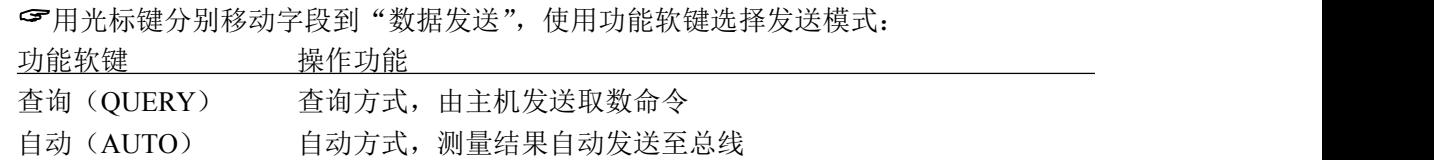

#### 系统工具**(TOOL)**

在系统工具字段,可以复位仪器(软启动),或将系统配置参数全部重置。

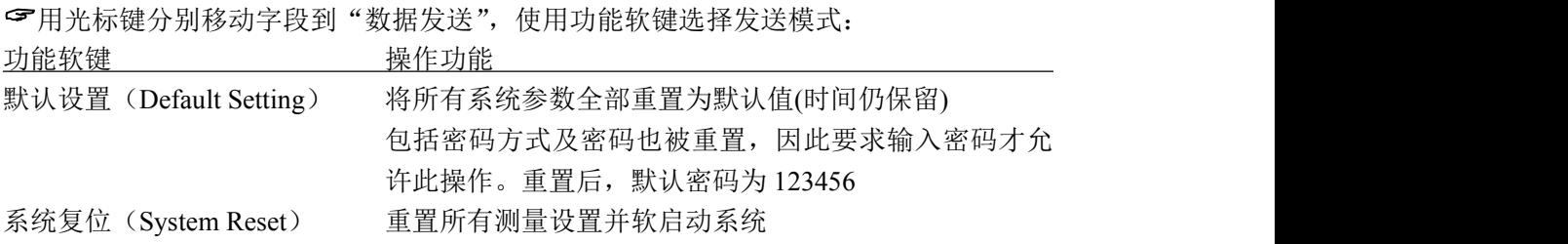

系统默认参数表:

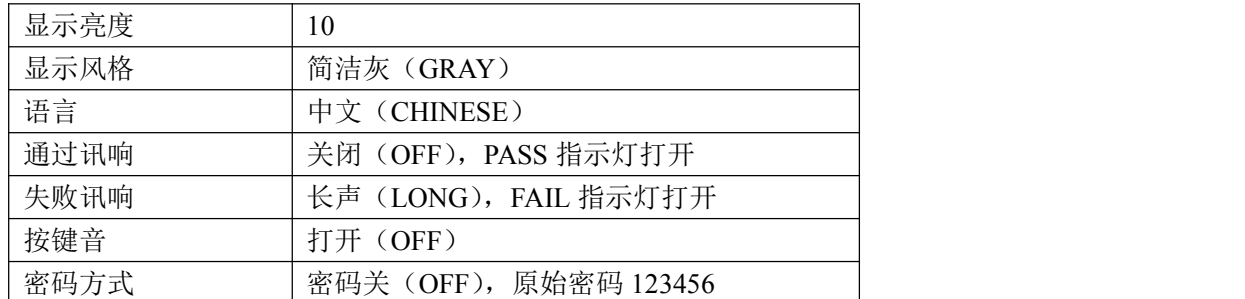

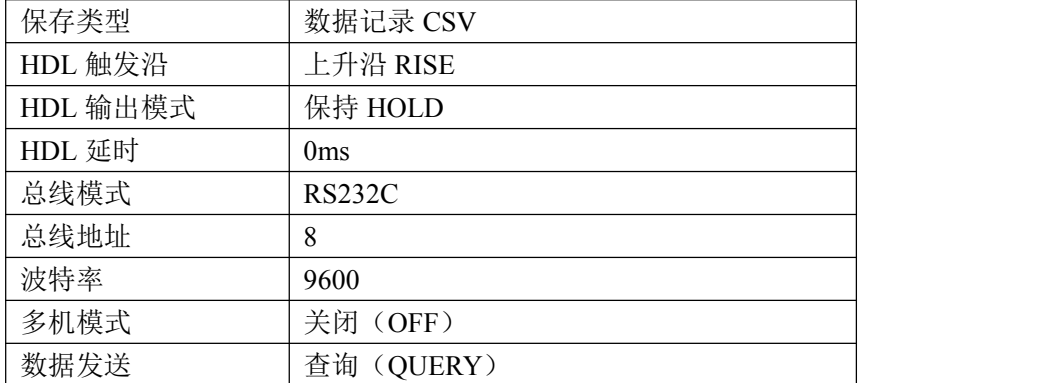

## **5.2** 系统信息 **System Info**

按 SYSTEM 菜单键,再按"系统信息"功能软键,可进入系统信息显示页。 该页面显示本机的型号, 序列号, 固件版本, 版权及安装模块等信息。

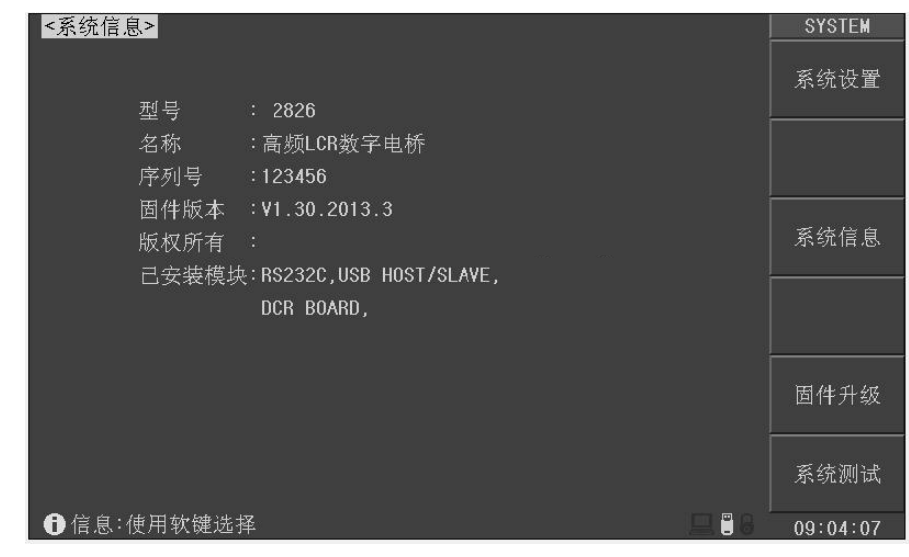

```
型号(Model):显示仪器型号
名称(Name):仪器名称
序列号(Serial No.):仪器序列号
固件版本(Firmware):仪器所安装的固化软件版本
版权所有(Copyright):版权信息,产品及其附件、固件版权归我公司所有。
已安装模块(Installed):显示已安装的模块
```
## **5.3** 固件升级 **Firmware Update**

连接到 USB(HOST)的 U 盘被有效识别后,才可启用升级功能。 JK2826 可以很方便的升级固化软件,使用过程中如有软件问题,可以随时与我公司联系。

## 声明 しゅうしょう しんしょう しんしょう しんしゃ しんしゅう しんしゅう

我公司的仪器升级文件属于本公司软件产品,保留所有权利。

您一旦下载、复制或通过其它方式从我公司获得仪器升级文件,使用和进行升级 安装,表明您接受本声明的以下条款:

1.仅在规格型号相匹配的产品上升级。升级文件包含加密和认证信息,只可用 于与之匹配的指定产品,JK2826 不对未经识别的升级文件执行安装。

2.不得对升级文件进行反向工程、反编译或反汇编,分解和部分复制,以及对 升级文件进行任何形式的修改。对于人为修改升级文件而造成的仪器问题,本公司概 不负责。

3.对于购买使用本公司产品的用户,固件的正常更新升级是免费的,特殊定制 或增加功能的升级除外。任何未经授权的以本公司之升级文件获利的行为,将依法追 究其责任。

4.出于备份和存档管理的需要,您可以整体保留升级文件的拷贝,但不可以向 任何第三方转移我公司产品升级文件。

5.使用本公司产品的用户应直接从本公司以正常途径获得升级文件。对于使用 转手文件造成仪器问题的,本公司概不负责。

按以下过程升级固化软件:

- 步骤 **1**:下载本公司发布提供的升级文件,文件名一般包含仪器型号,扩展名为 26U。如 果是压缩包,请将其解压;
- 步骤 **2**:将其复制到已格式化的 FAT32 或 FAT16 的 U 盘根目录下;
- 步骤 **3**:待升级仪器开机状态下,将 U 盘插入前面板处左侧处的 USB-HOST 接口;
- 步骤 **4**:U 盘成功安装后,按 SYSTEM 菜单键,再按"固件升级"功能软键,进入固件 升级显示页,显示 U 盘上升级文件列表(最多 15 个),长文件名以 8.3 格式显示。

-------------------------------------------------------------------------------------------------------------------------

------------------------------------------------------------------------------------------------------------------------- ----------------------------------------------------------------------------------------------------

-------------------------------------------------------------------------------------------------------------------------

说明: IK2826 最多只显示 15 个升级文件,可使用 PC 文件管理器删除部分无效文件。

说明:符合升级文件格式的文件都可以被显示,但只有通过升级验证后才会被仪器安装。

固件升级页的升级文件列表显示:

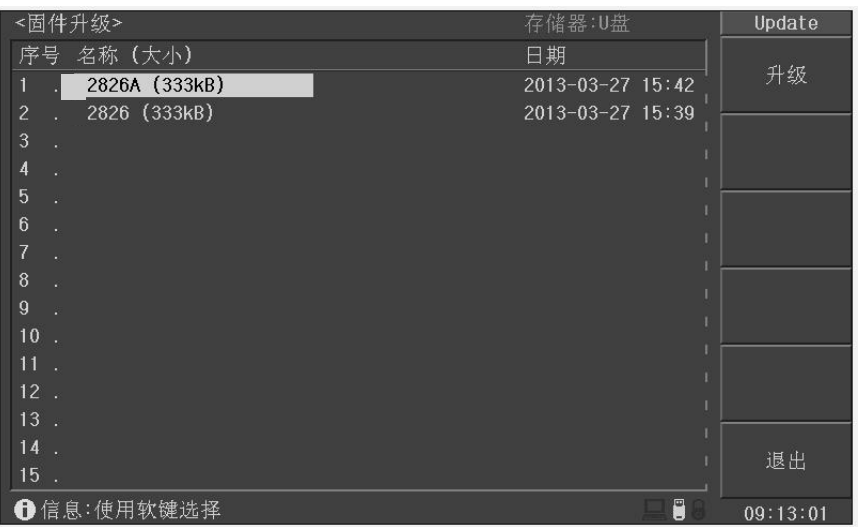

步骤 **5**:使用光标键选择适合本机的升级文件,按"升级"功能软键;

- 步骤 **6**:确认升级操作后,仪器验证升级文件,如验证正确,则将升级文件安装到 FLASH ROM 中,安装完成后自动重启。
- 可以到"系统信息"页查看最新升级后的固件版本。

## **5.4** 系统测试 **System Test**

按 SYSTEM 菜单键,再按"系统测试"功能软键,可进入系统测试页。 测试页面功能可能会随应用而有变化,请按提示信息操作。

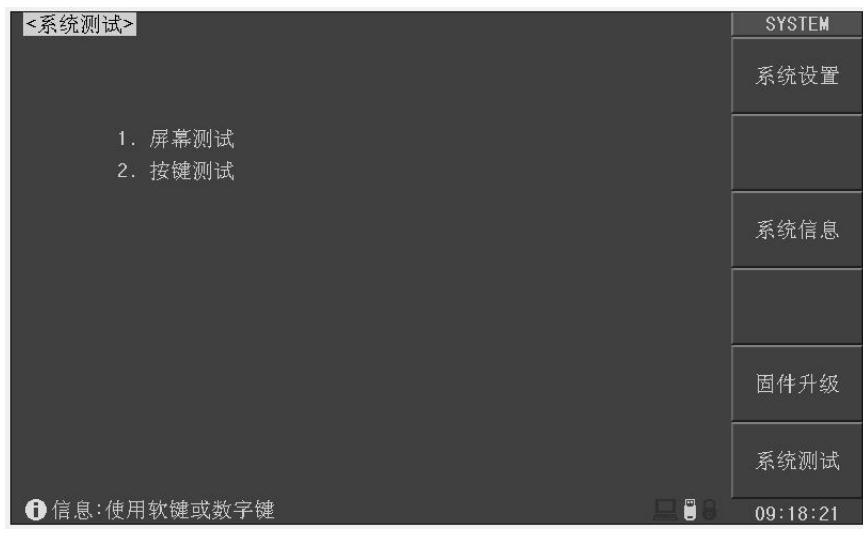

# 第六章 存储与调用

本章主要内容:JK2826 系列 LCR 的存储与调用功能

## **6.1** 存储系统概述

通过存储与调用功能,可以即时保存参数,将测量设置保存到内部 ROM 或外部 USB 存 储器,保存测量结量或屏幕快照到外部 USB 存储器。

#### 存储功能

通过 JK2826 的存储系统,可以实现以下保存功能:

- 即时保存用户修正数据及设置;
- 即时保存测量设置参数,系统配置参数;
- 将测量设置参数以文件形式保存在内部 ROM 存储器或外部 USB 存储器;
- 保存屏幕快照文件到 USB 存储器(截屏功能);
- 保存测量结果到 USB 存储器(数据记录功能)。

#### 调用功能

经过存储后,可以实现以下调用功能:

- 即时自动调用用户修正数据及设置;
- 即时自动调用测量设置参数:
- 即时自动调用系统配置参数;
- 通过文件管理功能加载内部 ROM 存储器中的测量设置文件;
- 通过文件管理功能加载外部 USB 存储器中的测量设置文件;

#### 存储媒体类型

JK2826 使用以下媒体保存信息:

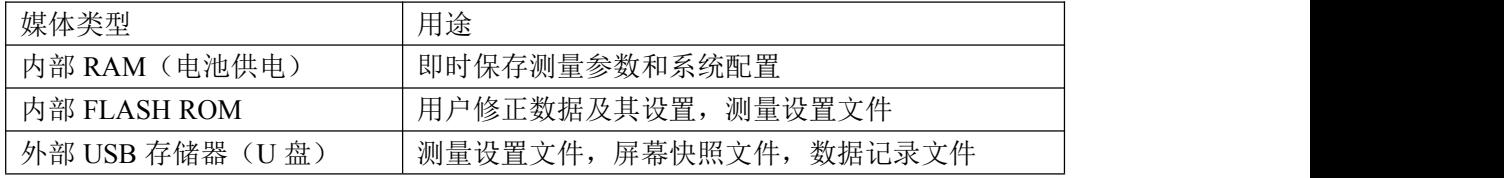

一般情况下,JK2826 按存储用途自动选择和配置存储媒体,下列情况需要用户选择媒体:

- U 盘可用时, 测量设置文件可以保存到内部 ROM 或 U 盘
- 保存到外部 U 盘, 且 U 盘包含不止一个分区时

#### **U** 盘文件结构

将 USB 存储器连接到 JK2826 后, JK2826 按照预先确定的结构方案组织和使用存储器上 的文件夹和文件。

如下表所示:

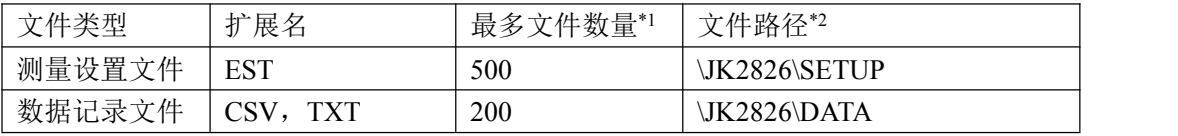

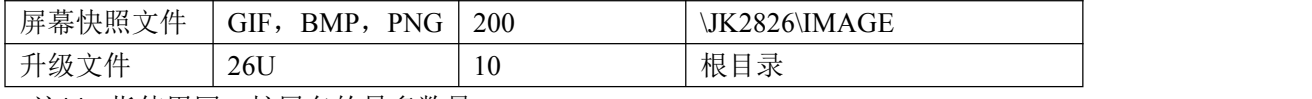

-------------------------------------------------------------------------------------------------------------------------

注\*1. 指使用同一扩展名的最多数量

注\*2. 文件夹按不同的仪器型号而有区别

说明:文件夹由仪器自动创建,除升级文件外,文件名也由仪器自动编号生成。

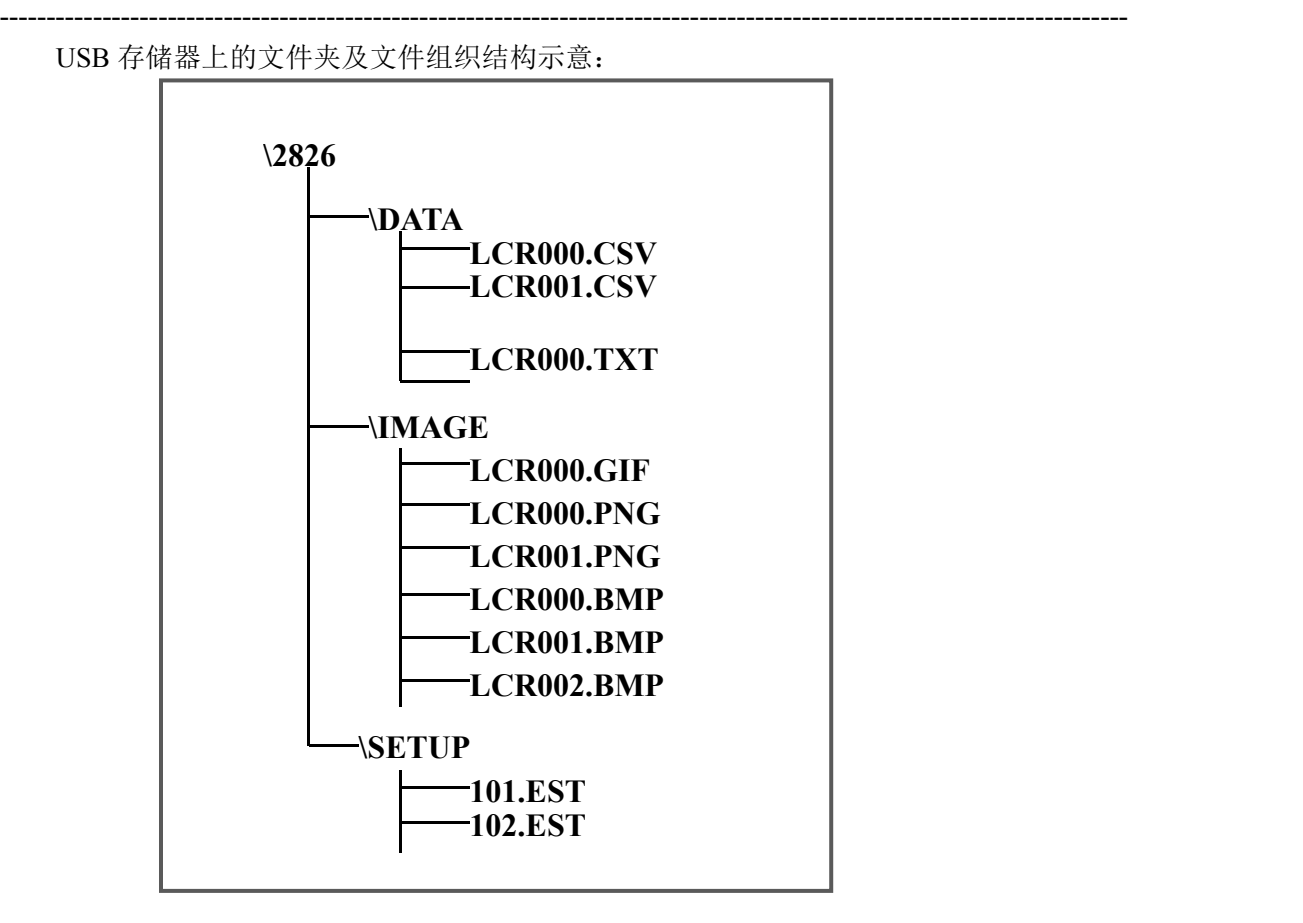

用户不应更改文件组织结构。

USB 存储器应符合 FAT16 或 FAT32 文件系统,并使用 FAT16 或 FAT32 进行格式化。 如有 JK2826 不能识别的 U 盘, 请换用其它已格式化的 U 盘。

-------------------------------------------------------------------------------------------------------------------------

-------------------------------------------------------------------------------------------------------------------------

说明: 我公司不对在 JK2826 上使用 USB 存储设备时造成的 U 盘数据丢失负责。

## **6.2** 快捷保存到 **U** 盘

将 USB 存储器(U盘)连接到 JK2826 的 USB(HOST)后, 就可以使用面板上的快捷保存 键 SAVE,将测试结果或屏幕快照保存到 U 盘上。

#### 将测量结果保存到 **U** 盘

JK2826 在测量显示页、分选显示页和通过测试页的测量结果,可以按 CSV 格式或 TXT 格式保存到 U 盘上, 保存后就可以下载到 PC 机上打开和使用这些文件。

保存测量结果要使用数据缓冲区, JK2826 最多可缓存 256 个测量结果, 默认使用 128 个 数据缓存,缓存区大小可以使用"MEMory:DIM"命令进行设置。

单个 CSV 或者 TXT 文件最多可以保存 65536 行测试数据, 达到这个最大数据后仪器自动 停止数据记录。

-------------------------------------------------------------------------------------------------------------------------

-------------------------------------------------------------------------------------------------------------------------

说明:有关命令系统,请参考 *JK2826* 远程控制与命令参考。

#### 数据记录格式:

写入 U 盘的数据记录格式按以下方式组织:

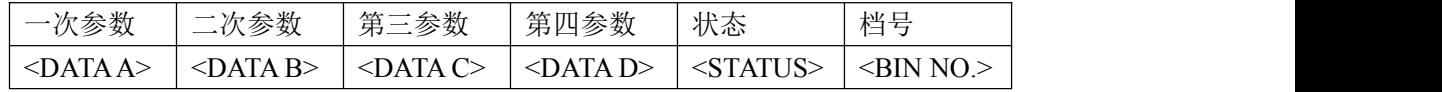

说明:

一次和二次测量参数关闭时,没有<DATAA>和<DATA B>; 第三参数关闭时,没有<DATA C>: 第四参数关闭时,没有<DATA D>; <STATUS>为仪器工作状态,正常为 0, 其它为出错信息; 比较器未打开时,没有<BIN NO.> DATA 使用固定长度的 ASCII 格式: SN.NNNNNESNN  $(S: +/-, N: 0~0~9, E:$ 指数符号) STATUS 输出 1~3 字节长度的 ASCII 格式: SNN  $(S: +/-, N: 0~0~0)$ 0:正常测量结果 其它:测量出错 BIN NO. 输出 1~3 字节长度的 ASCII 格式: SNN  $(S; +/-, N; 0~0~0)$ 0:无正常比较结果 1~9:合格档 BIN1~BIN9 10:不合格档 OUT(容限模式)或 PHI(顺序模式) 11:AUX 档(容限模式)或 PLO(顺序模式) 通过测试页时 BIN 输出无意义。

#### 按以下过程保存测量结果:

- 步骤 **1**:按 SYSTEM 菜单键,在<系统设置>的"保存类型"字段里,选择保存类型为 CSV 或 TXT;
- 步骤 **2**:连接 U 盘,确认仪器成功安装 U 盘后,按 SAVE 保存键。JK2826 在 U 盘上创建

相应文件,系统状态区显示数据记录图标,数据缓冲开始工作;

- 步骤 **3**:只有在测量显示页、分选显示页和通过测试页的测量结果才会写入缓存,当缓存 区满后,数据被批量写入步骤 2 创建的 U 盘文件里;
- 步骤 **4**:仪器自动重复缓存-写入 U 盘的数据记录过程;
- 步骤 5: 要停止保存,再按 SAVE 键,缓存区的剩余数据被写入 U 盘后,结束数据记录。

-------------------------------------------------------------------------------------------------------------------------

------------------------------------------------------------------------------------------------------------------------- ----------------------------------------------------------------------------------------------------

-------------------------------------------------------------------------------------------------------------------------

#### 警告:在向 **U** 盘写入数据过程中,禁止拔出 **U** 盘,否则可能造成 **U** 盘或 **U** 盘文件系统损坏。

说明:数据记录文件以 *EULCR000~EULCR199* 顺序编号,用户不能指定和修改存储的文件名; 数据写入 U 盘会占用一些时间, 此过程中测量可能会有短时停止响应。

下列情况会以非正常方式自动结束数据记录:

- **向 U 盘写入数据失败**
- 向一个文件写入的数据行超出范围

非正常结束时,缓存中的剩余数据直接丢失。

数据记录过程示意图:

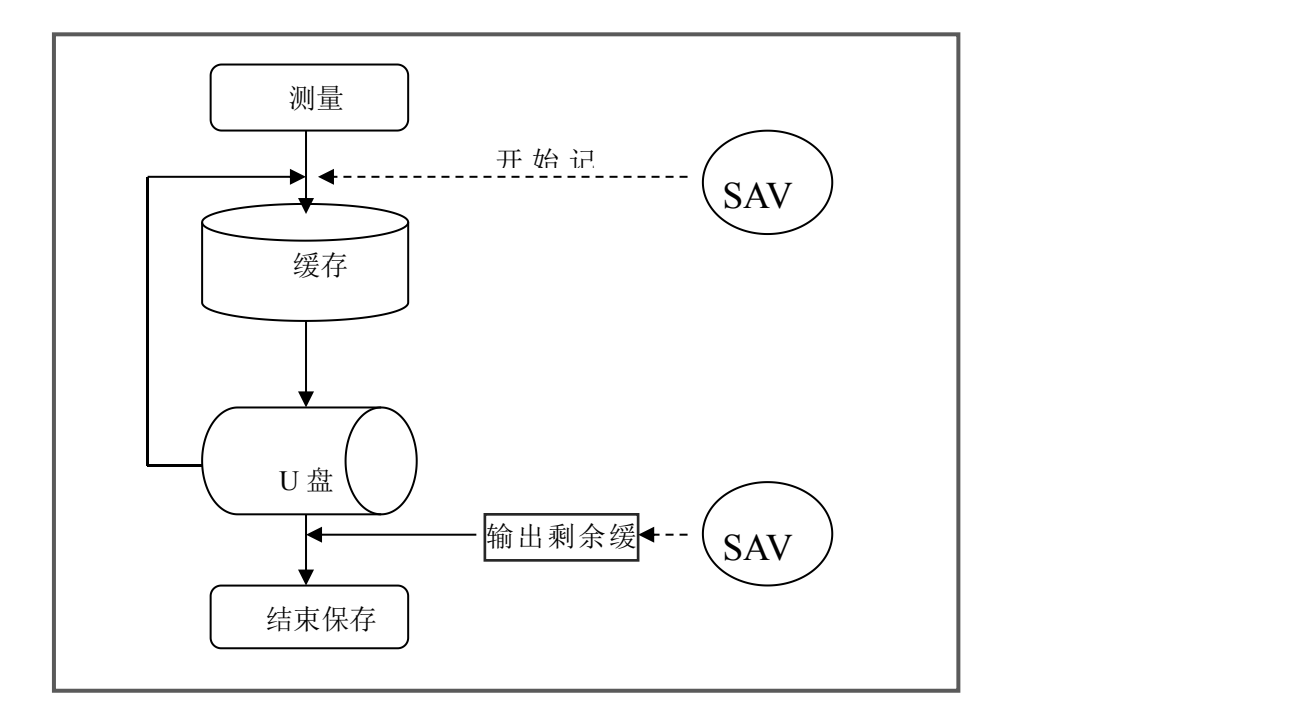

#### 将屏幕快照保存到 **U** 盘

在任何显示页,可以按 GIF/BMP/PNG 格式,将当前屏幕显示内容以图像方式保存到 U 盘,保存后就可以下载到 PC 机上打开和使用这些文件。

按以下过程保存屏幕快照:

步骤 **1**:按 SYSTEM 菜单键,在<系统设置>的"保存类型"字段里,选择保存类型为 GIF、 BMP8、BMP24 或 PNG 中的一种(图像格式文件);

步骤 2: 连接 U 盘, 确认 JK2826 已成功安装 U 盘;

步骤 **3**:切换到需要截屏的页面;

步骤 **4**:按 SAVE 保存键,当前屏幕快照即以指定的图像格式文件被保存到 U 盘。

说明:屏幕快照文件以 *EULCR000~EULCR199* 顺序编号,用户不能指定和修改存储的文件名。

-------------------------------------------------------------------------------------------------------------------------

-------------------------------------------------------------------------------------------------------------------------

## **6.3** 文件列表 **File List**

文件列表用于管理测量设置文件。

#### 测量设置文件概要

测试设置即与测量有关的设置参数,这些参数包括:

- 当前页面(或进入文件列表前的页面)
- 测量设置页的所有设置
- 极限设置页的所有设置
- 列表设置页的所有设置
- 图形扫描页的所有设置

JK2826 将以上设置组织为一个文件,可以被整体保存和调用。 同时还可以为保存的文件指定名称(备注信息),名称随同文件保存。

测量设置文件按编号可以被保存在以下媒体中:

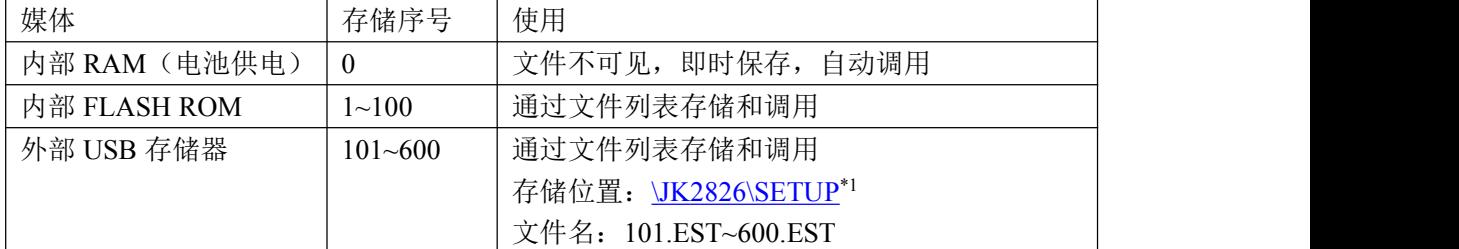

注\*1. 如果仪器型号不是 JK2826,文件夹名称也不一样。

#### 存储**/**调用测量设置

在任何显示页,按 FILE 文件功能快捷键,进入文件列表页。

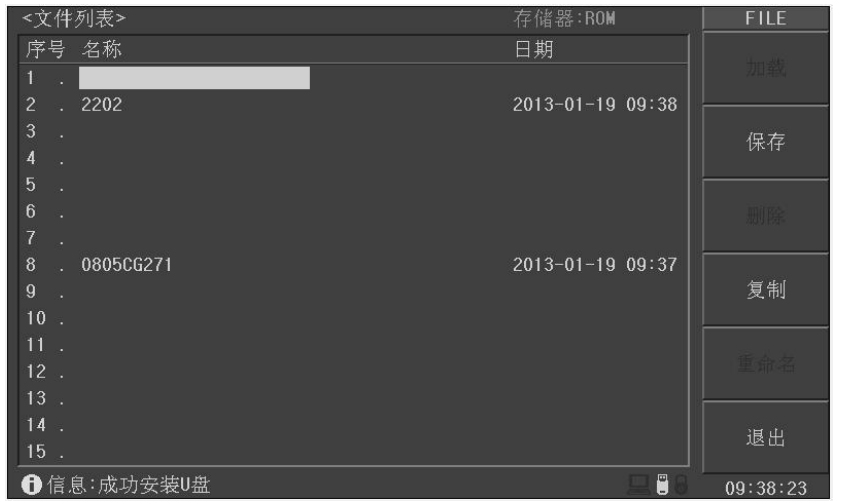

文件列表页的字段信息:

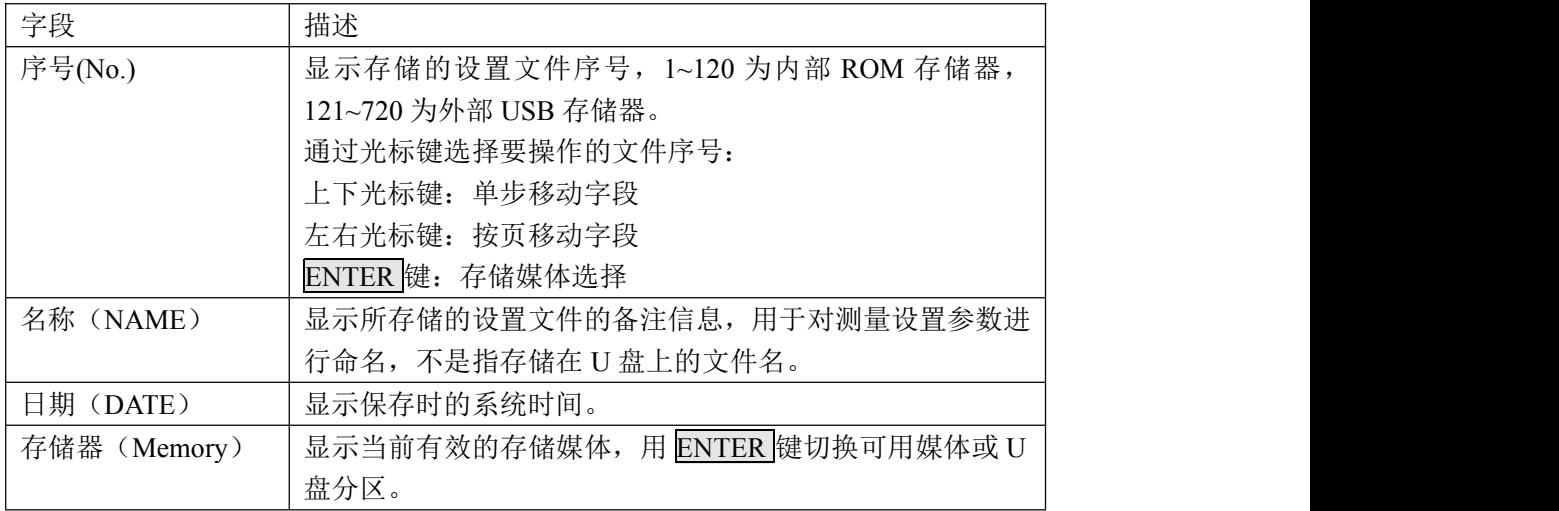

用光标键移动字段,选择要操作的文件序号,按功能软键操作:

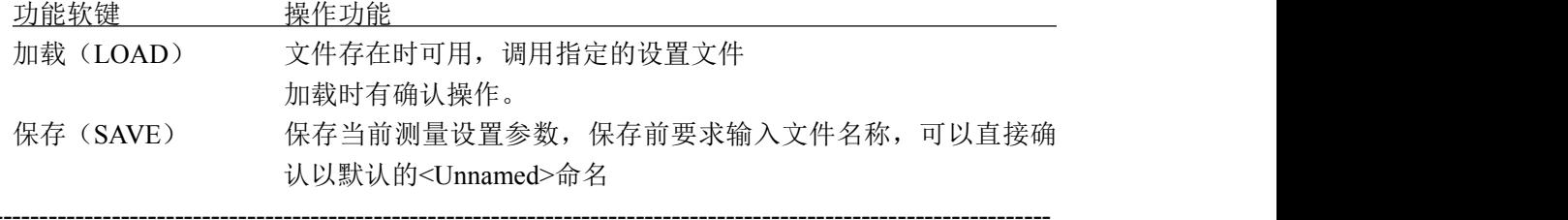

注意:这里要求输入的文件名称,实际是测量设置文件的备注信息!

说明: 名称可以输入字符, 输入方法参见第二章 "输入键"部分有关法则 。

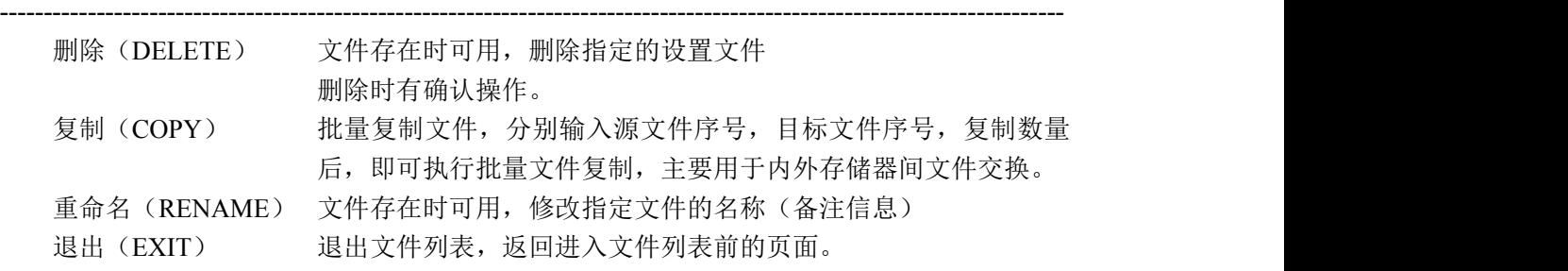
# 第七章 技术指标

本章主要内容:测量精度,性能测试和通用指标,有关仪器基本技术参数,请参阅第二 章"功能参数"。

## **7.1** 测量精度

测试精度是通过基本精度计算得到的,而基本精度与阻抗精度、相位精度及测试速度系 数、电缆长度系数和温度系数有关。测试精度与基本精度的关系如下式:

Test accuracy = Basic accuracy  $\angle C \times D + E$  (1)

C:测试速度系数

D:电缆长度系数

E:温度系数

基本精度

基本精度是通过基本精度系数表中的 A、B 系数值计算得到的。A、B 系数值与测 试信号频率、测试量程、测试信号电平有关。 注意:

(1)当测试频率大于 1.001MHz 时,基本精度必须乘以( *f* [*MHz*] 3) / 4 ;

(2)在恒压或恒流模式,测量精度随测试信号电平的变化而变化。

当量程>= $100\Omega$ 时

Basic accuracy 
$$
Z(\%)
$$
 or  $\theta(\degree) = \pm (A + \frac{B \times |Z \times [\Omega] - Range[\Omega]|}{Range[\Omega]})$  (2)

当量程<100Ω时

Basic accuracy 
$$
Z(\%)
$$
 or  $\theta(\degree) = \pm (A + \frac{B \times | Range[\Omega] \times 10 - Z \times [\Omega])}{Range[\Omega]}$  (3)

在(2)、(3)式中, Zx: |Z|的采样值 测量阻抗的采样值可以被直接作为测量结果,或者通过下面的式子计算得到:

$$
|Zx|(\Omega) = \omega L(H) \qquad (\theta = 90^{\circ})
$$

$$
=1/\omega C(F) \qquad (\theta = -90^{\circ})
$$

$$
= R(\Omega) \qquad (\theta = 0^{\circ})
$$

基本精度测试条件如下:

- 1. 利用U26005测试夹具;
- 2. 测试速度:SLOW
- 3. 电缆长度系数:0m
- 4. 温度和湿度: 20±5℃, 相对湿度(RH)<=80%
- 5. 开机预热60分钟

6. 在测量之前,必须进行开路校正和短路校正

如果测试条件与上述基本精度测试条件不同,则可根据基本精度系数表中的值计 算,并在基本精度的基础上乘以(C、D)或者加上(E)。

下面将举例说明基本精度的计算方法:

例1:测量阻抗Z =500Ω时的基本精度

测试条件:

测试频率:10kHz

信号电平:1V

测试速度:SLOW

量程:300Ω

基本精度系数表 4(0.501V -1.000V)相关数据如表 7-1 所示

|                     |               |                               |                                              | 1.001 $kHz$ 10 $kHz$                         |                              |
|---------------------|---------------|-------------------------------|----------------------------------------------|----------------------------------------------|------------------------------|
| $\leftarrow$        | $3k\Omega +$  | $A=0.35 B=0.01 \div$          | $A=0.08 B=0.01$ <sup>e</sup>                 | $A=0.15 B=0.01e$                             | $A=0.25 B=0.04$ <sup>2</sup> |
| €                   |               | $A=0.25 B=0.01 \div$          | $A=0.05 B=0.01$ <sup>2</sup>                 | $A=0.08 B=0.01$ <sup><math>\neq</math></sup> | $A=0.15 B=0.02e$             |
| 6month+             | $1k\Omega +$  | $A=0.35 B=0.01 \div$          | $A=0.08 B=0.01$ <sup>2</sup>                 | $A=0.08 B=0.01$ <sup>2</sup>                 | $A=0.2 B=0.02e$              |
| $\star$             |               | $A=0.25 B=0.005$ <sup>2</sup> | $A=0.05 B=0.005e$                            | $A=0.05 B=0.005$ +                           | $A=0.08 B=0.02e^3$           |
| ₽                   | $300\Omega +$ | $A=0.35 B=0.01$ <sup>2</sup>  | $A=0.08 B=0.01$ <sup><math>\sim</math></sup> | $A = 0.08 B = 0.01$                          | $A=0.2 B=0.02$ <sup>2</sup>  |
| ¥                   |               | $A=0.25 B=0.005e$             | $A=0.05 B=0.005$ <sup>2</sup>                | $A=0.05 B=0.005e$                            | $A=0.08 B=0.02$ <sup>2</sup> |
| $\ddot{\leftarrow}$ | $100Q +$      | $A=0.35 B=0.01$ <sup>2</sup>  | $A=0.08 B=0.01$ <sup>e</sup>                 | $A=0.08 B=0.01$ <sup>2</sup>                 | $A=0.2 B=0.02e^x$            |
| $\leftarrow$        |               | $A=0.25 B=0.005$ <sup>2</sup> | $A=0.05 B=0.005$ <sup>2</sup>                | $A=0.05 B=0.005c$                            | $A=0.08 B=0.02$ <sup>2</sup> |
| $+1$                | $30\Omega +$  | $A=0.35 B=0.01$ <sup>2</sup>  | $A=0.08 B=0.01e^x$                           | $A=0.08 B=0.01$ <sup>2</sup>                 | $A=0.2 B=0.02e^2$            |
| $\leftrightarrow$   |               | $A=0.25 B=0.005$ <sup>2</sup> | $A=0.05 B=0.005$ <sup>2</sup>                | $A=0.05 B=0.005e$                            | $A=0.08 B=0.02$ <sup>3</sup> |
|                     |               |                               |                                              |                                              |                              |

表 **7-1** 基本精度系数表 **4** 查表举例 **1**

通过查基本精度系数表 4(0.501V -1.000V), Z 的基本精度系数为 A = 0.08, B = 0.01。将 A、B 带入(2)式可得:

Z accuracy  $= \pm (0.08 + \frac{0.01 \times |500 - 100|}{0.08 \times 10^{8} \text{ m})} = \pm 0.12\%$ 100  $=\pm(0.08+\frac{0.01\times|500-100|}{|100-100|})=\pm 0.12\%$ 同理,  $\theta$ 的基本精度系数为 A = 0.05, B = 0.005。将 A、B 带入(2)式可得:  $\theta$  accuracy  $= \pm (0.05 + \frac{0.005 \times |500 - 100|}{100}) = \pm 0.07$ ° 100  $\pm (0.05 + \frac{0.005 \times |500 - 100|}{0.000}) = \pm 0.07$ °

 $\Theta$  2: 计算测量电容 Cs = 160 nF 时的基本精度 测试条件: 测试频率 = 1 kHz 测试信号电平 = 1 V 测试速度: SLOW 量程:AUTO 当 Z = 1.0144 kΩ,  $\theta$  = -78.69°, 测试量程为 1 kΩ

基本精度系数表 4(0.501V -1.000V)相关数据如表 7-2

#### 表 **7-2** 基本精度系数表 **4** 查表举例 **2**

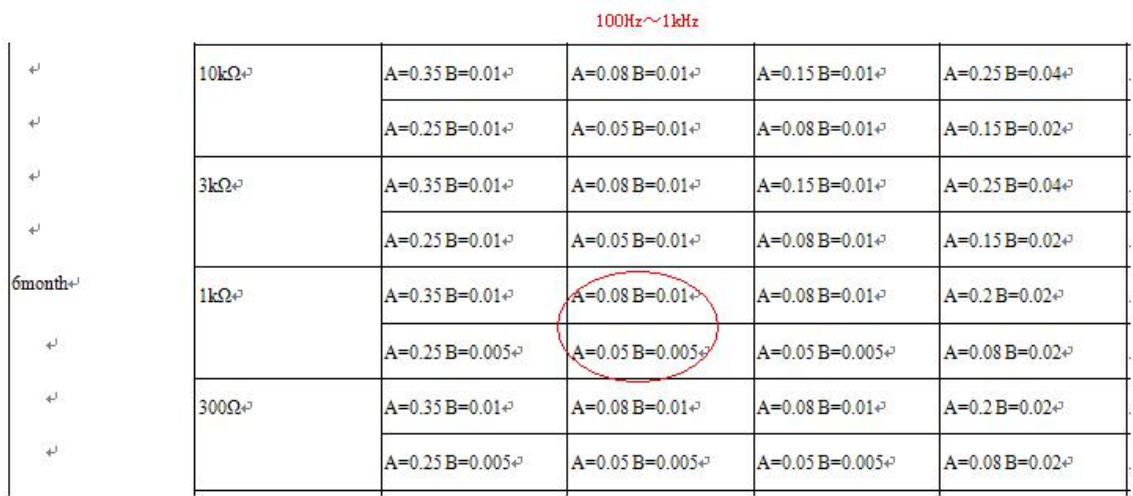

通过查基本精度系数表 4(0.501V -1.000V), Z 的基本精度系数为 A = 0.08, B = 0.01。将 A、B 带入(2)式可得:

Z accuracy = 
$$
\pm (0.08 + \frac{0.01 \times |1.0144 \times 10^3 - 10^3|}{10^3}) = \pm 0.08\%
$$

同理, 的基本精度系数为 A = 0.05, B = 0.005。将 A、B 带入(2)式可得:

$$
\theta \text{ accuracy } = \pm (0.05 + \frac{0.005 \times |1.0144 \times 10^3 - 10^3|}{10^3}) = \pm 0.05^{\circ}
$$

 $M$ 计算所得的基本精度可以得到 Z 和 $\theta$ 的范围:

 $Z \text{ min} = 1.0144k\Omega \times (1 - 0.08\%) = 1.0136k\Omega$ 

 $Z$  max = 1.0144 $k\Omega \times (1 + 0.08\%) = 1.0152k\Omega$ 

 $\theta$  min = 78.69 - 0.05 = 78.64°(θ在此处为绝对值)<br>θ max = 78.69 + 0.05 = 78.74° Z min = 1.0144kΩ×(1-0.08%) = 1.0136kΩ<br>Z max = 1.0144kΩ×(1+0.08%) = 1.0152kΩ<br>θ min = 78.69 - 0.05 = 78.64°(θ在此处为绝对值)<br>θ max = 78.69 + 0.05 = 78.74°

 $\theta$  max = 78.69 + 0.05 = 78.74°

 $\lambda$  Z 和  $\theta$  的范围可以计算得到 Cs 的范围:

 $Cs \text{ min } = 1/(Z \text{ max}^* \omega^* \sin \theta \text{ max}) = 159.85 nF \cdots 0.09\%$ 

 $Cs$  max =  $1/(Z \min^* \omega^* \sin \theta \min) = 160.15 nF \cdots + 0.09\%$  $\begin{aligned} \text{min} &= 1/(Z \max^* \omega^* \sin \theta \max) = 159.85nF \cdots 0.09\% \\ \text{max} &= 1/(Z \min^* \omega^* \sin \theta \min) = 160.15nF \cdots 0.09\% \\ &= 2\pi f \end{aligned}$  $\cdots$  + 0.09%

 $\omega = 2\pi f$ *f*

 $f$  : 频率(*Hz*)  $\hspace{1cm}$ 

因此, Cs 的精度是 ±0.0009。

#### 测试速度系数(C)

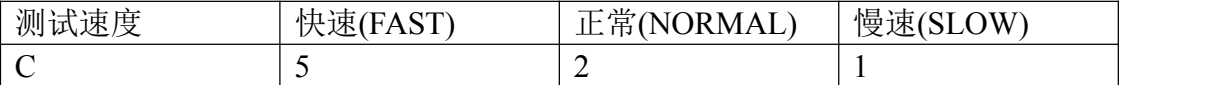

#### 测试电缆长度系数

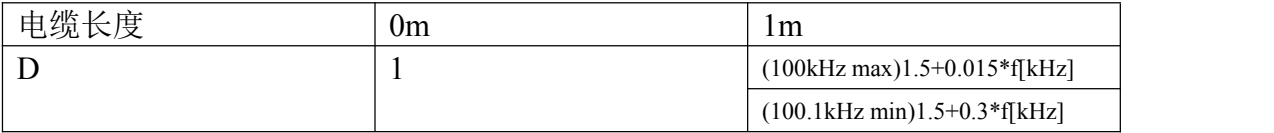

#### 温度系数

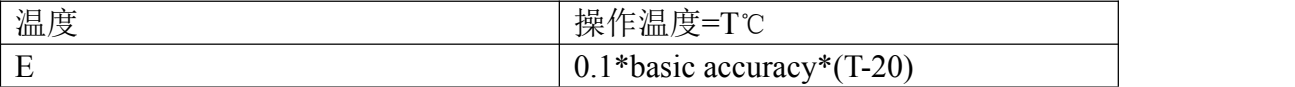

基本测量精度表 1(0.010V to 0.049V) 当量程>= $100\Omega$ 时

> Basic accuracy  $= \pm (A + \frac{B \times |Z \times [\Omega] - Range[\Omega])}{\sum_{n=1}^{\infty} [Q] - Range[\Omega]}$  $\left[ \Omega \right]$  $A + \frac{B \times |Z \times [\Omega] - Range[\Omega]|}{\Omega}$  $Range[\Omega]$  and  $\Box$  and  $\Box$  $=\pm(A+\frac{B\times|Z\times[\Omega]-Range[\Omega]|}{\sum_{i=1}^{n}Z_{i}^{(i)}})$  $\Omega$  ) and the set of  $\Omega$  and  $\Omega$  and

当量程<100Ω时

Basic accuracy =  $\pm (A + \frac{B \times |Range[\Omega] \times 10 - Z \times [\Omega])}{D}$  $\left[ \Omega \right]$  $A + \frac{B \times |Range[\Omega] \times 10 - Z \times [\Omega]|}{P}$ *Range*  $=\pm(A+\frac{B\times|Range[\Omega]\times10-Zx[\Omega]|}{2})$  $\Omega$  and  $\Omega$  and  $\Omega$  and  $\Omega$  and  $\Omega$  and  $\Omega$ 

Zx:阻抗 Z 的采样值

A,B:基本测量精度系数

Z 的精度系数(%): 单元格中第一组 A, B 值

 $\theta$ 的精度系数(°): 单元格中第二组 A, B 值

当 *f* 1.001*MHz* ,基本精度必须乘以( *f* [*MHz*] 3) / 4 。

#### 表 **7-3** 基本精度表 **1(0.010V to 0.049V)**

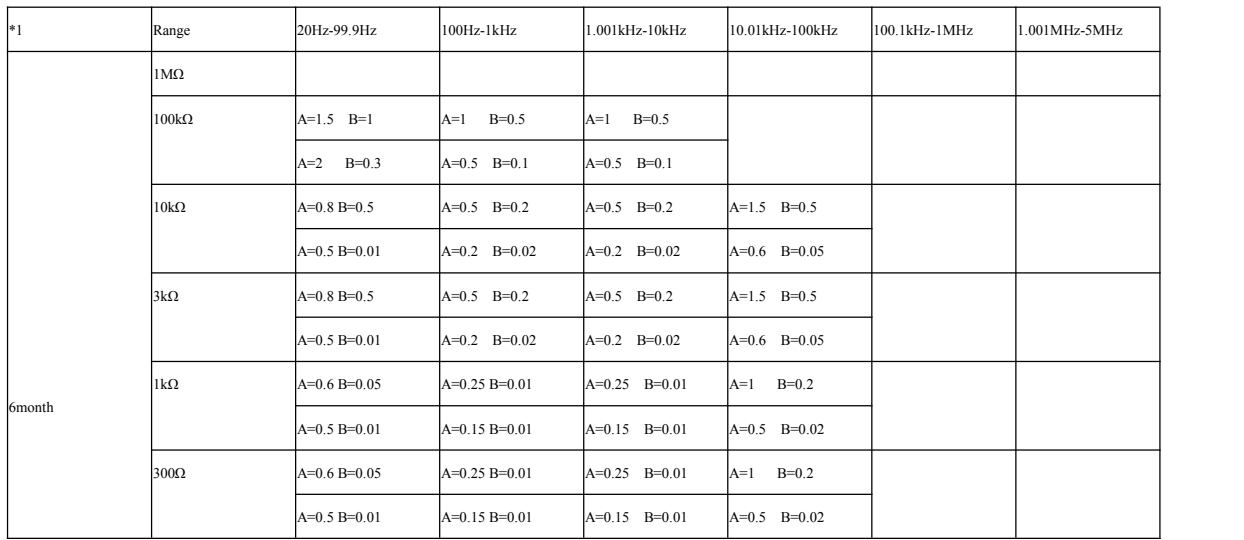

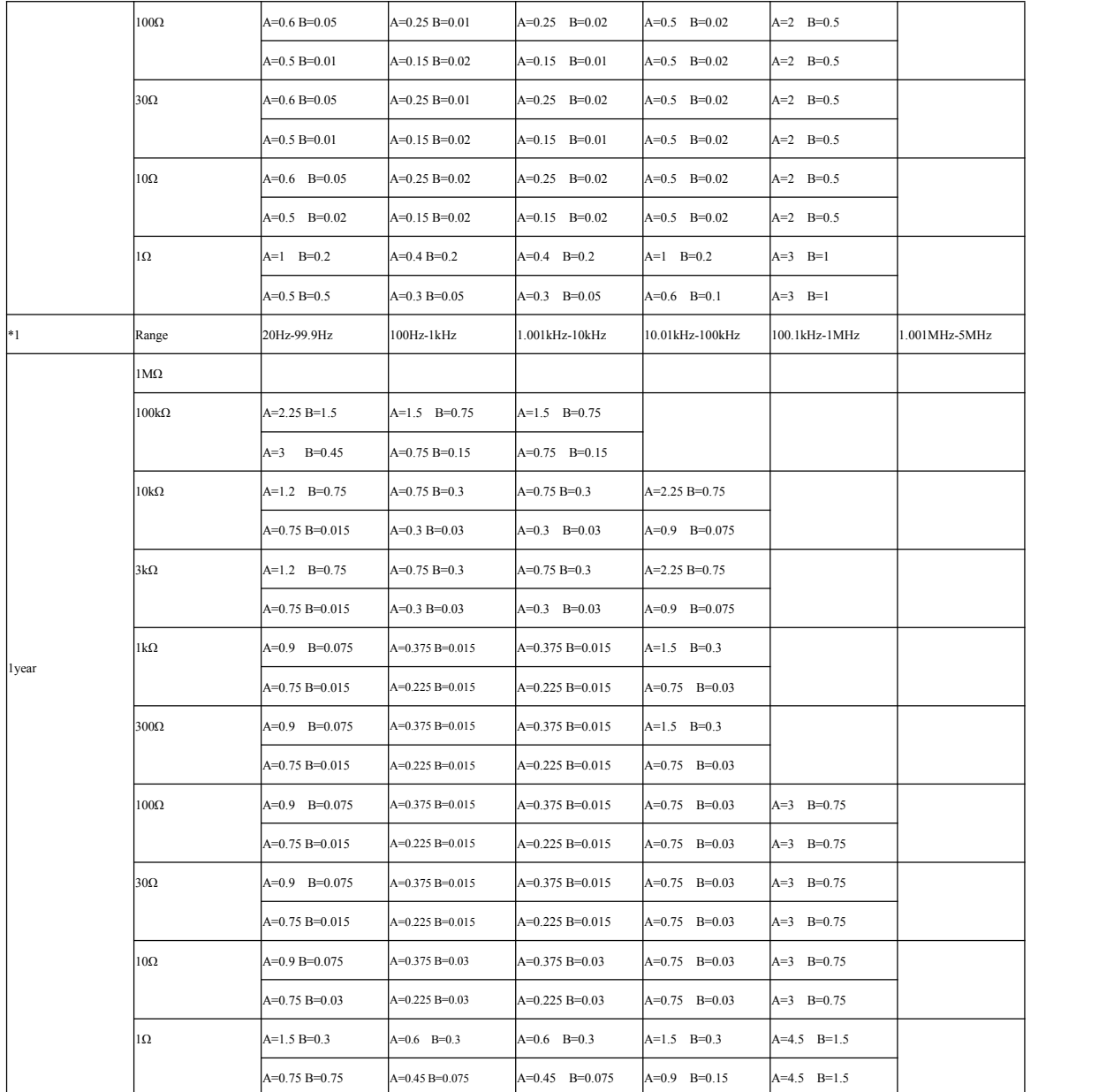

基本精度表 2(0.050V to 0.100V) 当量程>=100 时

Basic accuracy = 
$$
\pm (A + \frac{B \times |Z \times [\Omega] - Range[\Omega]|}{Range[\Omega]})
$$

当量程<100 时

Basic accuracy = 
$$
= \pm (A + \frac{B \times |Range[\Omega] \times 10 - Z \times [\Omega]|}{Range[\Omega]}
$$

Zx:阻抗 Z 的采样值

A,B:基本测量精度系数

Z 的精度系数(%): 单元格中第一组 A, B 值

 $\theta$ 的精度系数(°): 单元格中第二组 A, B 值

当 *f* 1.001*MHz* ,基本精度必须乘以( *f* [*MHz*] 3) / 4 。

# 表 **7-4** 基本精度表 **2(0.050V to 0.100V)**

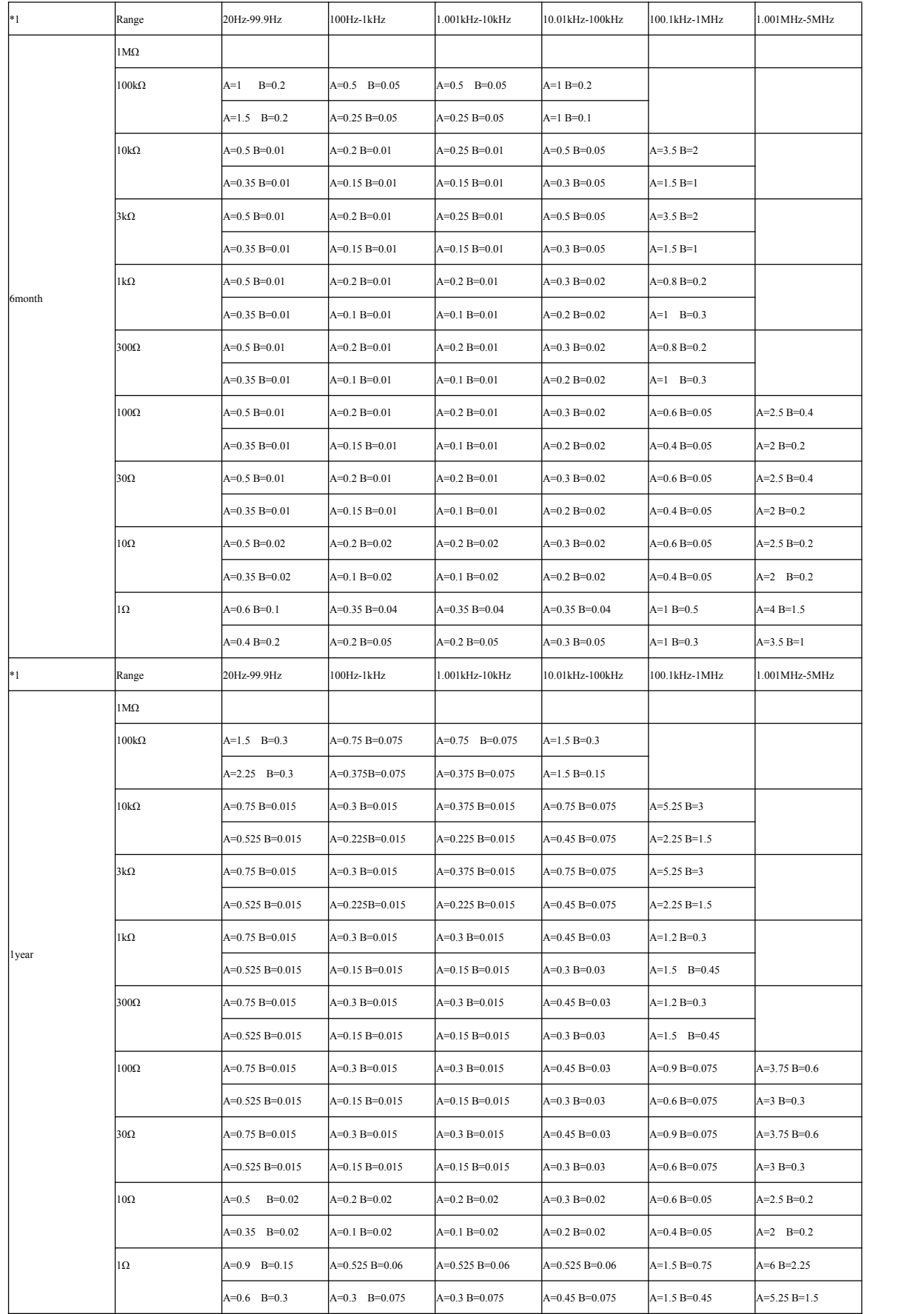

基本精度表 3(0.101V to 0.500V) 当量程>= $100\Omega$ 时

Basic accuracy = 
$$
\pm (A + \frac{B \times |Z \times [\Omega] - Range[\Omega]|}{Range[\Omega]})
$$

当量程<100Ω时

Basic accuracy = 
$$
= \pm (A + \frac{B \times |Range[\Omega] \times 10 - Z \times [\Omega]|}{Range[\Omega]}
$$

Zx:阻抗 Z 的采样值

A,B:基本测量精度系数

Z 的精度系数(%):单元格中第一组 A,B 值

 $\theta$ 的精度系数(°): 单元格中第二组 A, B 值

当 *f* 1.001*MHz* ,基本精度必须乘以( *f* [*MHz*] 3) / 4 。

#### 表 **7-5** 基本精度表 **3(0.101V to 0.500V)**

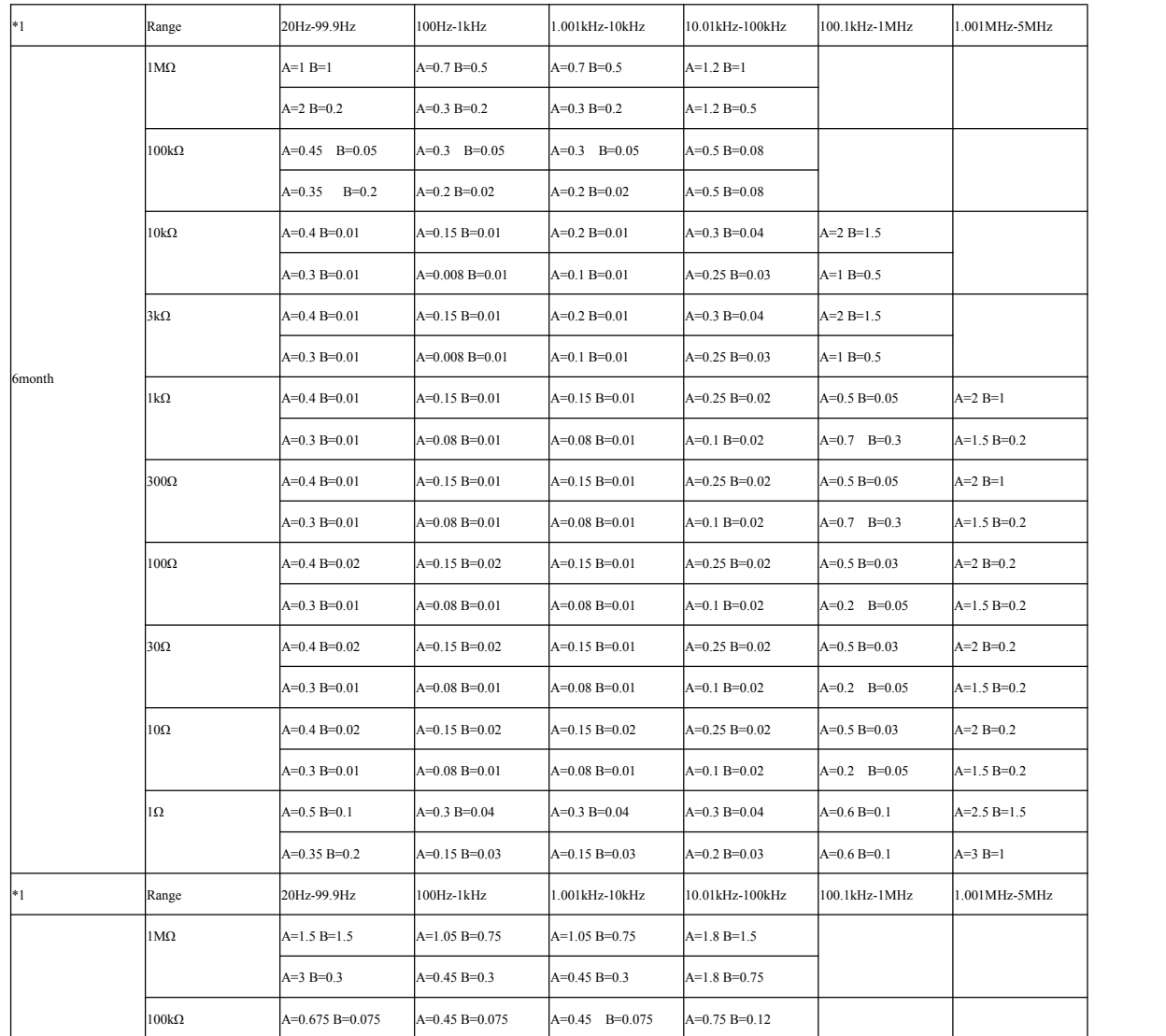

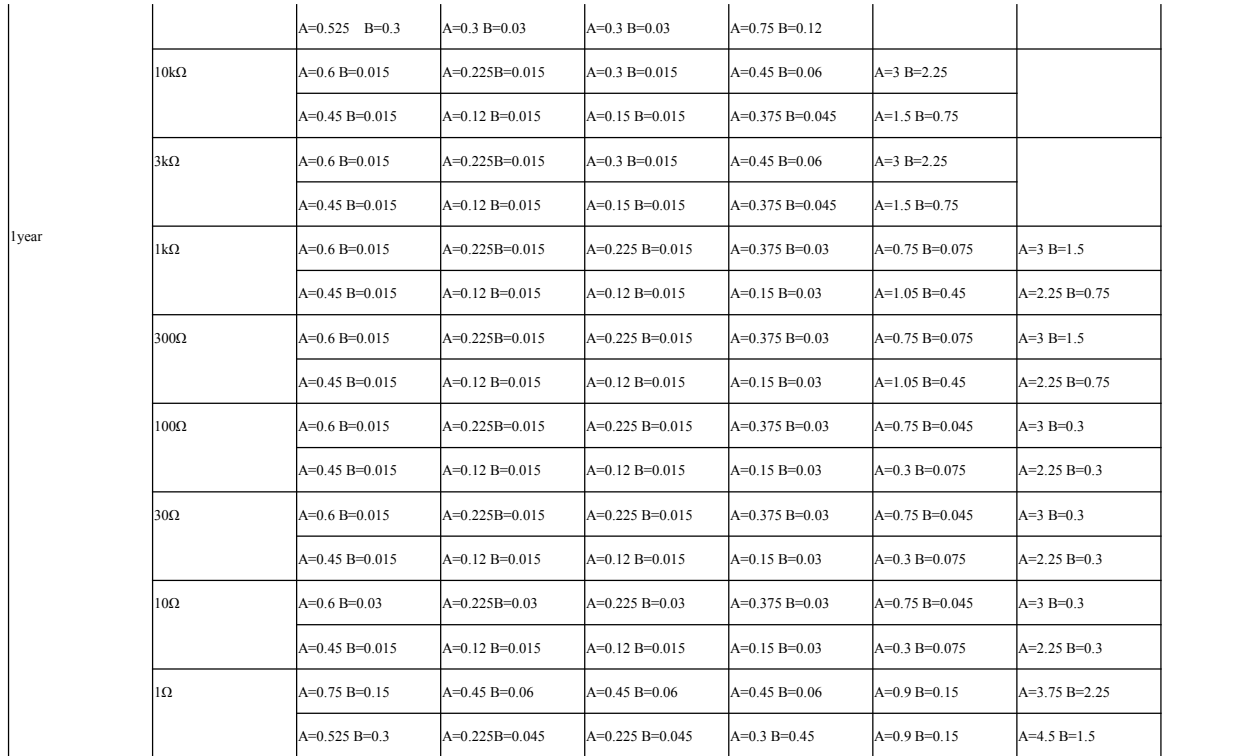

基本精度表 4(0.501V to 1.000V) 当量程>= $100\Omega$ 时

Basic accuracy 
$$
= \pm (A + \frac{B \times |Z \times [\Omega] - Range[\Omega]|}{Range[\Omega]})
$$

当量程<100 时

Basic accuracy =  $\pm (A + \frac{B \times |Range[\Omega] \times 10 - Z \times [\Omega])}{D}$  $\left[ \Omega \right]$  $A + \frac{B \times |Range[\Omega] \times 10 - Z \times [\Omega]|}{P}$  $Range[\Omega]$  and  $\Box$  and  $\Box$  $=\pm(A+\frac{B\times|Range[\Omega]\times 10-Zx[\Omega]]}{0}$  $\Omega$  ) and the set of  $\Omega$  and  $\Omega$  and

Zx:阻抗 Z 的采样值

A,B:基本测量精度系数

Z 的精度系数(%): 单元格中第一组 A, B 值  $\theta$ 的精度系数(°): 单元格中第二组 A, B 值

当 *f* 1.001*MHz* ,基本精度必须乘以( *f* [*MHz*] 3) / 4 。

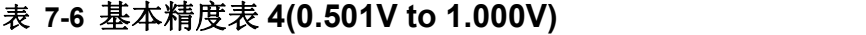

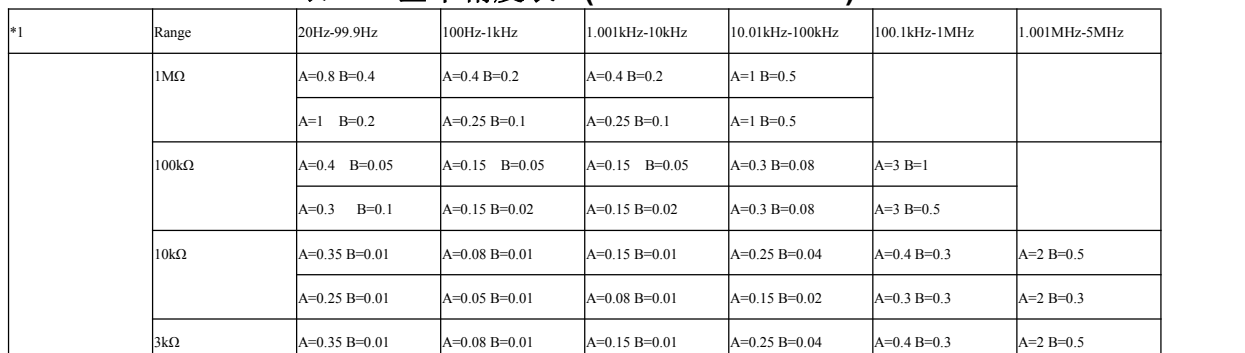

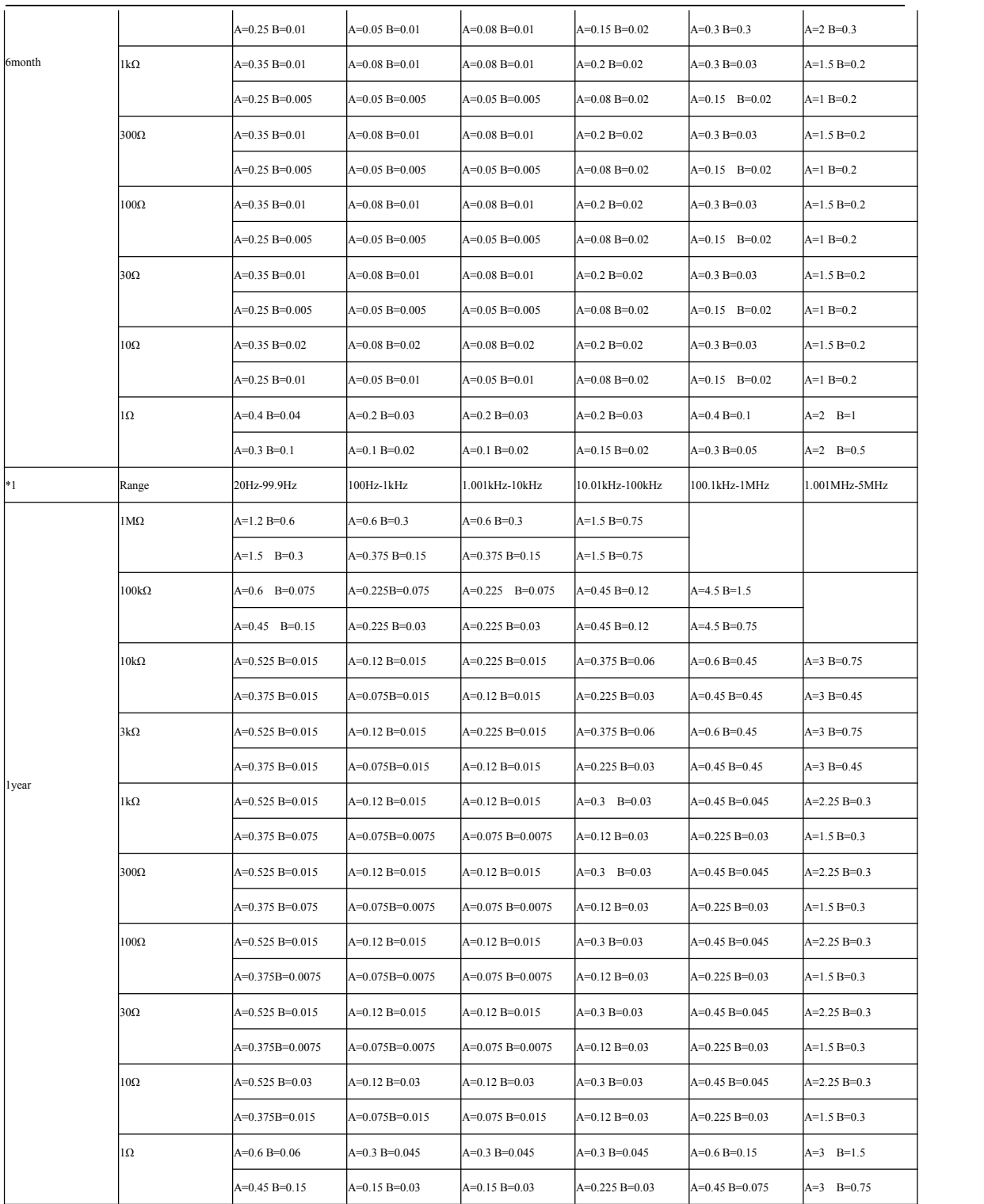

基本精度表 5(1.001V to 5.000V) 当量程>=100Ω时

Basic accuracy = 
$$
\pm (A + \frac{B \times |Z \times [\Omega] - Range[\Omega]|}{Range[\Omega]})
$$

当量程<100Ω时

Basic accuracy = 
$$
= \pm (A + \frac{B \times |Range[\Omega] \times 10 - Z \times [\Omega]|}{Range[\Omega]}
$$

Zx:阻抗 Z 的采样值

A,B:基本测量精度系数

Z 的精度系数(%): 单元格中第一组 A, B 值

 $\theta$ 的精度系数(°): 单元格中第二组 A, B 值

当 *f* 1.001*MHz* ,基本精度必须乘以( *f* [*MHz*] 3) / 4 。

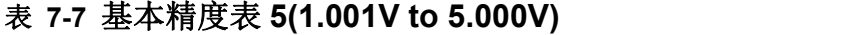

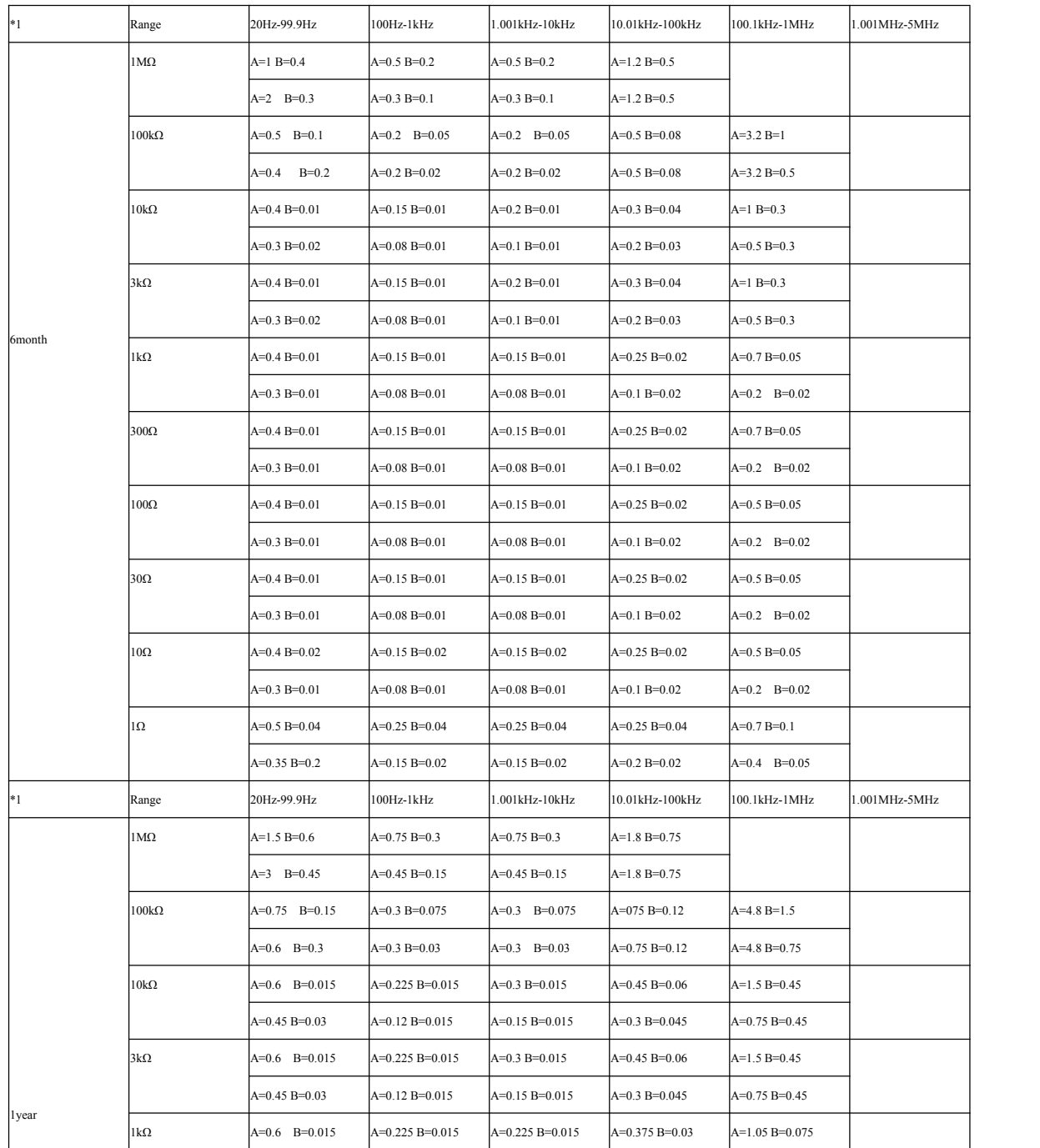

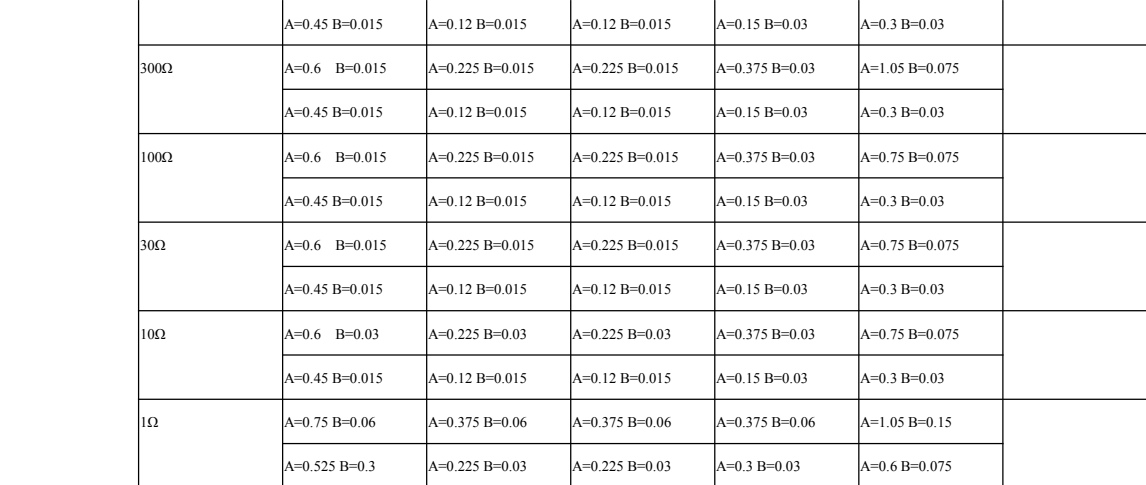

# **7.2** 性能测试

各项测试应在精度评估所述工作条件下进行。本测试只列入仪器主要部分指标的测试, 其它部分未列入的参数,用户可根据本手册所列指标在规定条件下进行测试。若发现测试结 果超出指标范围,请送至专门的维修部门或本公司维修。

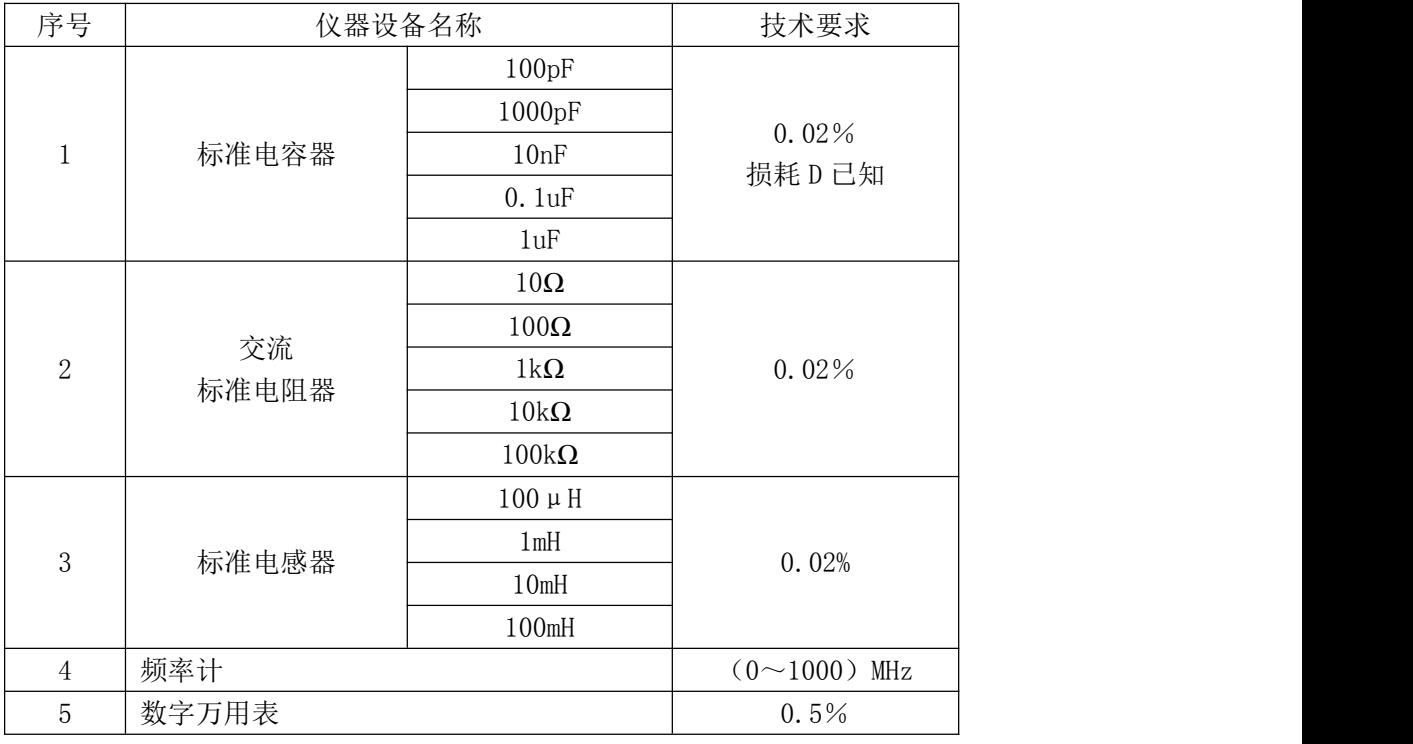

### 性能测试所用器件及设备

## 功能检查

仪器各功能键、显示器、端子等应能正常工作,各项功能正确无误:

开机后可以使用系统测试功能进行基本测试

- 连接端面夹具, 使用电阻或电容测量功能对电阻电容进行测量, 测量结果无异常
- 使用开路清零修正,用 Cp 或 G-B 参数查看开路状况,其显示底数无明显异常
- 使用短路清零修正,用 Z、Ls 或 R-X 参数查看短路状况, 其显示底数无明显异常
- **●** 使用不同的测试频率、电平重复查验并进行 DUT 实测

#### 测试信号电平精度测试

测试信号电平精度为: 10%±5mVrms

将数字万用表置于 AC 电压量程, 其中一根测试棒连接到测量仪的 Hc 端, 另一根测试棒 连接到接地端。改变电平为:0.02V,0.1V,0.2V,1V,2V,可查验主要测试电平。

#### 频率精度测试

测试信号频率精度为 0.02%

将频率计接地端与仪器的接地端相连,频率计测试端与仪器测试端 Hc 端相连。改变频率 为:20Hz、100Hz、1kHz、10kHz、100kHz,1MHz,2MHz 查验主要测试频率。

#### 电容量 **C**、损耗 **D** 精度测试

功能 Cp-D 测试频率 100Hz 1kHz 10kHz 100kHz 分别测试 电平 1V 量程 AUTO んちょう いちょう 偏置 しんこん 无いに いんこうしょう えんこうしょう おおし おおし おおし しんこうしょう まんない しゅうしょう しゅうしょく しゅうしょく 速度 いっと 慢い いいかい しゅうしょく かんしょく しゅうしょく

测试前应进行短路和开路清零。 接入标准电容器 100pF、1000pF、10nF、0.1uF、1uF, 改变频率,仪器读数与标准值之间的误差电容量 C 及损耗 D 应在规定的允许误差范围内。

#### 电感量 **L** 精度测试

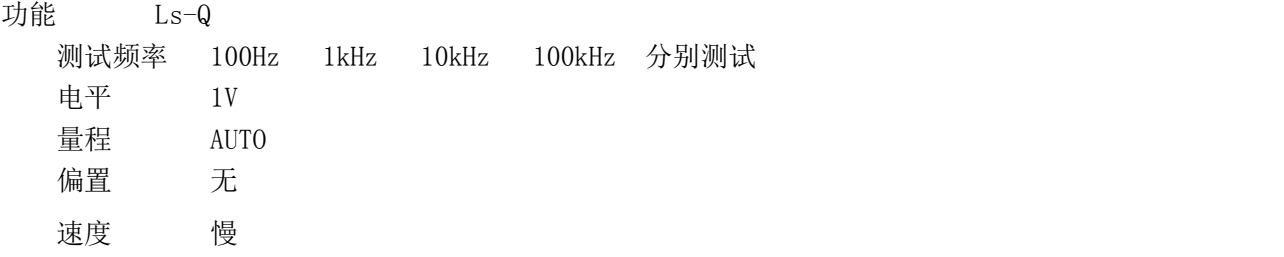

测试前应进行短路和开路清零。 接入标准电感器 100μH、1mH、10mH、100mH,改变频率, 仪器读数与标准值之间的误差应在规定的允许误差范围内。

#### 阻抗 **Z** 精度测试

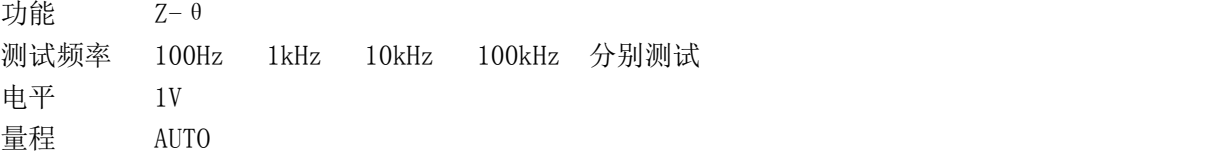

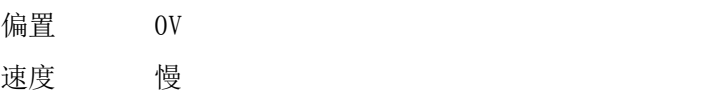

测试前应进行短路和开路清零。接入交流标准电阻器 10Ω、100Ω、1kΩ、10kΩ、100kΩ, 改变频率,仪器读数与标准值之间的误差应规定的允许误差范围内。

# **7.3** 通用指标

#### 供电要求

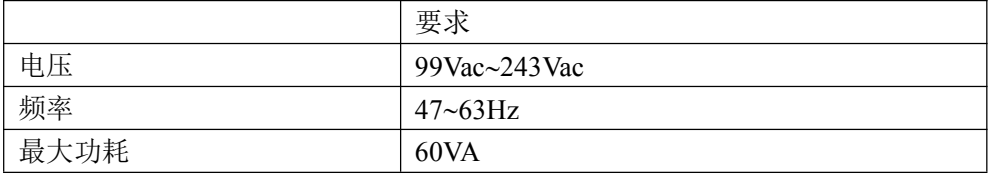

#### 工作环境

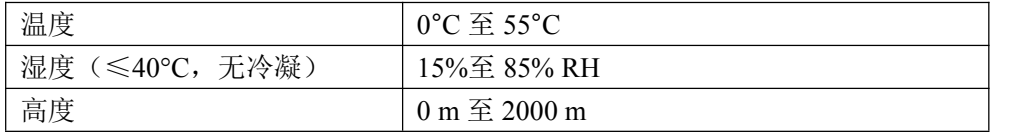

#### 储存环境

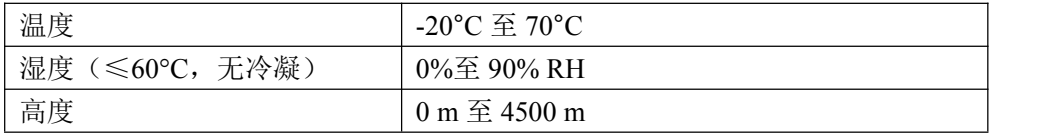

#### 体积与重量

宽×高×深: 350\*120\*400 (mm<sup>3</sup>)  $\mathcal{P}$ ) 重量:约 3.5kg

#### 安全规格

本仪器为I类安全仪器

(1) 绝缘电阻

在参比工作条件下, 电源端子与外壳之间的绝缘电阻不小于 50MΩ; 在湿热运输条件下, 电源端子与外壳之间的绝缘电阻不小于 2MΩ;

- (2) 绝缘强度 在参比工作条件下,电源端子与外壳之间能承受额定电压为 1.5kV,频率为 50Hz的 交流电压 1 分钟,无击穿及飞弧现象。
- (3) 泄漏电流 泄漏电流不大于 3.5mA。

## 电磁兼容性

- (1) 电源瞬态敏感度按 GB6833.4 的要求。
- (2) 传导敏感度按 GB6833.6 的要求。
- (3) 辐射干扰按 GB6833.10 的要求。

# 附录 A HANDLER 接口

本章主要内容:HANDLER 处理机接口的信号定义

# **A.1** 基本信息

本仪器向用户提供了功能强大的 HANDLER 接口(处理机接口),该接口主要用于仪器分 选结果的输出,以及与系统的信号同步。

同步信号包括 TRIG(测试启动)、IDX(AD 转换结束)、EOM(测量结束)三种信号; 容限极限模式下,输出合格档(BIN1-9),附属档(AUX)和不合格档(OUT)。不合格

时还有一次参数偏高(PHI)、偏低(PLO)和二次参数不合格(SREJ)信号输出。

顺序极限模式下,一次和二次参数分别比较后输出,分为一次参数档: PBIN1-9, PHI, PLO; 二次参数的分档: SBIN1-3, SHI, SLO;

在通过测试页,只输出合格 PASS/不合格 FAIL 两个信号;

在列表扫描测试页,输出前 10 扫描点的比较信号。

使用这些信号,仪器可以方便的和系统控制器组成自动测试系统,进行元器件的测试、 分选和质量控制,从而提高生产效率。

#### 技术参数

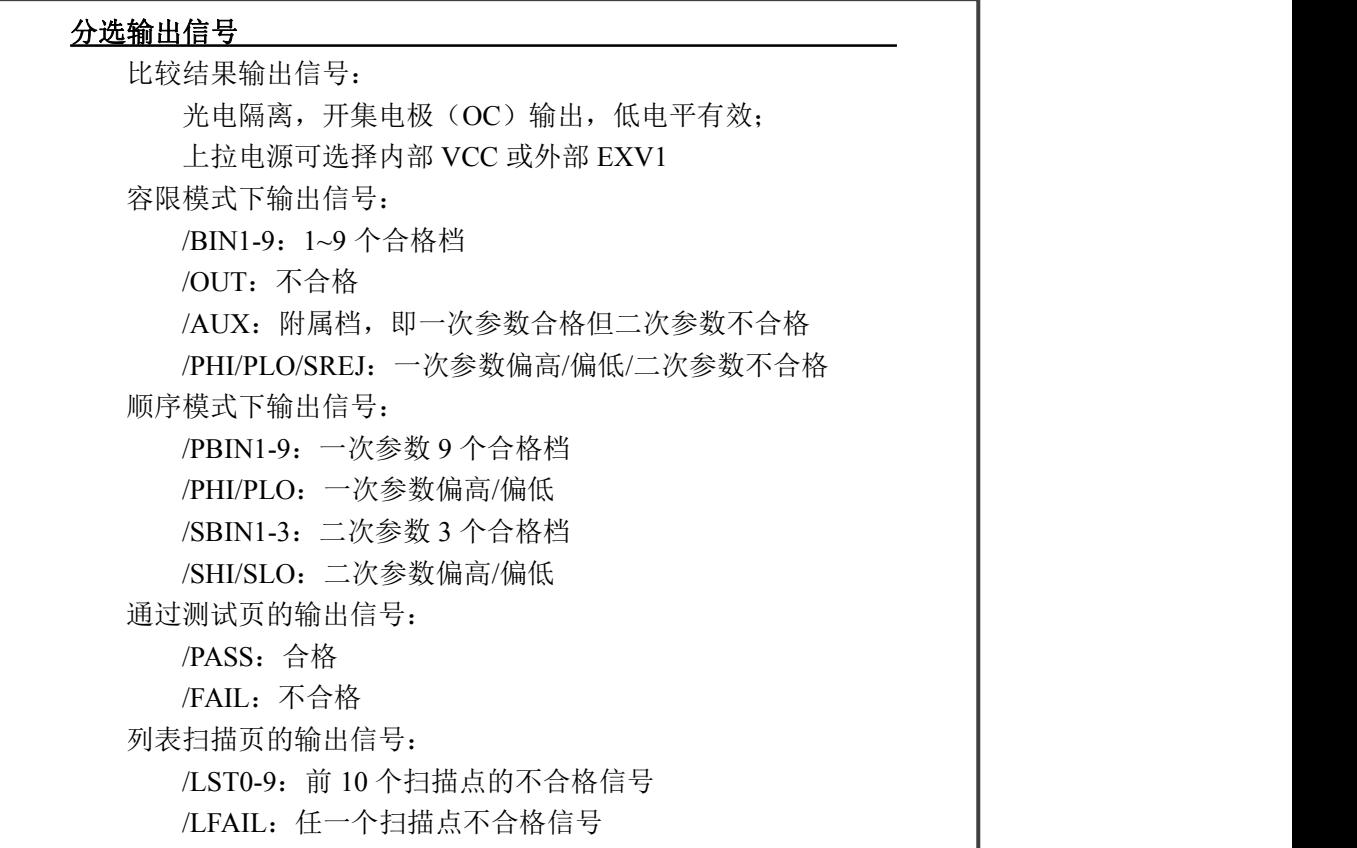

控制输出信号 光电隔离,开集电极(OC)输出,低电平有效; 上拉电源可选择内部 VCC 或外部 EXV2 /IDX: A/D 转换结束(模拟测量结束) /EOM: 全部测量完成, HANDLER 输出信号有效。 /ALARM: 掉电发生时, HANDLER 输出信号有效。

-------------------------------------------------------------------------------------------------------------------------

-------------------------------------------------------------------------------------------------------------------------

输入信号

/TRIG:外部触发,脉宽≥10μs,上升或下降沿触发; 光电隔离,低电平驱动,电流 5~10mA /KEYLOCK:光电隔离,低电平驱动

说明:信号名称前的斜杠"*/*"表示该信号在低电平时有效。

# **A.2** 信号线定义

HANDLER 信号在不同功能下定义有区别

| 管脚号            | 容限模式       | 顺序模式       | 通过测试       | 列表测试       | 备注         |  |
|----------------|------------|------------|------------|------------|------------|--|
|                | /BIN1      | /PBIN1     | /PASS      | /LST0      | 分选输出       |  |
| 2              | /BIN2      | /PBIN2     |            | /LST1      | 分选输出       |  |
| $\overline{3}$ | /BIN3      | /PBIN3     |            | /LST2      | 分选输出       |  |
| $\overline{4}$ | /BIN4      | /PBIN4     |            | /LST3      | 分选输出       |  |
| 5              | /BIN5      | /PBIN5     |            | /LST4      | 分选输出       |  |
| 6              | /BIN6      | /PBIN6     |            | /LST5      | 分选输出       |  |
| 7              | /BIN7      | /PBIN7     |            | /LST6      | 分选输出       |  |
| 8              | /BIN8      | /PBIN8     |            | /LST7      | 分选输出       |  |
| 9              | /BIN9      | /PBIN9     |            | /LST8      | 分选输出       |  |
| 10             | /OUT       | /PHI       | /FAIL      | /LST9      | 分选输出       |  |
| 11             | /AUX       | /PLO       |            | /LFAIL     | 分选输出       |  |
| 12             | /TRIG      | /TRIG      | /TRIG      | /TRIG      | 输入信号, 外部触发 |  |
| 13             | /TRIG      | /TRIG      | /TRIG      | /TRIG      |            |  |
| 14             | EXV2       | EXV2       | EXV2       | EXV2       | 控制输出信号的上拉电 |  |
| 15             | EXV2       | EXV2       | EXV2       | EXV2       | 源          |  |
| 16             | <b>VCC</b> | <b>VCC</b> | <b>VCC</b> | <b>VCC</b> | 内部+5V 电源   |  |
| 17             | <b>VCC</b> | <b>VCC</b> | <b>VCC</b> | <b>VCC</b> |            |  |
| 18             | <b>VCC</b> | <b>VCC</b> | <b>VCC</b> | <b>VCC</b> |            |  |
| 19             | /PHI       | /SBIN1     |            |            | 分选输出       |  |
| 20             | /PLO       | /SBIN2     |            |            | 分选输出       |  |
| 21             | /SREJ      | /SBIN3     |            |            | 分选输出       |  |

JK2826 系列 LCR 使用说明书 https://www.facebook.com/discom/discom/sect/ending/sect/ending/sect/ending/sect/ending/sect/

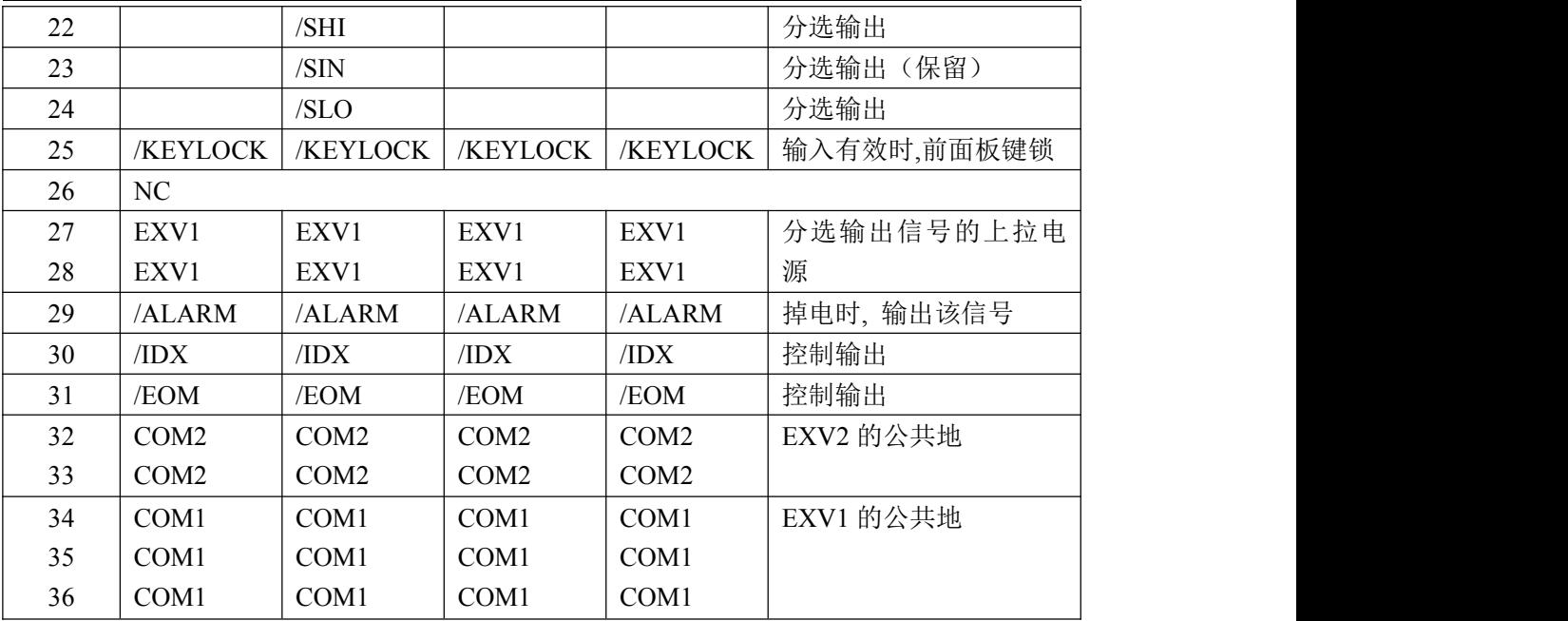

#### HANDLER 信号线布局图

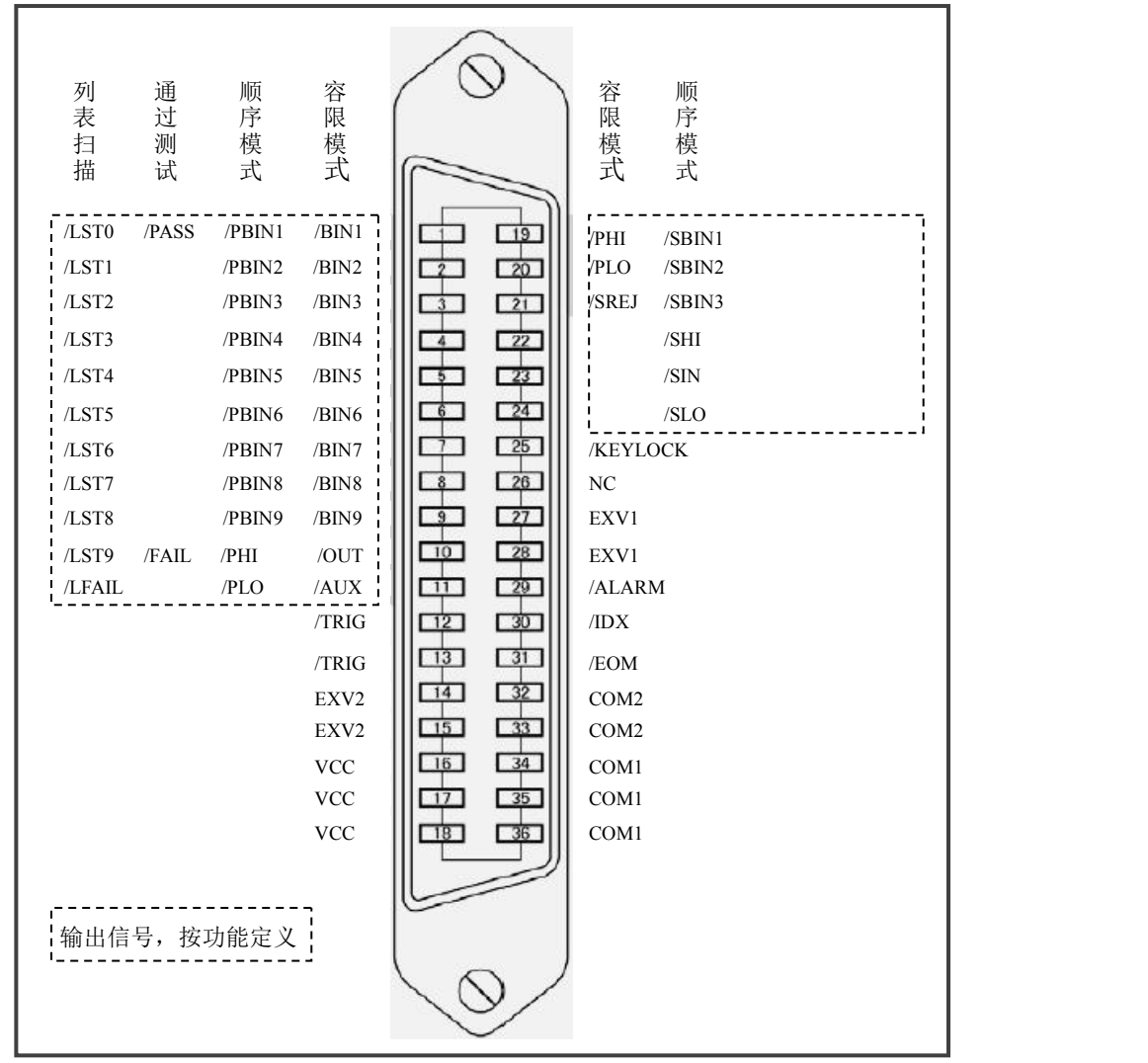

## **A.3** 时序图

时序图用来表示仪器测量的时间过程及其输入输出信号之间相互关系。 HANDLER 接口使用以下信号来表示测量过程和进行时序同步:

触发信号/TRIG 模拟测量结束信号/IDX(IDX 有效之后,表示被测件可以离开测试端) 完整测量结束/EOM(包括模拟测量之后的数据处理,显示,比较等) 比较结果输出信号

## 分选测量输出时序图

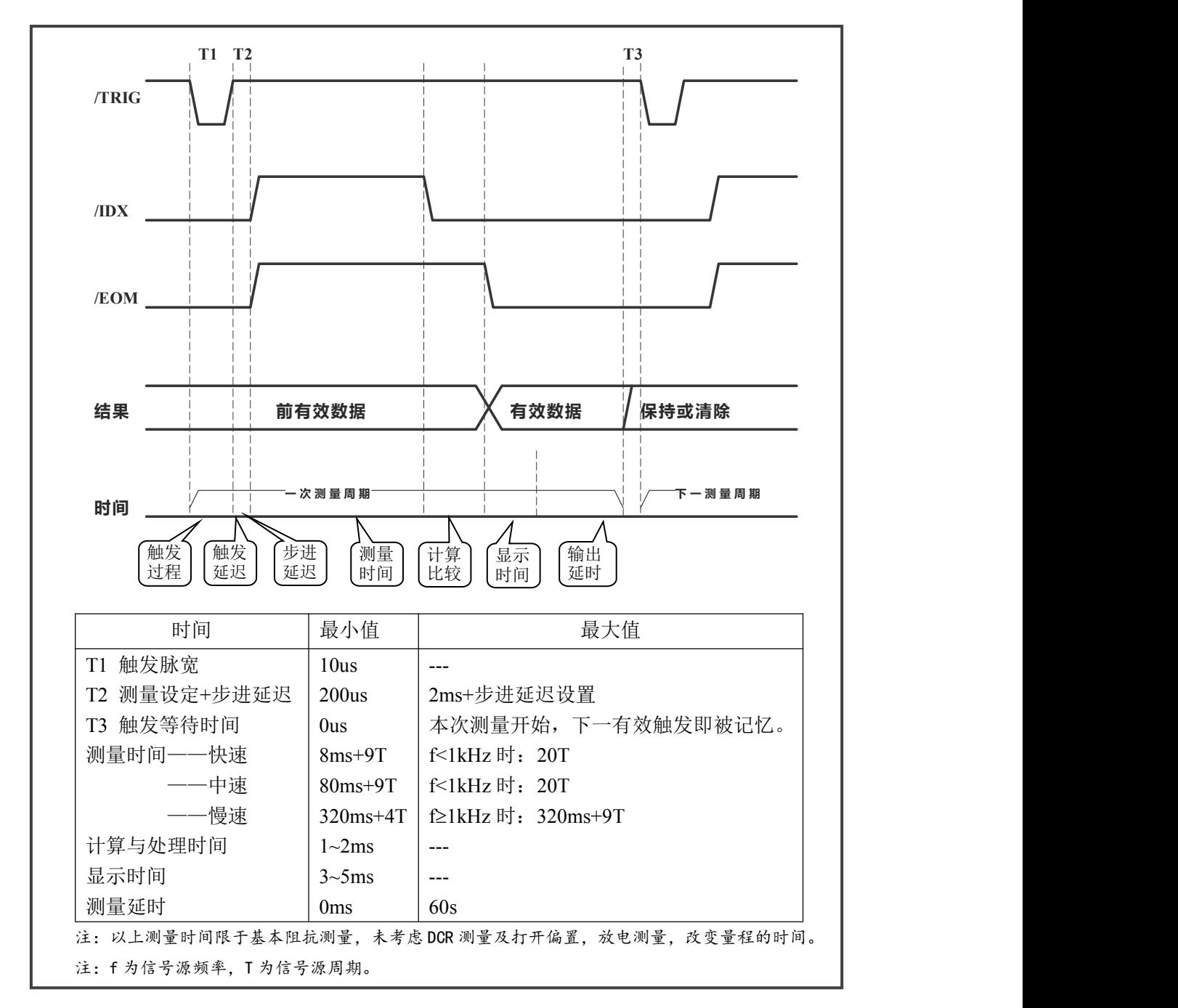

#### 列表扫描时序图

连续(SEQ)模式与步进(STEP)模式下,时序有差别:

● SEQ 扫描模式

完成扫描周期最后一个扫描点的模拟测量时,输出/INDEX。当扫描周期结束后,所有的 比较器测试结果变得可用时,输出/EOM。

● STEP 扫描模式

扫描周期每个扫描点测量结束后输出/INDEX。每个扫描点的所有测量结束(包括测量显 示和比较)时输出/EOM。

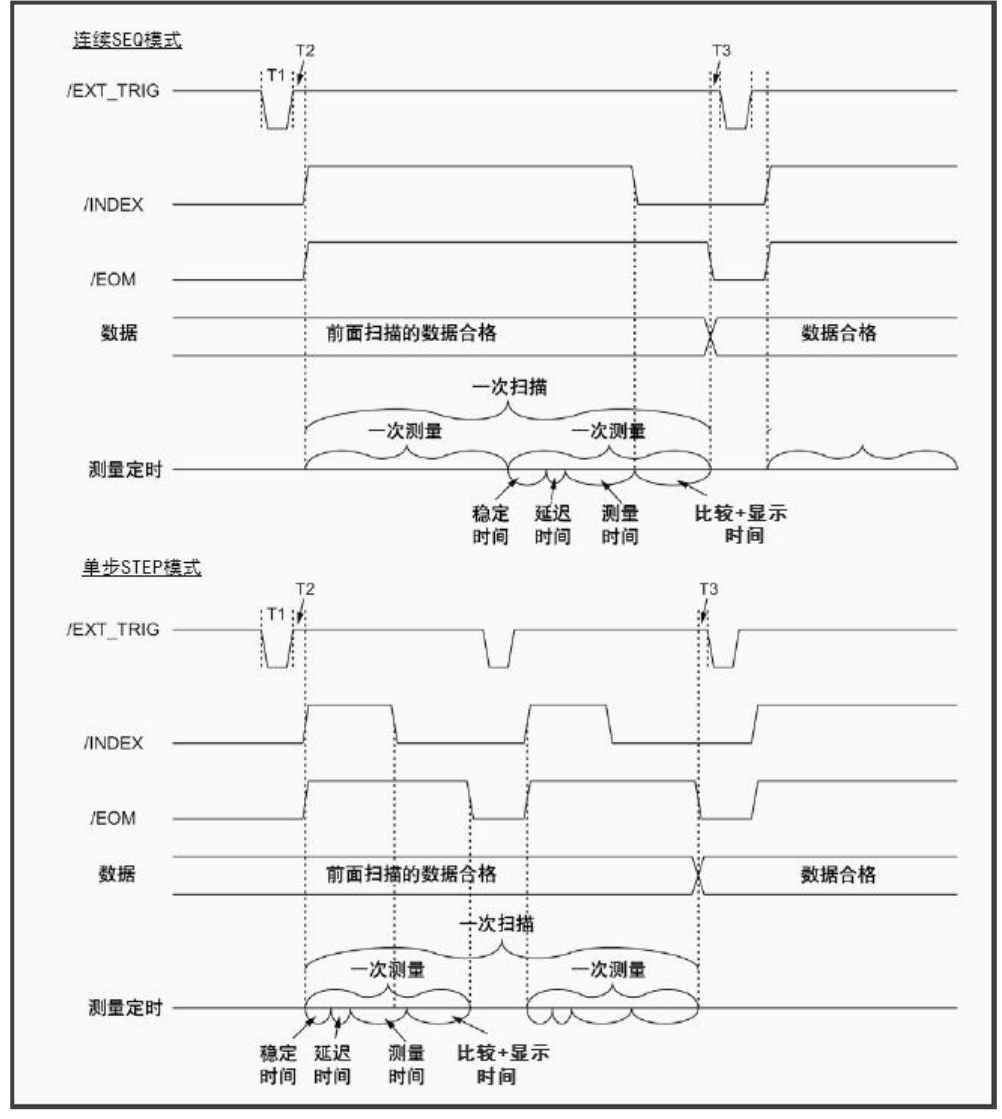

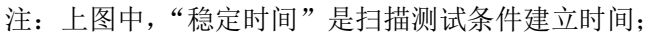

"延迟时间"即所设定的步进延迟时间;

- T1:触发信号
- T2:触发延时
- T3:本次测量结束至进入下一次触发开始之间的时间

<sup>&</sup>quot;测量时间"与所扫描测量的参数有关

## **A.4** 电气特征

连接 HANDLER 口到外部控制器时,请参考本节关于 HANDLER 接口电气特征的介绍。

#### **HANDLER** 接口板

使用 HANDLER 接口板,将涉及到上接电阻、内部电源和外部电源的使用。

### 注意: **JK2826** 默认配置为使用外部电源和外部上拉,电压 **5~24V**,连接到典型的 **PLC** 控制 器上时,无需对接口板进行任何配置更改就可使用。

-------------------------------------------------------------------------------------------------------------------------

-------------------------------------------------------------------------------------------------------------------------

由于开集电极不能输出高电平,必须将输出经过上拉电阻连接到逻辑电源。

JK2826 的 HANDLER 接口板上预留有上拉电阻,这些电阻默认为不安装。如要使用内部 上拉,还需要使用上拉电源和共地连接,这就要更改 HANDLER 接口板的设置。

参考下图上拉电阻的位置和跳线的位置:

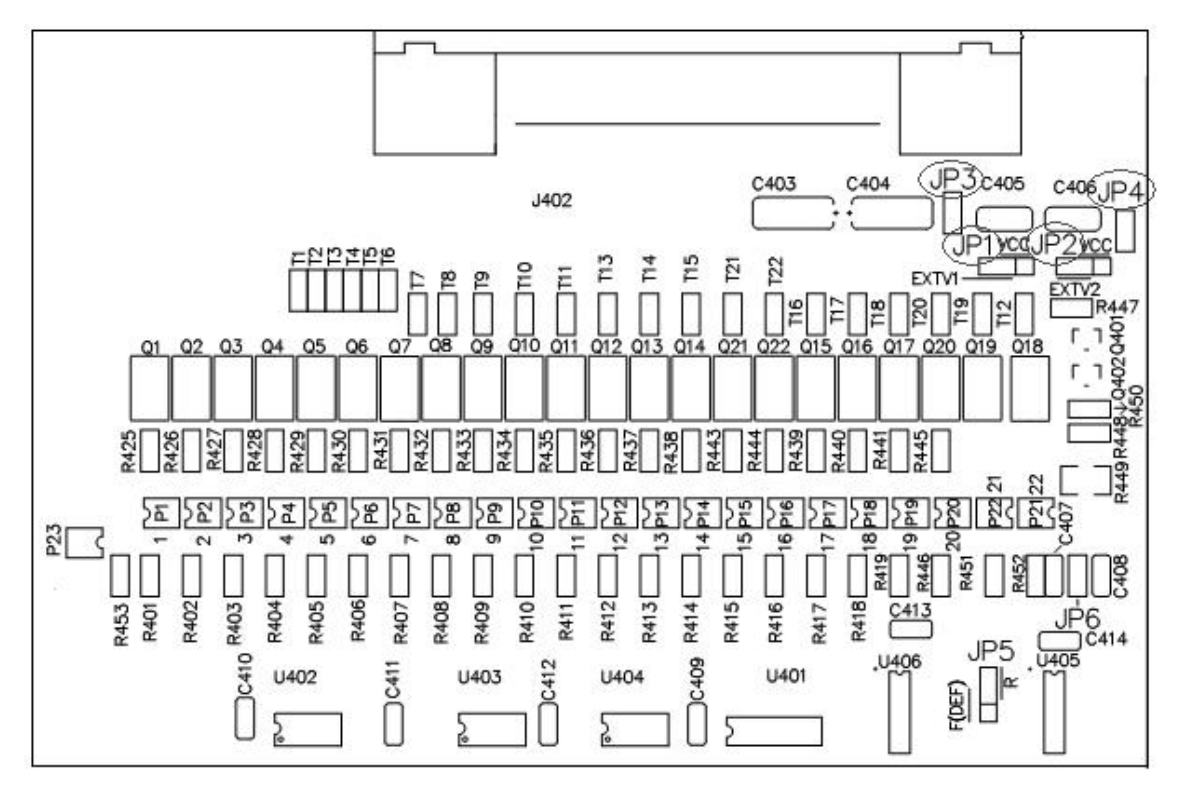

跳线 JP1 和 JP3

选择分选输出信号的电源:内部为 VCC,外部为 EXV1

跳线 JP2 和 JP4

选择控制输入输出信号的电源:内部为 VCC,外部为 EXV2 进一步了解跳线,参阅下文电气图

## 直流隔离输出

每个直流输出信号都是光电耦合器隔离的集电极输出。每根信号线上的输出电压由 HANDLER 接口板上的上拉电压设定。上拉电压可以通过设置跳线由内部电源(+5V)提供, 或由外部电压 (EXV: +5~+24V) 提供。

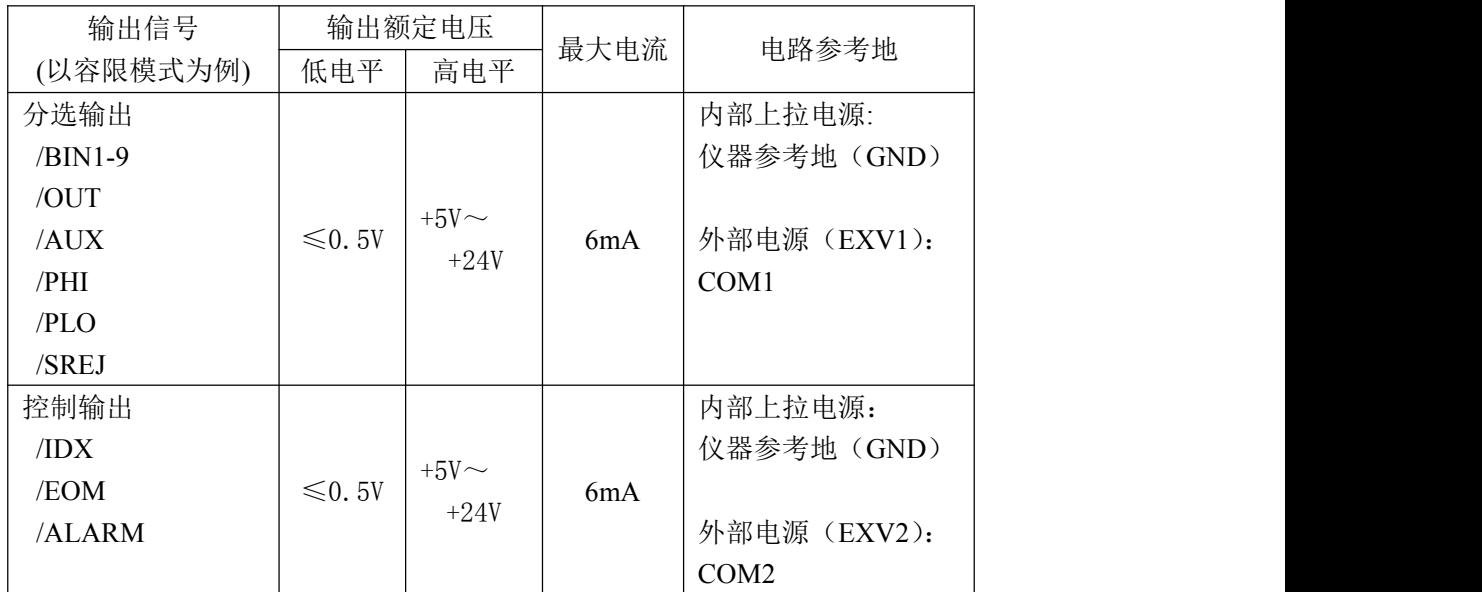

直流隔离输出分为比较结果输出信号和控制输出信号两个类型,参见下表:

分选输出信号电气示意图:

控制输出信号电气示意图:

## 直流隔离输入

直流隔离输入也是光电耦合,通过驱动光电耦合器实现信号输入。 输入信号有:

外部触发/TRIG 信号(包括外部 BNC 触发输入端子的信号) 外部输入/KEYLOCK 信号。

输入信号电气示意图:

输入信号连接到光耦中 LED 的阴极,需要提供至少 5mA 的拉电流;光电耦合的 LED 阳 极连接内部 5V 或外部 EXV2 电源,电源范围为+5~+24V。JK2826 自带+24V 电源范围内的限 流工作电路,因此连接时不需外接任何限流电阻。